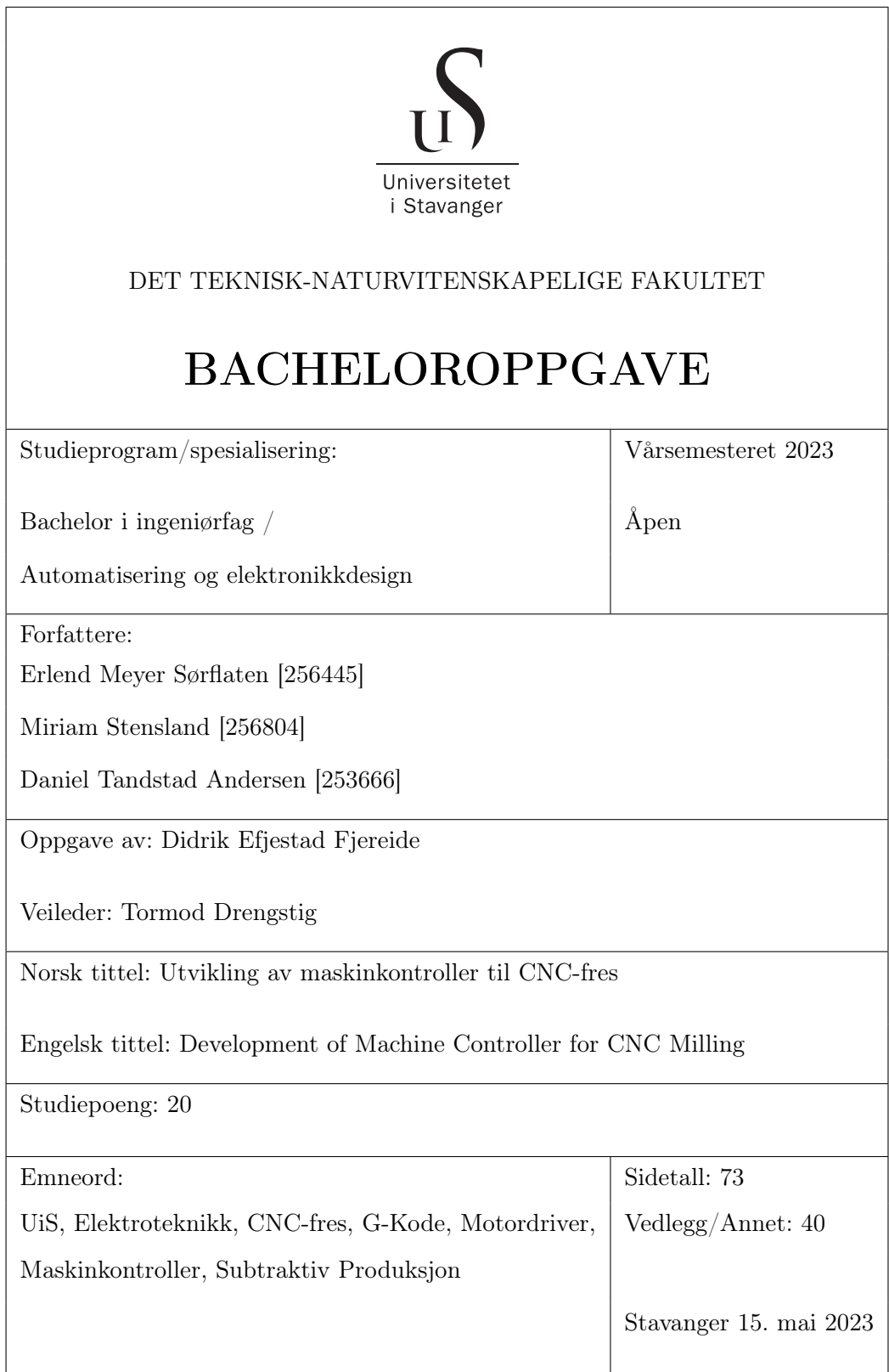

# <span id="page-1-0"></span>Sammendrag

Motivasjonen for oppgaven var å lage en maskinkontroller til en CNCmaskin for å kunne frese ut deler ved bruk av datamaskinstøttet design.

Arbeidet i bacheloroppgaven har gått ut på å lage en maskinkontroller til en CNC-maskin. Rapporten innebærer fremgangsmåte på hvordan en maskinkontroller lages. Det innebærer design, kobling av ledninger og komponenter, endebrytere, stegmotorer og brukergrensesnitt. Vi sammenligner maskinkontrolleren og brukergrensesnitt med en åpen kilde-programvare GRBL. Den benyttes som maskinkontroller med UGS som brukergrensesnitt.

CNC-maskinen er satt sammen av blant annet 3D-printede deler, stegmotorer med drivere og elektronisk utstyr som nødstopp, aluminiumsprofiler, gjengestenger og plattform. De elektriske forbindelsene er organisert i et elektrisk panel for å holde det ryddig og oversiktlig. Maskinen styres med vår egen maskinkontroller og eget brukergrensesnitt. Ved å kjøre brukergrensesnittet fra Raspberry Pi med Arduino Uno via seriekommunikasjon, kan vi oversette G-kode til motorkommandoer. G-koden produseres i Fusion 360.

Resultatet er en forenklet maskinkontroller inspirert av GRBL. Maskinkontrolleren kan bevege et verktøy fritt innenfor et arbeidsområde. Resultatet er at vi kan bruke maskinkontrolleren til å tegne alle typer 2D-figurer som sirkler, diagonaler og firkanter på papir. Her er en link til en video, hvor vi sammenligner resultatet våres med GRBL og UGS.

Link til introduksjonsvideo: [YouTube - UiS B.Sc: Utvikling av CNC Fres](https://youtu.be/KAS2F-C2S3U) Link til filer brukt i oppgaven: [Google Drive - CNC Fres](https://drive.google.com/drive/folders/1d6W3mUPN12AYP2RKFq2RGvz3G-wQhcjC?usp=sharing)

# <span id="page-2-0"></span>Forord

Forfatterene av rapporten er Miriam Stensland, Erlend Meyer Sørflaten og Daniel Tanstad Andersen. Vi studerer Bachelor i Automatisering og elektronikkdesign ved instituttet for Data- og Elektroteknikk (IDE) på Universitet i Stavanger (UiS).

Vi har jobbet sammen for å utvikle en maskinkontroller og bygge en CNCmaskin. Det innebærer montering av maskinen, design og installasjon av el-tavle, utvikling og programmering av maskinkontrolleren i Arduino IDE [\[3\]](#page-81-0), brukergrensesnitt i Python [\[17\]](#page-82-0) og seriekommunikasjon.

I forbindelse med oppgaven, arbeidet og resultatet vil vi gi en takk til:

### • Tormod Drengstig

for god oppfølging, inspill, utstyr og veiledning.

#### • Didrik Efjestad Fjereide

for oppgaven, god oppfølging, design, veiledning, printing av deler til CNC-maskinen og annet laboratorieutstyr.

#### • Romuald Karol Bernacki

for lån av laboratorieutstyr, deler til maskin og teknisk hjelp.

# Innhold

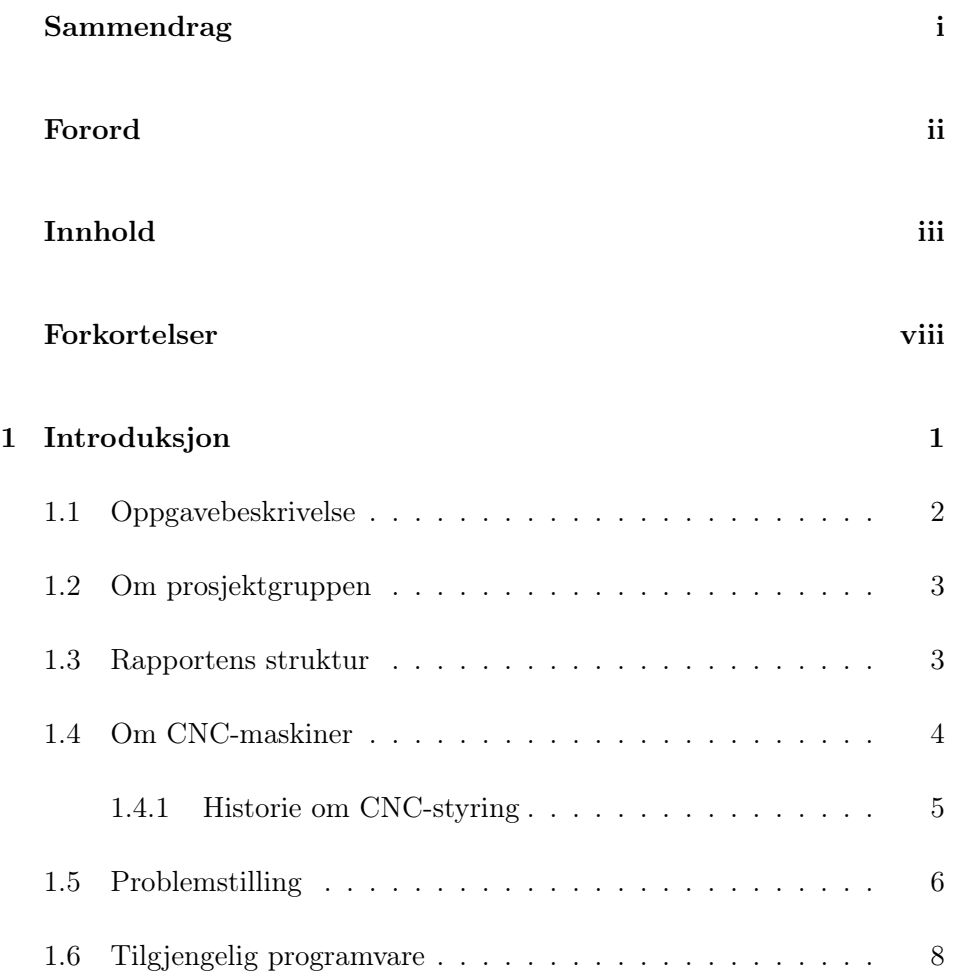

### INNHOLD

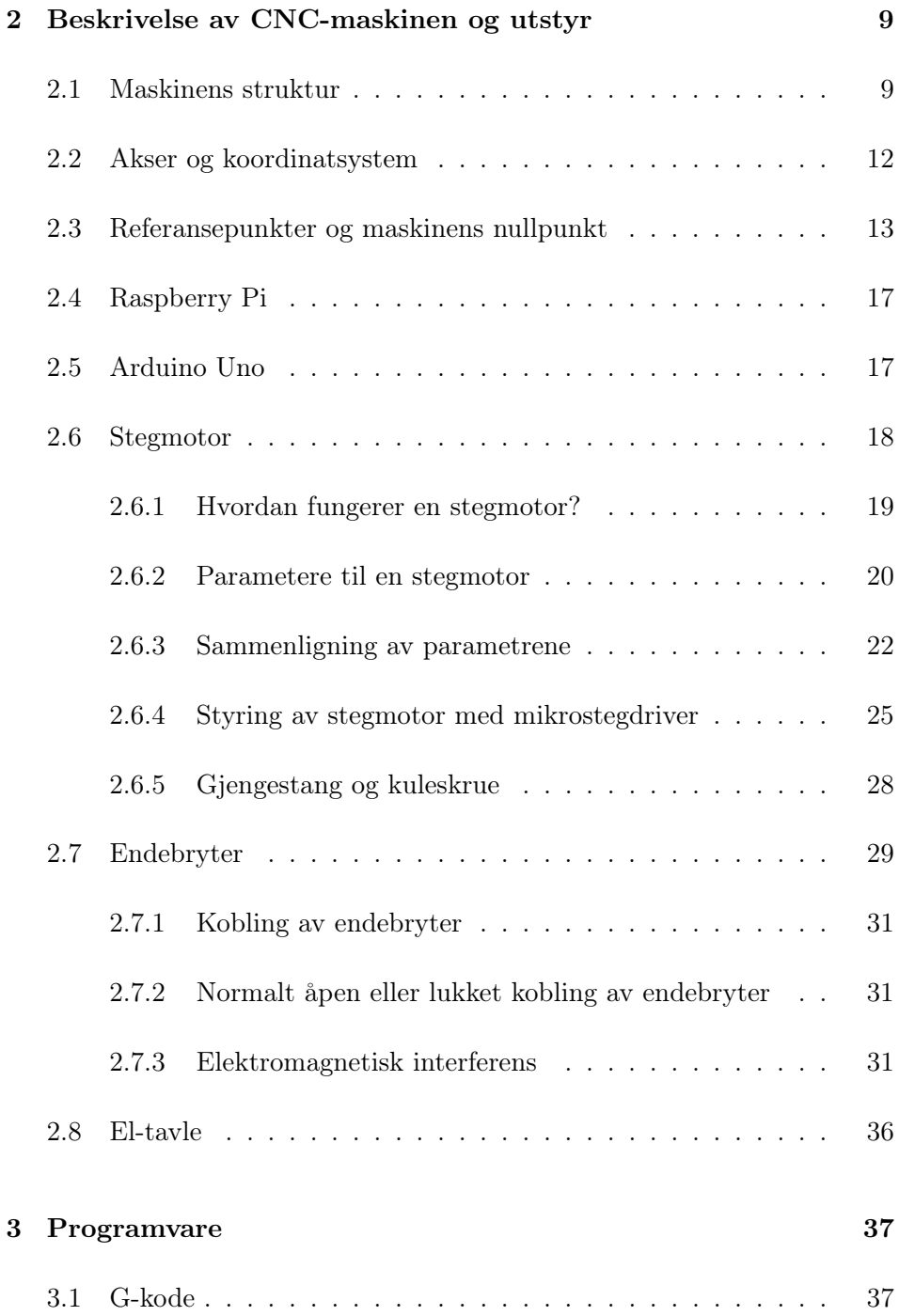

### INNHOLD

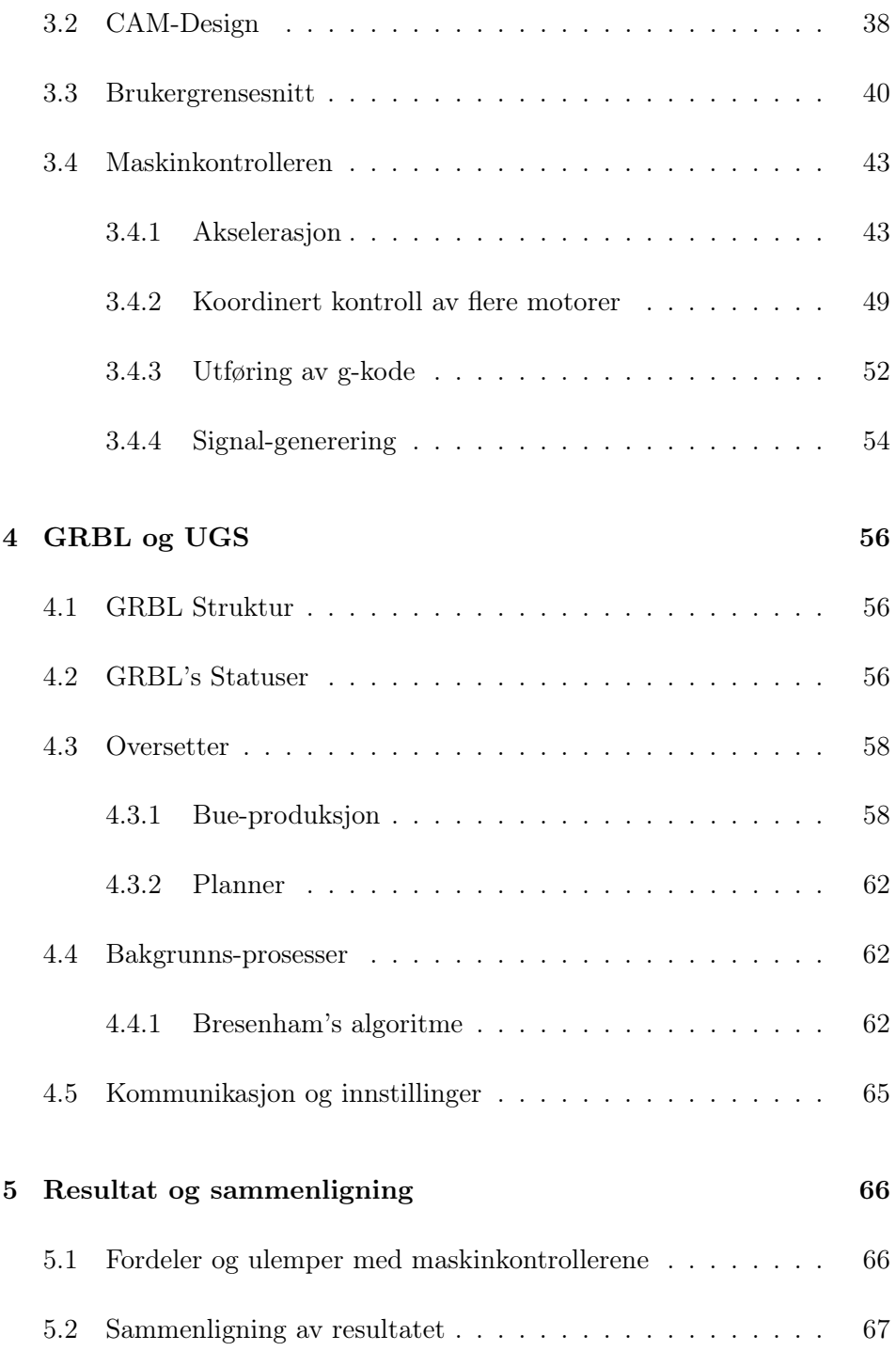

### INNHOLD

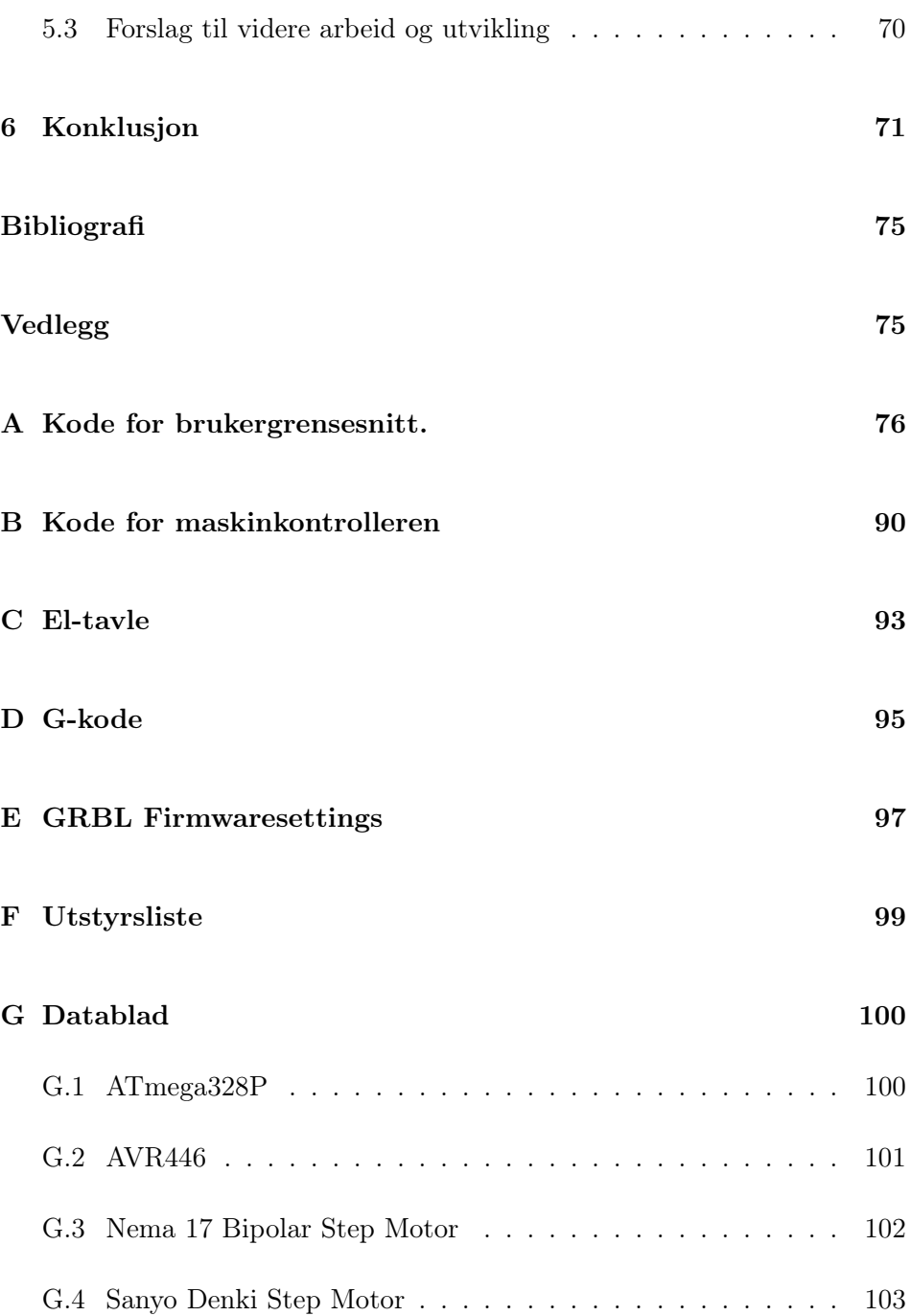

## [H ChatGPT](#page-112-0) 104

# <span id="page-8-0"></span>Forkortelser

- AMASS Adaptive multi-axis smoothing system
- CAD Computer-aided design
- CAM Computer-aided manufacturing
- CCW Counterclockwise
- CNC Computerized numerical control
- CPU Central processing input
- CW Clockwise
- EMI Elektromagnetisk interferens
- G-kode Geometrisk kode
- GUI Graphical user interface
- GND Ground
- IDE Integrated development environment
- ISR Interupt Service Routine
- NC Numerical control
- PCB Printed circuit board
- PSU Power Supply Unit
- RPM Revolutions per minute
- USART Universal synchronous/asynchronous receiver/transmitter
- USB Universal Serial bus
- UGS Universal G-code Sender
- VCC Voltage Common Collector
- V DC Voltage Direct Current

# <span id="page-9-0"></span>Kapittel 1

# Introduksjon

I denne oppgaven tar vi for oss design, bygging og testing av en egenbygget CNC-maskin, samt programmering av maskinkontroller. Vi tar med de nødvendige komponentene for å sette sammen maskinen, samt tilhørende program som trengs for å kjøre maskinen. Det omfatter blant annet stegmotorer med drivere, maskinvare og maskinkontroller. I tillegg innebærer det en evaluering av det ferdige resultatet sammenlignet med eksisterende programvare GRBL. Gjennom oppgaven får vi en forståelse av design, bygging, testing og andre utfordringer involvert i å lage en CNC-maskin fra bunnen av.

Link til introduksjonsvideo: [YouTube - UiS B.Sc: Utvikling av CNC Fres](https://youtu.be/KAS2F-C2S3U) Filer brukt i oppgaven er tilgjengelig i linken under eller som vedlegg: [Google Drive - CNC Fres](https://drive.google.com/drive/folders/1d6W3mUPN12AYP2RKFq2RGvz3G-wQhcjC?usp=sharing)

Introduksjonen er inspirert av CHAT GPT, se figur [H.1.](#page-112-1)

# <span id="page-10-0"></span>1.1 Oppgavebeskrivelse

Denne bacheloroppaven, med tittelen «Utvikling av maskinkontroller for CNC fres», er utført av Daniel Tandstad Andersen, Erlend Meyer Sørflaten og Miriam Stensland, og omfatter følgende punkter hentet fra oppgavebeskrivelsen:

- Teoretisk forståelse: Utforske teorien bak CNC-maskinen og dens operasjonelle prinsipper.
- Montering av maskinen: Gjennomgang av komponenter og monteringsprosessen for CNC-maskinen.
- Design og installasjon av el-tavle: Utforme og installere el-tavle samt generere el-tavle skjema.
- Programmering av maskinkontrolleren: Utvikle en maskinkontroller ved bruk av Python og  $C_{++}$  for oversetting av G-kode til motorkommandoer, styring av stegmotorer, innhenting av sensordata, sikkerhetsfunksjoner og brukergrensesnitt. I tillegg testing og implementering av allerede eksisterende maskinkontroller GRBL med UGS som brukergrensesnitt.

Prosjektet kombinerer teori, praktisk arbeid, programmering og installasjon for å utvikle en maskinkontroller til en CNC-maskin. Målet er å oppnå bedre forståelse for maskinens drift og utforske mulighetene med en maskinkontroller. Resultatene vil bidra til en dypere forståelse i utvikling av maskinkontroller-teknologi og dens anvendelse.

Prosjektoppgaven er gitt av Didrik Efjestad Fjereide og Tormod Drengstig.

<span id="page-11-2"></span>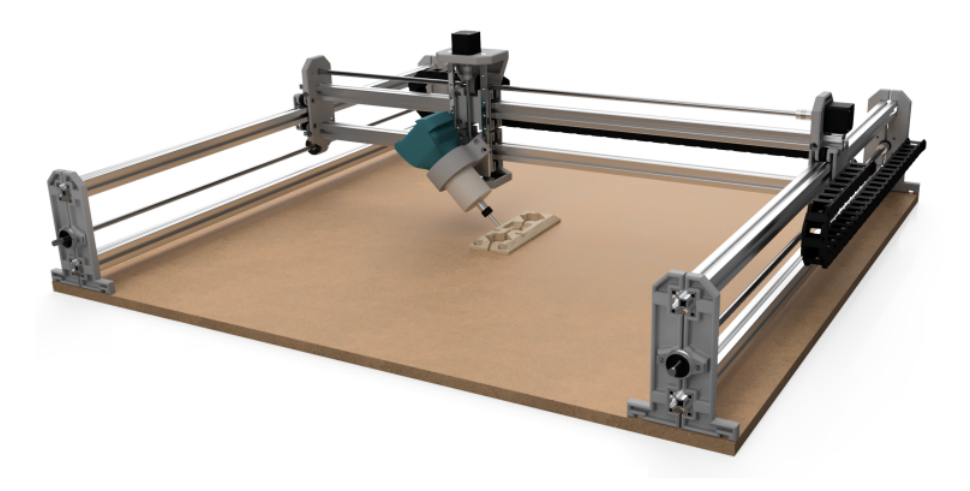

Figur 1.1: Figur av designet CNC-maskin, hentet fra oppgavebeskrivelsen.

## <span id="page-11-0"></span>1.2 Om prosjektgruppen

Vi er en gruppe på tre studenter innenfor ingeniørveien Automatisering og elektronikkdesign. Vi startet på studieprogrammet i 2020 og fullfører bachelor våren 2023.

# <span id="page-11-1"></span>1.3 Rapportens struktur

Oversikt over kapitlene:

- Kapittel 1: Introduksjon
- Kapittel 2: Beskrivelse av CNC-maskinen og utstyr
- Kapittel 3: Porgramvare
- Kapittel 4: GRBL og UGS
- Kapittel 5: Resultat og sammenligning
- Kapittel 6: Konklusjon

## <span id="page-12-0"></span>1.4 Om CNC-maskiner

En verktøymaskin er en betegnelse på en maskin som bearbeider materialer. Eksempler på verktøymaskiner er dreiebenk, fresemaskin og slipemaskin. CNC-maskin brukes blant annet til å skjære ut og produsere deler av ulike materialer som for eksempel metall, tre eller plast.

CNC-styring er forkortelse på computerized numerical control-styring, som på norsk er «datamaskinbasert numerisk styring». Styringen dreier seg om å bruke datamaskin til å automatisere maskineringsprosesser. Hensikten med å automatisere arbeidsoppgaver er blant annet å erstatte eller avlaste menneskelig arbeidskraft. I tillegg er resultatet mer nøyaktig, repeterbar og gjøres raskere enn menneskelig arbeidskraft.

Prosessen innebærer å bruke motorer til å bevege et verktøy som freser ut deler. CNC-styring opererer et maskinverktøy ved hjelp av kodede instruksjoner i maskinkontrollsystemet. Instruksjonene er kombinasjoner av tall, bokstaver og symboler som gis i en sekvensiell og logisk rekkefølge, se kode [\(1.2a\)](#page-13-1) og figur [\(1.2b\)](#page-13-1) for hvordan tegningen ser ut. Hva instruksjonene betyr kommer vi til senere i rapporten. Instruksjonene er samlet i et CNC-program (.nc fil).

<span id="page-13-1"></span>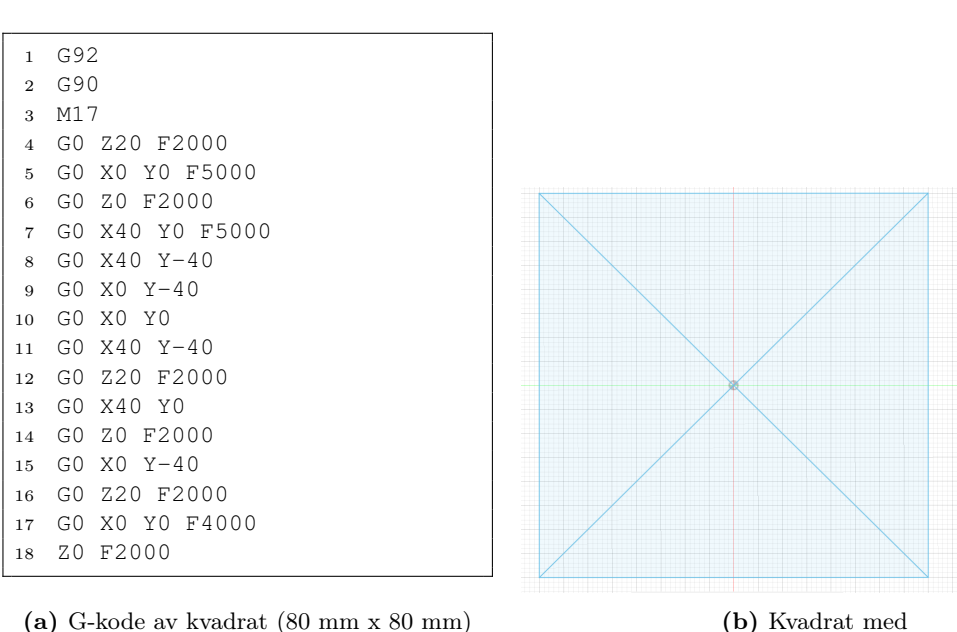

med to diagonaler i kryss.

diagonaler i Fusion 360.

Figur 1.2: Eksempel på G-kode produsert i Fusion 360.

CNC-maskiner bruker intern mikroprosessor med minne-registre som lagrer rutiner som operatøren kan endre. Instruksjonene er lagret som programvareinstruksjoner som betyr at de logiske funksjonene kan endres av operatøren. Dette gjør CNC-maskinen allsidig.

Selve CNC-maskinen er sammensatt og består av datamaskin, aktuatorer og sensorer som samkjører om å følge en forhåndslaget vei i geometrisk kode (G-kode). G-koden inneholder instruksjoner om fart, bevegelseslengde og hvilken type bevegelse som skal gjøres.

## <span id="page-13-0"></span>1.4.1 Historie om CNC-styring

Hullkort og hullbånd oppsto på 1700-tallet originalt til bruk for automatisk veving. De ble brukt til å registrere data på ved å slå hull på kortet eller båndet. Informasjonen ble overført fra kortene eller båndene til datamaskinens minne ved elektromekanisk eller fotoelektrisk avlesning. Metodene ble

mye brukt på 1960- og 70-tallet for blant annet å lese inn informasjon på datamaskiner, i form av numerical control-styring, forkortet til NC-styring. Disse metodene var langsomme ettersom det kun var 500-1500 tegn som ble lest hvert sekund.

Etterhvert ble det fra 60-tallet av vanlig å bruke CNC-styring istedenfor NC-styring. Det ble mer populært på 70-tallet, og enda mer på 80-tallet ved introduksjon av rimelige mikrodatamaskiner. Etterhvert ble hullkort og hullbånd helt erstattet av CNC-styring. I dag er innlesnings-hastigheten opptil flere millioner tegn i sekundet for blant annet DVD-er. Hullkort og hullbånd er derfor i dag erstattet av magnetiske og optiske datalagringsmedia, som er innebygd elektronisk lagring i datamaskinen [\[9\]](#page-81-2).

CNC-styring er i dag svært betydelig i produksjonssektoren og for metallarbeid i industrien.

# <span id="page-14-0"></span>1.5 Problemstilling

Dette prosjektet omhandler CNC-maskinen vist i figur [\(1.1\)](#page-11-2). CNC-maskinen har fire frihetsgrader: lineærbevegelse i X-, Y- og Z-retning (translasjon), samt rotasjonsakse om Y-aksen.

Arbeidsområdet er 1000x100x100 mm og kan justeres. Målet med oppgaven er at bruker designer et produkt i et computer aided-program, forkortet CAD, som for eksempel Autodesk Fusion 360. CNC-maskinen skal deretter skjære bort materiale slik at det ferdige arbeidsstykket er igjen.

For å gjennomføre oppgaven trengs det en maskinkontroller for CNC-maskinen. Arbeidet består av kontrollering av stegmotorer, programmering, koblinger, el-tavle, endebrytere, generere G-kode og oversetting av G-kode til motorkommandoer.

Figur [\(1.3\)](#page-15-0) beskriver i enkle detaljer hvordan stegmotorene styres av mikrokontrolleren Arduino Uno, som kommuniserer med datamaskinen Raspberry Pi.

<span id="page-15-0"></span>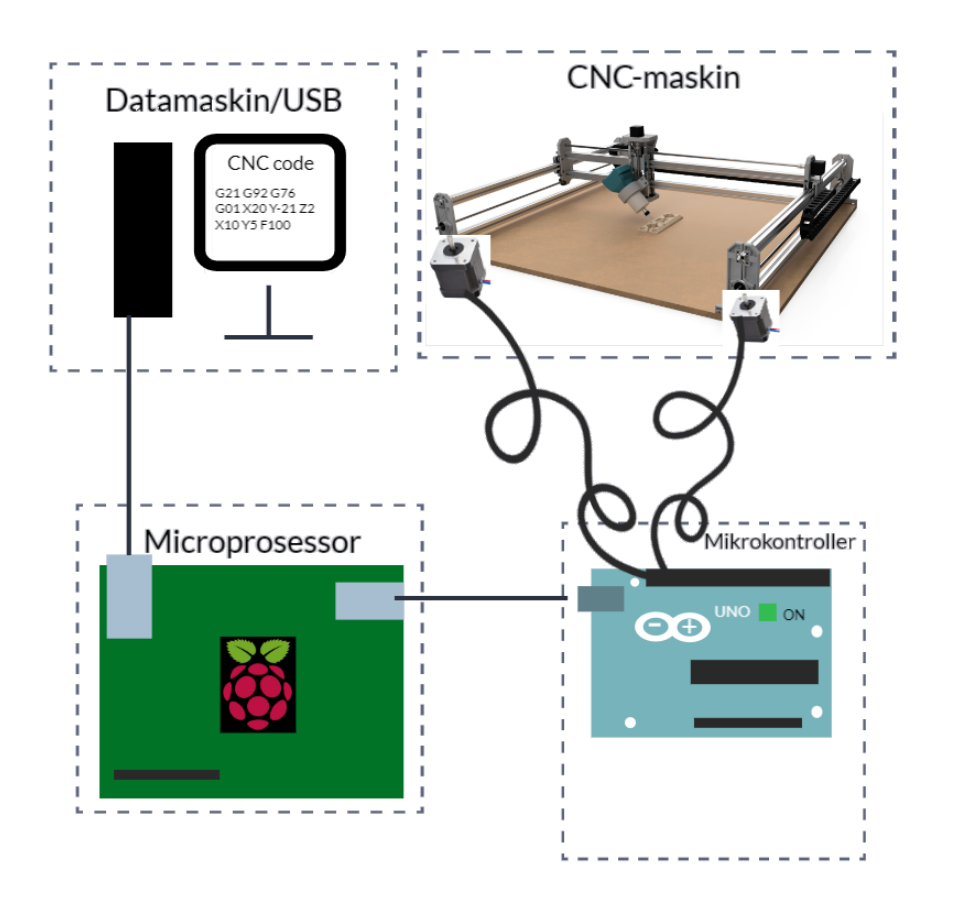

Figur 1.3: Overordnet blokkskjema av systemet. Det er trådløs kommunikasjon mellom datamaskinen og Raspberry Pi.

For å oppnå et godt resultat av CNC-styringen er det viktig å ta hensyn til verktøy-informasjon, material-spesifikasjoner (datablad), maskinsekvensen, arbeidsskisse og utregninger. I tillegg er det viktig å ha en god fremgangsmåte for programmeringen.

Det er også viktig å ta høyde for materialets størrelse, type, fasong, kvalitet, tilstand og hardhet. Målet er å bruke informasjonen for å etablere en effektive og produktiv måte å frese ut et produkt på. For denne CNC-maskinen er det foreløpig ikke benyttet freseverktøy eller material, men det er brukt penn og papir.

Figur [\(1.4\)](#page-16-1) viser flytskjema over hvordan oppgaven er løst, fra brukerens

<span id="page-16-1"></span>produktdesign (G-kode) til CNC-maskinens resultat (produkt).

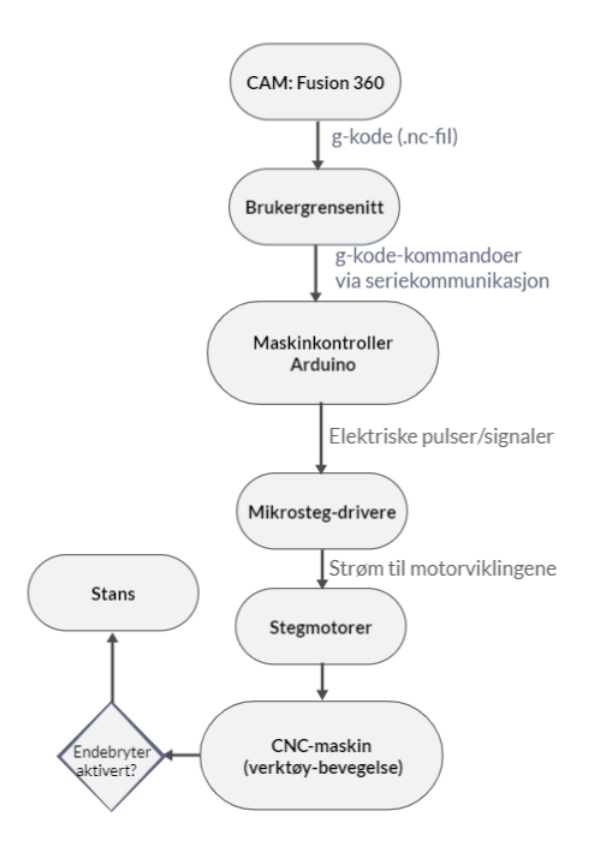

Figur 1.4: Flytskjema over prosessen.

# <span id="page-16-0"></span>1.6 Tilgjengelig programvare

I forbindelsen med å lage maskinkontrolleren brukes en tilgjengelig programvare GRBL som inspirasjon. GRBL er et åpent kildeprogram laget og utviklet over flere år, og brukes som inspirasjonen til utvikling av maskinkontrolleren. I tillegg er programmeringen av eget brukergrensesnitt inspirert av et ferdig brukergrensesnitt Universal G-Code Sender, forkortet UGS.

# <span id="page-17-0"></span>Kapittel 2

# Beskrivelse av CNC-maskinen og utstyr

Dette kapittelet gir en beskrivelse av utstyr, komponenter i CNC-maskinen. Formålet med kapittelet er å klargjøre hvordan teori og komponenter henger sammen for å skape en fungerende CNC-maskin. Vi ønsker at leseren skal få en grundig forståelse av det utstyret som brukes og hvordan det fungerer for å produsere deler.

## <span id="page-17-1"></span>2.1 Maskinens struktur

Fra oppgavebeskrivelsen har vi fått et designutkast av maskinen, se figur [\(2.1\)](#page-18-0). Figuren gir en oversikt over sentrale deler til CNC-maskinen. Det endelige resultatet av CNC-maskinen er vist i figur [\(2.2\)](#page-19-0) og inneholder flere komponenter som er lagt til underveis i arbeidet.

#### 2.1 Maskinens struktur

<span id="page-18-0"></span>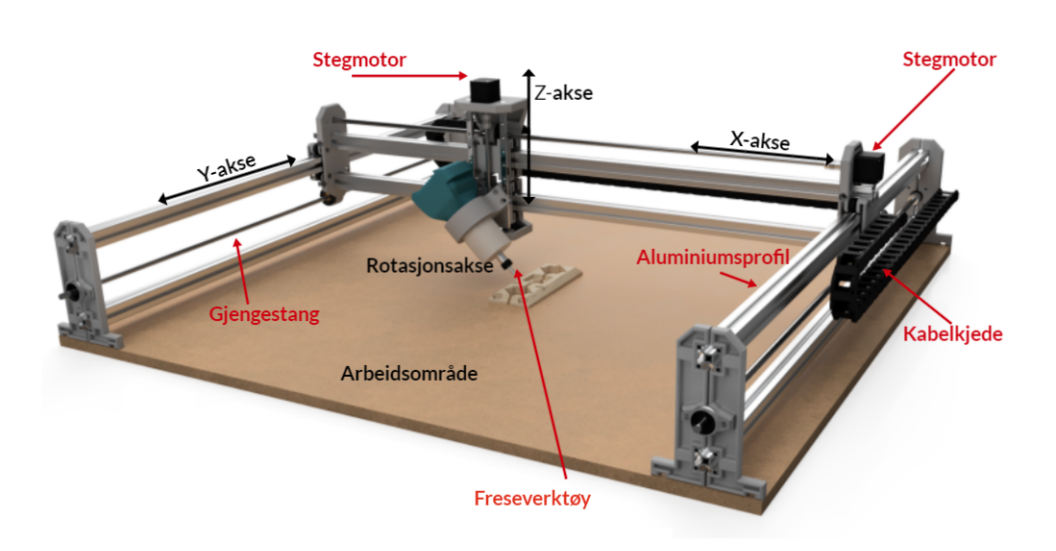

Figur 2.1: CNC-maskinen med noen sentrale komponenter. Det er to synlige stegmotorer på bildet, men det er totalt fire: to på Y-aksen, en på X-aksen og en på Z-aksen.

CNC-maskinen sin hovedstruktur er satt sammen av aluminiumsprofiler, gjengestenger og 3D-printede støttedeler festet på en sponplate. Vi opplevde problemer med ustabilitet og anbefaler derfor å finne en mer stabil måte å montere maskinen på. En forbedringsmulighet er å erstatte de 3D-printede plastdelene med aluminiumsprofiler for bedre stabilitet. Ved å implementere forbedringen blir CNC-maskinen mer robust og stabil. Forbedringen bidrar til å fjerne den uønskede vibrasjonen og dermed forbedre nøyaktigheten under kjøring av maskinen.

Figurene [\(2.2\)](#page-19-0) og [\(2.3\)](#page-19-1) viser resultatet av CNC-maskinen.

## 2.1 Maskinens struktur

<span id="page-19-0"></span>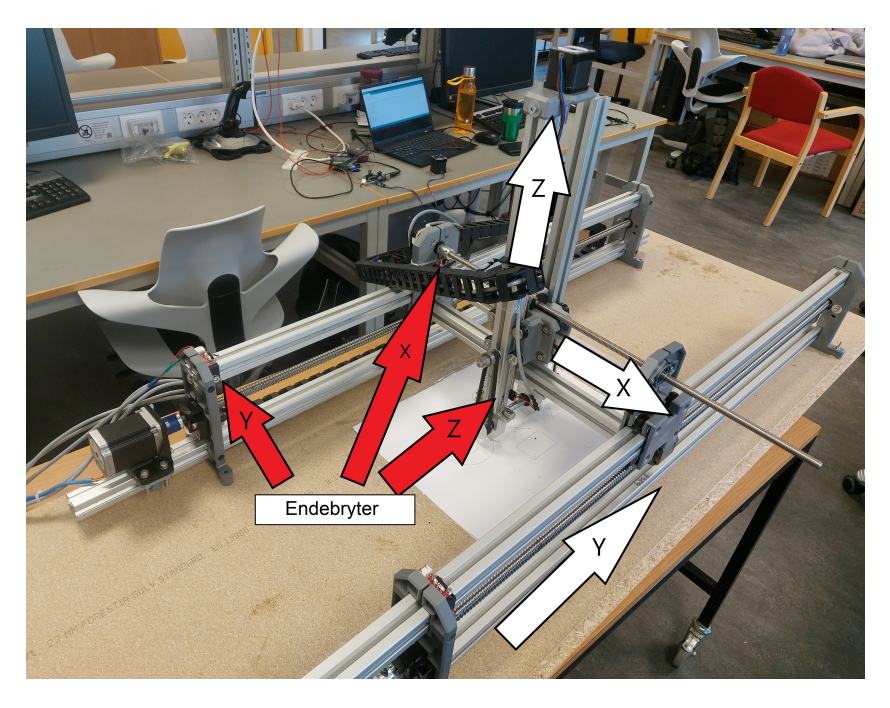

Figur 2.2: CNC-maskinen som ble bygget i oppgaven, inkludert endebrytere.

<span id="page-19-1"></span>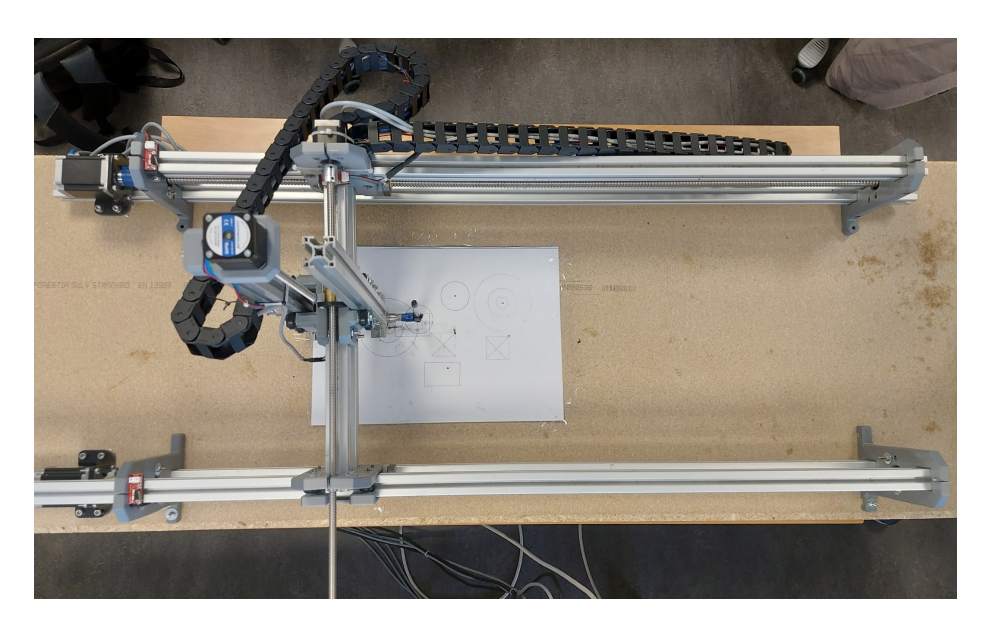

Figur 2.3: CNC-maskinen sett ovenfra.

Planen var å ha et arbeidsområde på 1000x1000x100 mm (lengde, bredde, høyde). Vi benyttet en sponplate som underlag. Arbeidsområdet ble justert etter sponplaten. Lengden og bredden på arbeidsområdet ble 1000x400 mm. Høyden ble av praktiske grunner justert til 60 mm. Hele arbeidsområdet er derfor 1000x400x60 mm.

## <span id="page-20-0"></span>2.2 Akser og koordinatsystem

CNC-maksinen beveger verktøyet langs X-, Y- og Z-aksene, se figur [\(2.4\)](#page-20-1). Dersom verktøyet ikke beveger seg nøyaktig langs aksene, fører det til feilproduksjon. Kunnskap og forståelse om akser og koordinatsystemet er viktig for å utvikle maskinkontrolleren (programmet) som styrer stegmotorene. Koordinatsystemet fungerer som et hjelpemiddel for å vite hvor verktøyholderen er.

<span id="page-20-1"></span>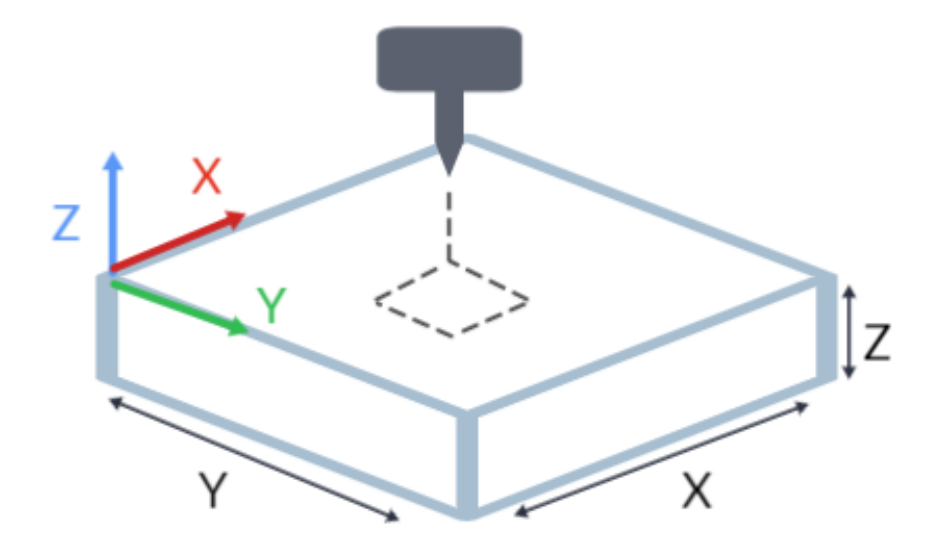

Figur 2.4: Verktøyet beveger seg langs X, Y og Z-aksene.

Utviklingen av CNC-maskinen inneholder generelle matematiske prinsipper, hvor de mest relevante er trigonometri, geomteri og lineær algebra. Ved programmeringen av maskinkontrolleren representerer punktene i koordinatsystemet steder på arbeidsområdet. Informasjonen som finnes i en 2D- eller 3D-figur oversettes til G-kode ved bruk av koordinater og funksjoner. G-kode blir forklart senere.

## <span id="page-21-0"></span>2.3 Referansepunkter og maskinens nullpunkt

Det finnes generelt to prinsipper for å definere referansepunkt for CNCmaskinen: absolutte eller inkrementelle koordinater. Inkrementell koordinater beskriver en posisjon relativt til nåværende posisjon. Det betyr at maskinens nåværende posisjon brukes for å angi neste posisjon, se figur  $(2.5).$  $(2.5).$ 

<span id="page-21-1"></span>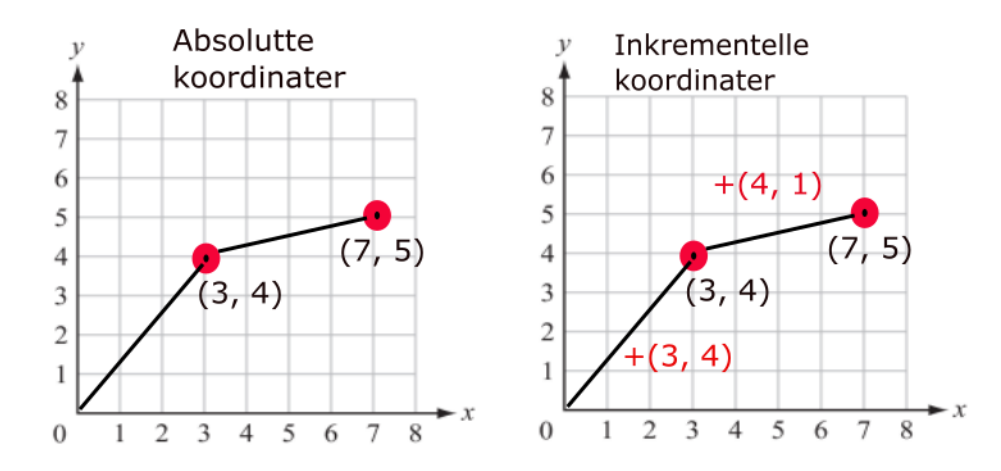

Figur 2.5: Absolutte og inkrementelle koordinater.

Dersom verktøyet beveger seg fra punktet origo (0, 0) til (3, 4) og deretter (7, 5) kan det beregnes på en av følgende måter:

• Absolutte koordinater: Tar utgangspunkt i et fast referansepunkt origo og legger inn koordinatet som verktøyet skal gå til.

• Inkrementelle koordinater: Referansepunkt endres til nåværende posisjon. Det vil si at (3, 4) vil være referansepunkt for bevegelse til (7, 5), og derfor må det legges til  $+4$  på X-aksen og  $+1$  på Y-aksen for å nå dette punktet:  $(3, 5) + (4, 1) = (7, 5)$ .

I programmet til maskinkontrolleren er det mulig å bytte mellom inkrementelle og absolutte koordinater ved hjelp av kommandoene «G90» og «G91». Se tabell [\(2.1\)](#page-22-0) for oversikt over G-kode kommandoene.

| G-kode         | <b>Beskrivelse</b>                        |  |  |
|----------------|-------------------------------------------|--|--|
| G <sub>0</sub> | Rask posisjonering                        |  |  |
| G <sub>1</sub> | Linear bevegelse med spesifikk fart $(F)$ |  |  |
| G <sub>2</sub> | Bevegelse i bue med spesifikk fart $(F)$  |  |  |
| G <sub>3</sub> | Bevegelse i bue med spesifikk fart $(F)$  |  |  |
| G90            | Absolutt distanse modus                   |  |  |
| G91            | Inkrementell distanse modus               |  |  |
| G92            | Sett referansepunkt                       |  |  |
| M17            | Aktivere motorer                          |  |  |
| <b>M18</b>     | Deaktivere motorer                        |  |  |
| <b>M100</b>    | Hjelp                                     |  |  |
| M114           | Posisjon til verktøyet                    |  |  |
| M120           | Hjemsyklus                                |  |  |

<span id="page-22-0"></span>Tabell 2.1: Disse G-kode kommandoene benyttes i programmet.

I dette prosjektet benyttes en penn som verktøy, også kalt peker. Tuppen på pekeren er definert som arbeidspunktet, også kalt verktøykoordinatet. Bevegelsen av verktøyet foregår på de positive aksene av koordinatsystemet. Når CNC-maskinen starter er verktøykoordinatet et logisk nullpunkt. Deretter beveger CNC-maskinen verktøyet med referanse til dette logiske nullpunktet.

I figur [\(2.6\)](#page-23-0) vises translasjonene X, Y og Z. Stegmotorene roterer gjengestengene slik at verktøyet beveger seg langs X-, Y- og Z-aksene (3-akse fresing). Bevegelsene er lineære hvor de kombinert sammen kan generere ulineære bevegelser i form av for eksempel sirkler. En mer avansert form for fresing er fem-akse fresing som lager mer komplekse og avanserte bevegelser. Det er da mulig å bevege maskinen i mer enn tre frihetsgrader.

#### 2.3 Referansepunkter og maskinens nullpunkt

<span id="page-23-0"></span>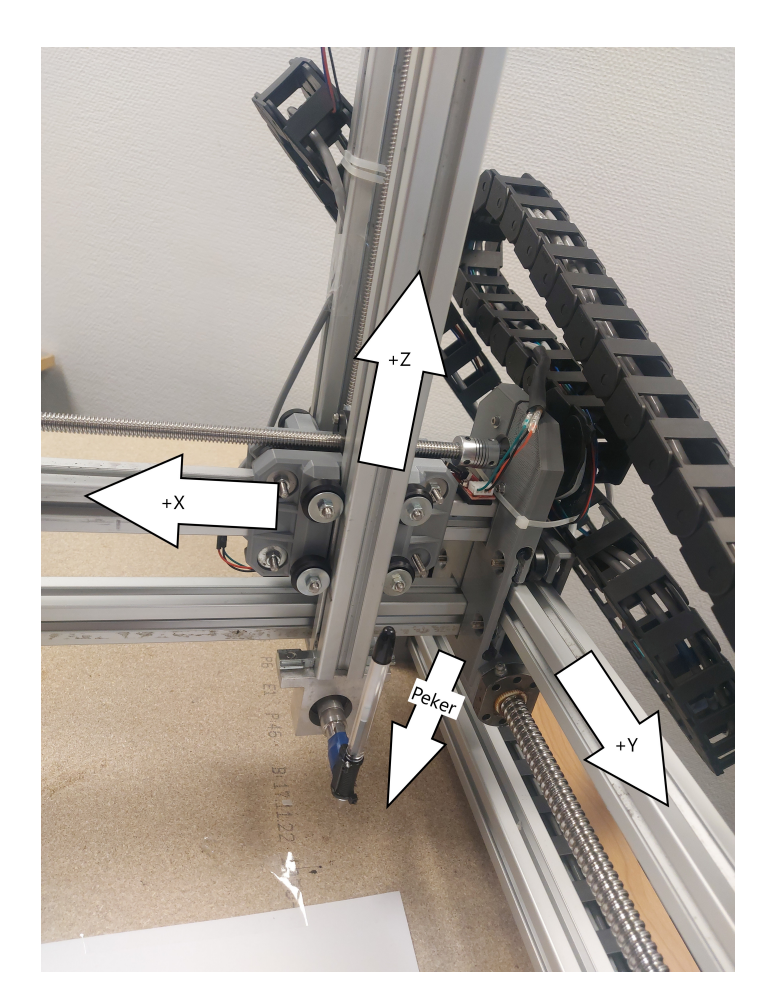

Figur 2.6: Positive X-, Y- og Z-koordinater. Tuppen av pekeren er vendt nedover mot arbeidsområdet.

Maskinens hjemmeposisjon er punktet hvor X, Y og Z er null (origo). Posisjonen er oppe i høyre hjørnet og kalles også for nullposisjon, se figur [\(2.7\)](#page-24-0). Hensikten med hjemmeposisjonen er å sikre at verktøyet ikke beveges utenfor arbeidsområdet. Vi vet lengden på aksene, og ved å starte i hjemmeposisjonen har programmet kontroll over hvor verktøyet befinner seg. Det sørger også for at bevegelsen ikke går lengre enn mulig. Hjemmeposisjonen er også hvor automatisk verktøy-forandring skjer. I denne maskinens tilfelle er det kun ett verktøy, og et eventuelt bytte må skje manuelt.

<span id="page-24-0"></span>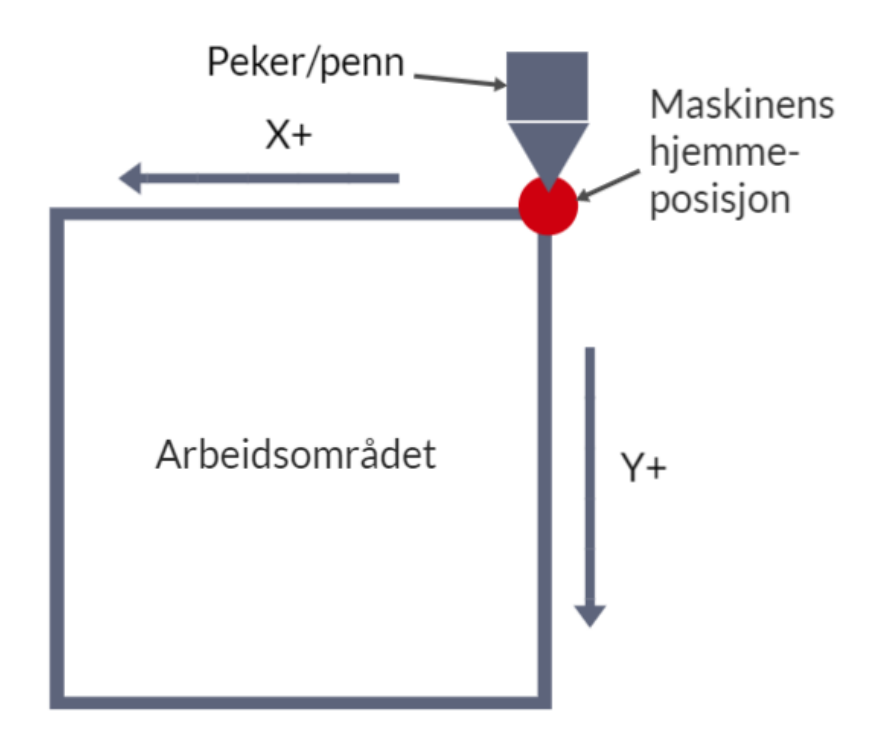

Figur 2.7: Oversikt over arbeidsområdet i 2D (X, Y) med maskinens hjemmeposisjon. Hjemmeposisjonen er den røde prikken og er felles endepunkt for aksene. Dette er posisjonen til verktøyet etter hjemsyklusen er ferdig.

Hjemmeposisjonen er en del av maskinens fysiske oppbygning, og kalles derfor for et «fast» punkt. Maskinen returnerer til denne posisjonen automatisk for å kalibrere posisjonen til verktøyet. Vi benytter oss av hjemsyklus (eng: homing) ved hjelp av fysiske endebrytere. Etter hjemsyklus er utført er verktøyet ved hjemmeposisjonen.

Logisk nullpunkt er et justerbart referansepunkt. De justerbare referansepunktene kalles for «fleksible» eller «flytende» punkt. Etter at referansepunktet er satt, kjøres G-kode fra dette punktet. Logisk nullpunkt er justerbart, men maskinens nullposisjon er fast.

## <span id="page-25-0"></span>2.4 Raspberry Pi

Raspberry Pi er en ettkortsdatamaskin. Det betyr at alle hovedkomponentene som prosessor, minne og tilkoblingsmuligheter er samlet på ett enkelt kretskort. Vi benytter Raspberry Pi 4 Model B for å trådløst styre maskinkontrolleren. Via brukergrensesnittet i Raspberry Pi brukes seriekommunikasjon (USB) med Arduino Uno. Arduino sender signaler til mikrostegdriverene som styrer stegmotorene.

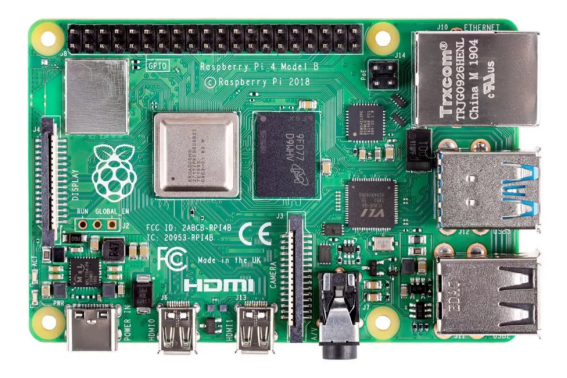

Figur 2.8: Raspberry Pi 4 Model B [\[18\]](#page-82-1).

Det er mulig å bruke pinnene på Raspberry Pi til å styre stegmotorene. Det er ikke like effektivt som Arduino. Raspberry Pi er egnet til applikasjoner som krever mer kompleks databehandling, mens Arduino er spesialisert på sanntidskjøring. Sanntidskjøring er avgjørende i dette prosjektet, da det kreves rask respons på sanntidsdata fra sensorer.

## <span id="page-25-1"></span>2.5 Arduino Uno

Arduino Uno er en åpen maskinvare mikrokontroller-plattform. Den består av et kretskort med innebygd mikrokontroller og de nødvendige maskinvarekomponentene for å bruke mikrokontrolleren. Arduino er en plattform for enkle mikrokontroller oppgaver.

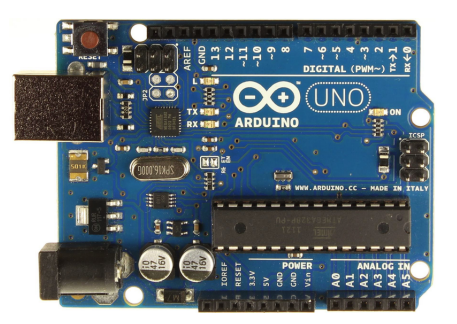

Figur 2.9: Arduino Uno [\[5\]](#page-81-3).

I denne oppgaven benyttes Arduino til å styre stegmotorene ved å lage en maskinkontroller vi har utviklet selv. I tillegg tester vi også ut med å installere en ferdiglagd G-kode tolk «GRBL» på kortet. GRBL er laget for å være på en 8-biters Atmel ATMEGA328 mikrokontroller, som er tilgjengelig på Arduino Uno. Arduino Uno er egnet til å styre stegmotorene til CNCmaskinen. Med Arduino Uno kan man programmere maskinen til å utføre komplekse oppgaver.

## <span id="page-26-0"></span>2.6 Stegmotor

Stegmotorene som brukes i prosjektet er bipolar synkron børsteløs likestrømsmotorer, som presist styres til ønsket posisjon med liten marginfeil. En stegmotor skiller seg fra andre elektriske motorer ved at den ikke roterer kontinuerlig, men heller beveger seg i diskrete trinn.

Stegmotorer blir ofte brukt i systemer som krever presis posisjonering og bevegelseskontroll. Presisjonen avhenger av applikasjon og krav til nøyaktighet. Stegmotor velges når kostnad er en viktig faktor og ved lav til moderat hastighet. På grunn av kostnad er stegmotor valgt.

Alternativet til en stegmotor er servomotor. De er bedre ved høy ytelse og når høy presisjon er nødvendig. Servomotorer har raskere respons og bedre akselerasjonsegenskaper enn stegmotorer. Stegmotorer er ikke 100% effektive ettersom noe av den elektriske kraften blir omgjort til varmeenergi. Ved lange driftsperioder kan varmen påvirke ytelsen til stegmotoren. Om varmegenereringen utgjør et problem eller ikke avhenger av omgivelsene der motoren opererer. Servomotorer er designet med bedre varmehåndtering og er derfor bedre egnet til lang kontinuerlig drift.

Et forbedringsforslag er derfor å oppgradere til servomotorer dersom CNCmaskinen skal drives over lengre tid. I tillegg dersom CNC-maskinen skal utvikles videre og det stilles høyere krav til presisjon.

### <span id="page-27-0"></span>2.6.1 Hvordan fungerer en stegmotor?

En stegmotor er en elektrisk motor som går i trinn eller «steg». Når motoren mottar elektriske signal fra en styringsenhet roterer rotoren. Motoren er bygget opp av flere komponenter, se figur [\(2.10\)](#page-27-1).

<span id="page-27-1"></span>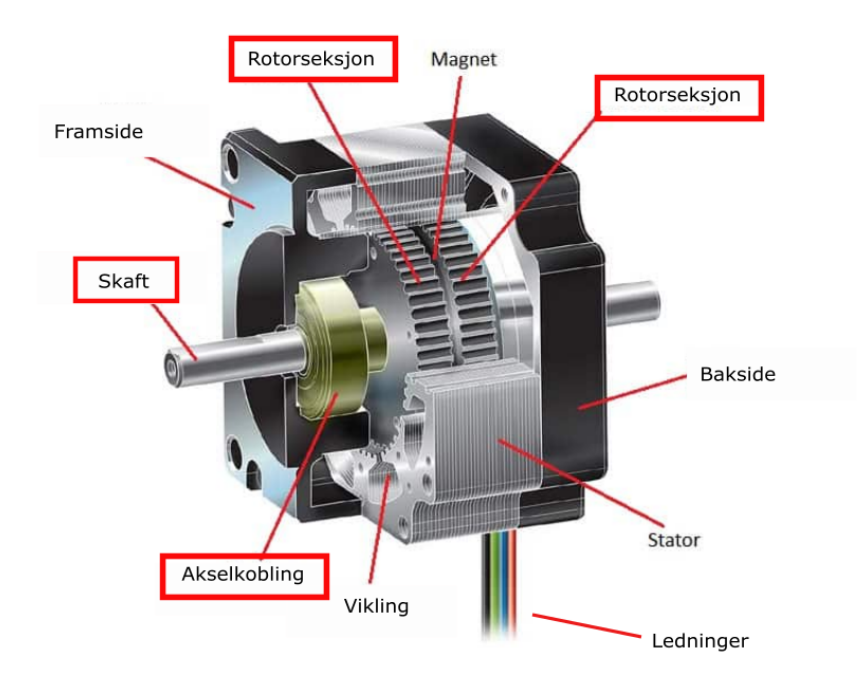

Figur 2.10: Bildet viser oppbyggingen til en stegmotor, og er hentet fra ISL Products [\[12\]](#page-82-2). Figuren inneholder mange komponenter, men de viktigste for oppgaven er rotor, skaft og akselkobling.

Komponentene som er viktige å ha kunnskap om for å styre stegmotorene er rotor, akselkobling og skaft. En gjengestang kobles til rotoren, og ved hjelp av akselkobling kan stangen rotere med rotoren. Rotasjonen av gjengestangen gjør at verktøyet beveger seg i arbeidsområdet.

Rotoren omformer elektrisk kraft til mekanisk kraft. Rotoren befinner seg i midten av stegmotoren og består av tenner (steg), se figur [\(2.11\)](#page-28-1). Den roterer alt etter hvilket ledningspar det sendes strøm gjennom. Det betyr i praksis at magnetfeltet skifter polaritet slik at rotorretningen snur.

<span id="page-28-1"></span>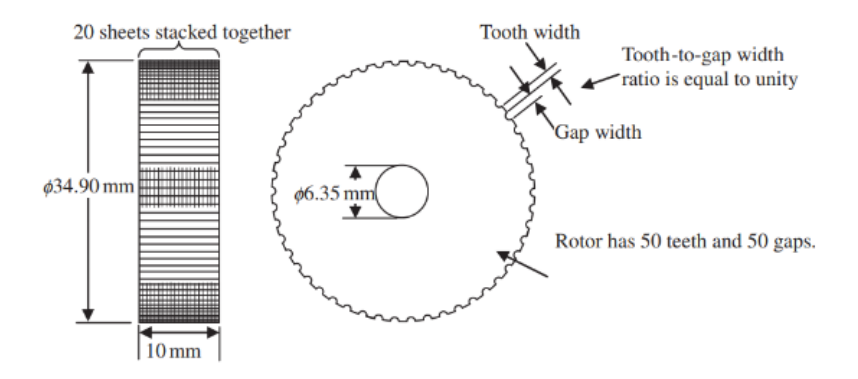

Figur 2.11: Figuren er hentet fra boken «Creating Precision Robots» [\[14\]](#page-82-3). Bildet viser hvordan en 50-tenners rotor er satt sammen av 20 deler med permanentmagnetiske ark.

Rotoren er plassert inni statoren. Det er den magnetiske kraften mellom stator og rotor som produserer et dreiemoment på rotoren. Når strøm veksles på å sendes gjennom ledningsparene i statorviklingene, vil magnetiseringen i stator endre seg, og rotoren vil bevege seg. Dersom strømmen sendes sekvensielt i ledningsparene vil stegmotoren rotere.

#### <span id="page-28-0"></span>2.6.2 Parametere til en stegmotor

For CNC-maskinen brukes det ulike steg-motorer for X-, Y- og Z-aksene. Det er fordi det stilles ulike krav til moment, hastighet og nøyaktighet. Når stegmotor velges, ser man på spenning, strøm og maks holdemoment. Parametrene er oppgitt i motorens datablad.

- Steg/vinkel: Hvor mange grader ett steg tilsvarer. Vanligvis har en stegmotor 200 steg per rotasjon, altså 1.8◦ for hvert steg. Dette tilsvarer en full rotasjon på 360◦ . Antall steg per rotasjon kan justeres ved hjelp av en mikrosteg-driver. Det gir høyere presisjon og økt kompleksitet. Steg/vinkel er viktig for å regne ut hvor mange millimeter verktøyet beveger seg i arbeidsområdet (mm/steg).
- Strømforbruk: Avhenger av motorens design og konstruksjon. Et høyt strømforbruk indikerer at motoren har et høyt holdemoment (eng: holding torque).
- Holdemoment: Mengden dreiemoment som kreves for å rotere et fullt steg når viklingene i en motor er aktivert, men rotor er stasjonær. Dreiemoment er en måleenhet for kraften som trengs for å rotere en gjenstand. Høyt holdemoment gjør at motoren beveger seg mer detaljert og nøyaktig ved å overvinne tregheten til lasten. Dette gjør at motoren kan holde en tyngre last og motsette seg eksterne krefter. Det resulterer i presis posisjonering som er viktig for CNC-maskiner.

En ulempe med stegmotoren er dreiemomentets begrensning ved høy fart. Maks dreiemoment oppnås ved lav hastighet, som er nyttig når tung last, som for eksempel verktøy, skal håndteres. Det er ikke kritisk for denne CNCmaskinen ettersom vi bruker en penn for testing.

Sammenhengen mellom dreiemoment og hastighet hentes fra databladet til stegmotoren, og presenteres i en dreiemoment/farts-kurve, se figur [\(2.12\)](#page-30-1). Kurven er en referanse på hva stegmotoren kan oppnå, men parametrene varierer og avhenger av kombinasjonen av motor og mikrosteg-driver.

<span id="page-30-1"></span>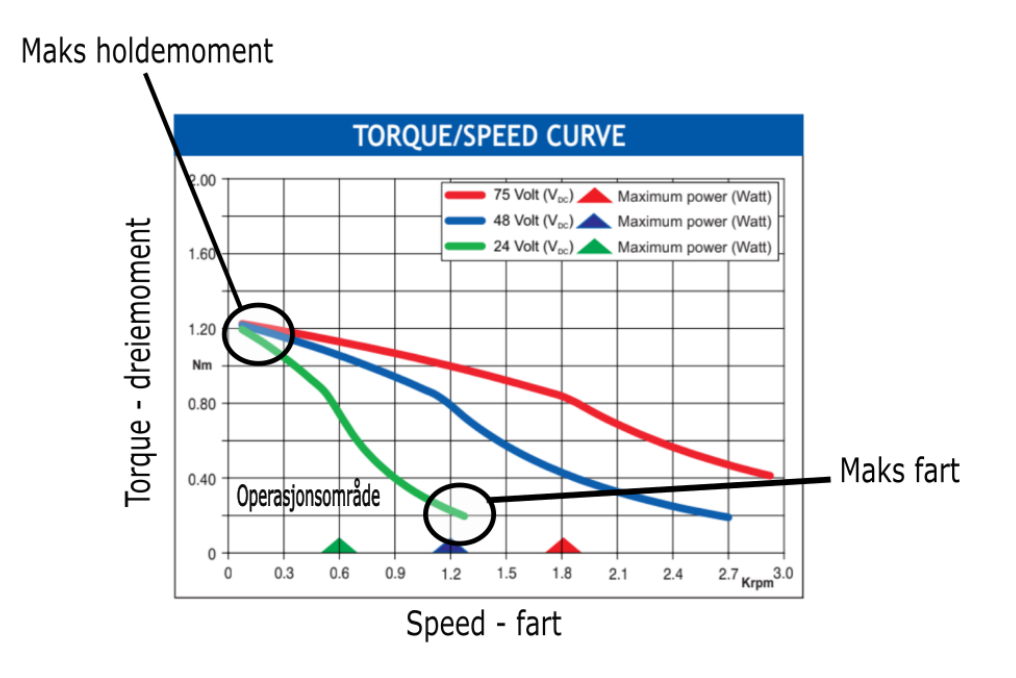

Figur 2.12: Grafen er hentet fra databladet til Y-stegmotor [\[19\]](#page-82-4). Den grønne grafen er relevant siden vi bruker 24 V.

### <span id="page-30-0"></span>2.6.3 Sammenligning av parametrene

Y-stegmotor er vist i figurene nedenfor. Figur [\(2.13\)](#page-31-0) viser motorens fire ledere og figur [\(2.14\)](#page-31-0) viser skaftet som er festet på rotor.

<span id="page-31-0"></span>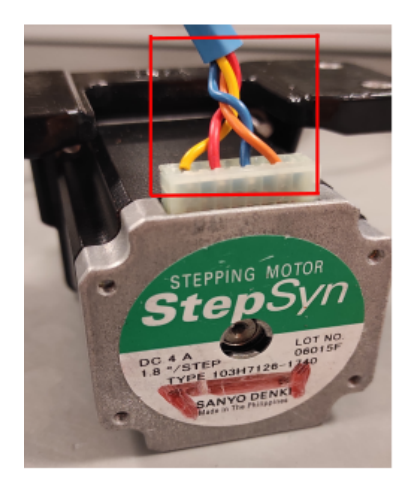

Figur 2.13: Y-stegmotor med ledningene.

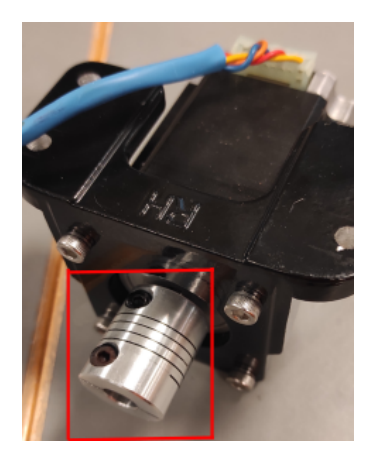

Figur 2.14: Skaftet mellom stegmotoren og gjengetestang.

I følge databladet har Y-stegmotor 1.8◦ per steg, med usikkerhet på 0.09◦ per steg [\[19\]](#page-82-4). Det betyr at 200 steg tilsvarer en rotasjon på 360◦ . Motorens maks strømtrekk er 4 A. I databladet er det oppgitt hvilke ledere som er koblet sammen. Oransje og blå, rød og gul. De fire ledningene omtales som de to ledningsparene, og er sentrale i korrekt styring av stegmotoren. Dette forklares senere i oppgaven.

X- og Z-stegmotor vises i figurene nedenfor.

<span id="page-31-1"></span>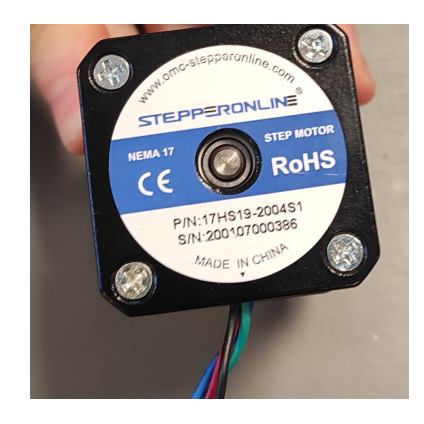

Figur 2.15: Ledningene til Xog Z-stegmotor.

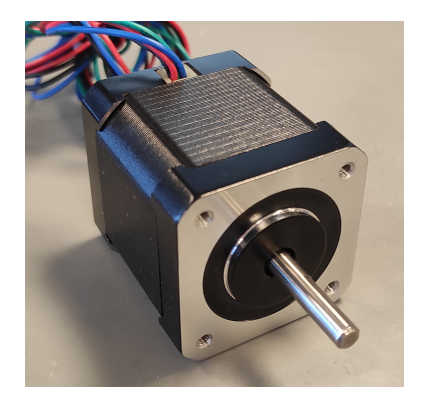

Figur 2.16: Skaftet mellom stegmotoren og gjengetestang.

Figur [\(2.15\)](#page-31-1) viser baksiden av motoren og de fire ledningene. Figur [\(2.16\)](#page-31-1) viser skaftet til motoren, som er en del mindre enn skaftet til Y-stegmotoren. I følge databladet har X- og Z-stegmotoren en steglengde 1.8◦ og 200 steg per rotasjon [\[20\]](#page-82-5). Usikkerheten er 5% av steglengden, som tilsvarer: 1.8◦ · 0.05 = 0.09◦ . Motorens maks strømtrekk er 2 A. I figur [\(2.17\)](#page-32-0) vises viklingene og hvordan de henger sammen.

<span id="page-32-0"></span>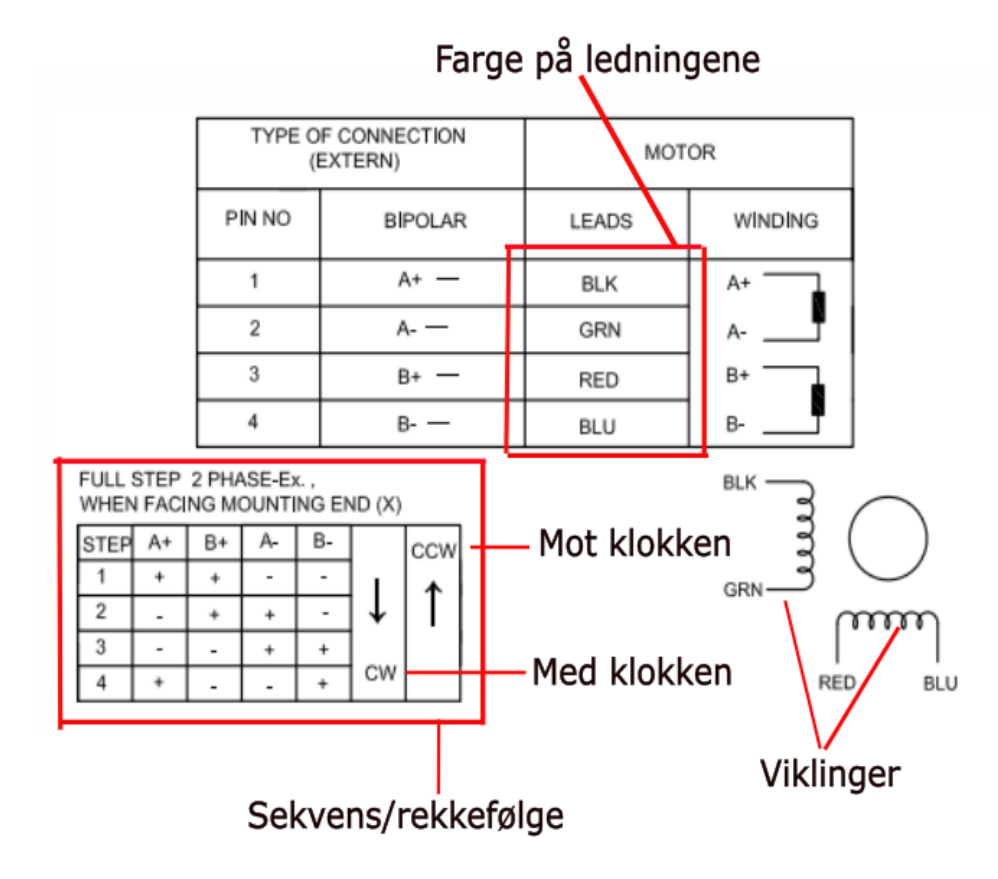

Figur 2.17: Informasjon om X- og Z-stegmotor er hentet fra databladet [\[20\]](#page-82-5). Viklingene viser hvilke ledninger som er koblet sammen, svart og grønn, rød og blå. I tillegg viser databladet hvilken sekvense ledningene må drives i for å gjøre et fullt steg. Ved å endre på rekkefølgen skiftes det mellom to retninger: rotering med (CW) eller mot klokken (CCW).

I tabell [\(2.2\)](#page-33-1) er det oversikt over parametrene.

| Parametre              | $Y$ -akse | X-akse | Z-akse |
|------------------------|-----------|--------|--------|
| Steg/vinkel $(°)$      | -1.8      | 1.8    | 1.8    |
| Maks strømtrekk $(A)$  | 4.0       | 2.0    | 2.0    |
| Spenning $(V)$         | 24        | 24     | 24     |
| Maks holdemoment (Ncm) | - 165     | 59     | 59     |

<span id="page-33-1"></span>Tabell 2.2: Oversikt over sentrale parametre for stegmotorene.

Høyt strømtekk assosieres med høyt holdemoment. Y-stegmotor har høyere strømtrekk og høyere holdemoment enn X- og Z-stegmotor. Det er en fordel når rotoren er stasjonær, ettersom mindre dreiemoment (eller momentkraft) kreves for å overvinne tregheten til lasten. Derfor kan Y-stegmotor være bedre egnet som Z-stegmotor dersom lasten (verktøyet) er for tung for Zstegmotor i gravitasjonsfeltet. Dersom det er et problem når CNC-maskinen utvikles videre og et tyngre verktøy benyttes, er det en forbedringsmulighet å bytte ut disse motorene med motorer som har høyere holdemoment.

### <span id="page-33-0"></span>2.6.4 Styring av stegmotor med mikrostegdriver

Stegmotoren styres ved hjelp av en mikrosteg-driver. Driveren regulerer strømmen i spolene ved hjelp av to kontrollsignaler. Alternativet er å bruke driverkretser som halvbro- eler helbrodriverkretser. Det gir ikke like høy presisjon som en mikrosteg-driver og er bedre egnet for enklere applikasjoner. Mikrosteg-driver brukes for å oppnå mer nøyaktighet med å øke antall steg per rotasjon. Det er spesielt viktig for CNC-maskinen da det gir mulighet for et mer detaljert arbeid.

Mikrosteg-driveren sender elektriske signaler til motorviklingene som fører til rotasjon med eller mot klokken. Feil sekvens fører til at rotoren henger fast på ett punkt i stedet for å bevege seg. Mikrosteg-driveren håndterer dette ved å sende signal i rett sekvens til lederne. Farten til motoren endres ved å justere perioden til pulssignalene (instruksjonene) til mikrostegdriveren [\[10\]](#page-81-4).

For å styre driveren benyttes Raspberry Pi og signalene fra Arduino. Signalene kobles til signal-delen på driveren. Mikrosteg-driveren er koblet til kraftforsyning med VCC og GND, mens motorens viklinger (ledningspar) <span id="page-34-0"></span>er koblet til A+, A-, B+ og B-, se figur [\(2.18\)](#page-34-0). Inngangsspenningen er 9∼42 V DC. Styresignalene til mikrosteg-driveren er koblet til pinner på Arduino.

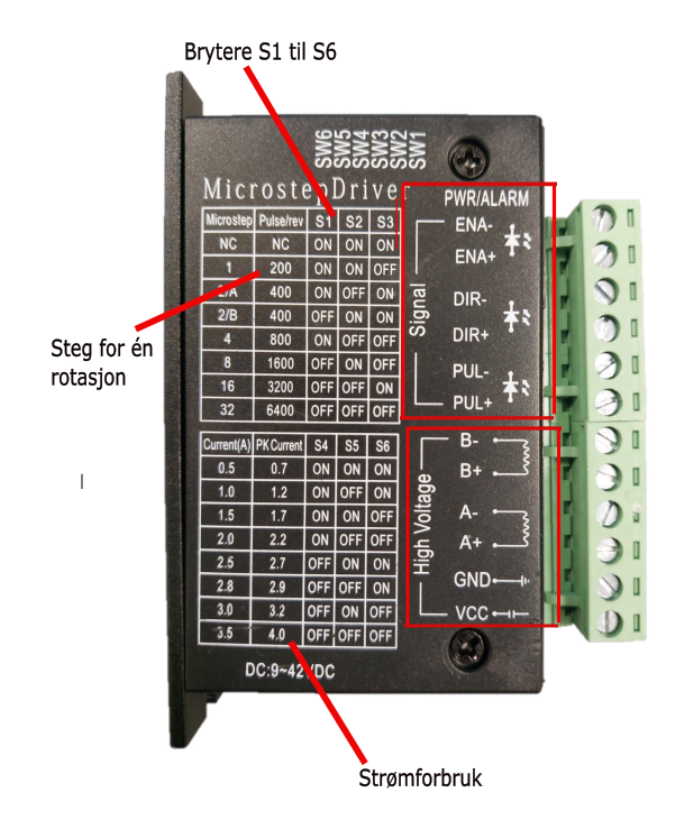

Figur 2.18: Viklingene til stegmotoren kobles til B-, B+, A- og A+. Et fullt steg til en motor med 200 steg, kan maks deles opp i 32 mikrosteg. Dette tilsvarer 6400 mikrosteg for en full rotasjon (200·32 = 6400). Figuren viser også hvilken innstilling bryterne S1-S6 skal ha for å oppnå ønsket antall mikrosteg og strømtrekk. Signalene kobles til pinner på Arduino.

Bryterpanelet for bryterne S1-S6 er vist i figur [\(2.19\)](#page-35-0).

<span id="page-35-0"></span>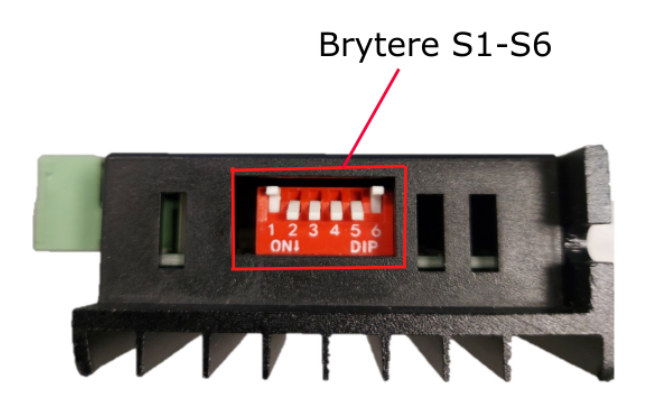

Figur 2.19: Brytere på mikrosteg-driveren. De har to innstillinger: av eller på. De kombineres etter tabellen på mikrosteg-driveren.

For å styre stegene brukes signal-inngangene. «PUL+» mottar elektriske puls-signal fra Arduino og mirkosteg-driveren kontrollerer sekvensen til lederene slik at rotoren beveger seg med eller mot klokken. Når driveren mottar puls på «DIR+» skifter retningen. «PUL-», «DIR-» og «ENA-» parallelkobles til ground på Arduino.

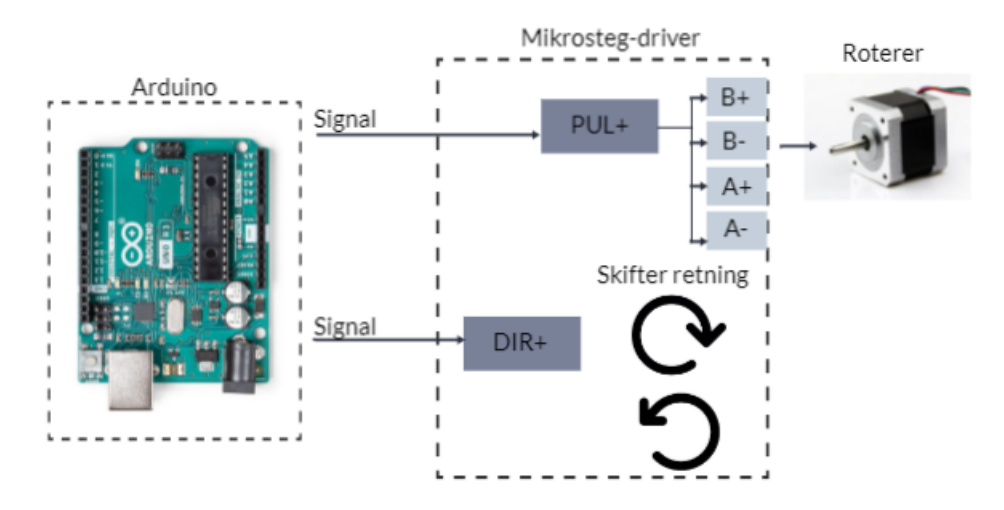

Figur 2.20: Puls-signalet (PUL+) får rotoren til å rotere, mens retnings-signalet (DIR+) endrer retningen.
## 2.6.5 Gjengestang og kuleskrue

Gjengestangen er koblet til skaftet på stegmotoren. Skaftet er koblet til rotoren. Dette får stangen til å rotere og deretter kuleskruen til å bevege seg. Når kuleskruen beveger seg beveger også verktøyet seg i arbeidsområdet, se figur [\(2.21\)](#page-36-0).

<span id="page-36-0"></span>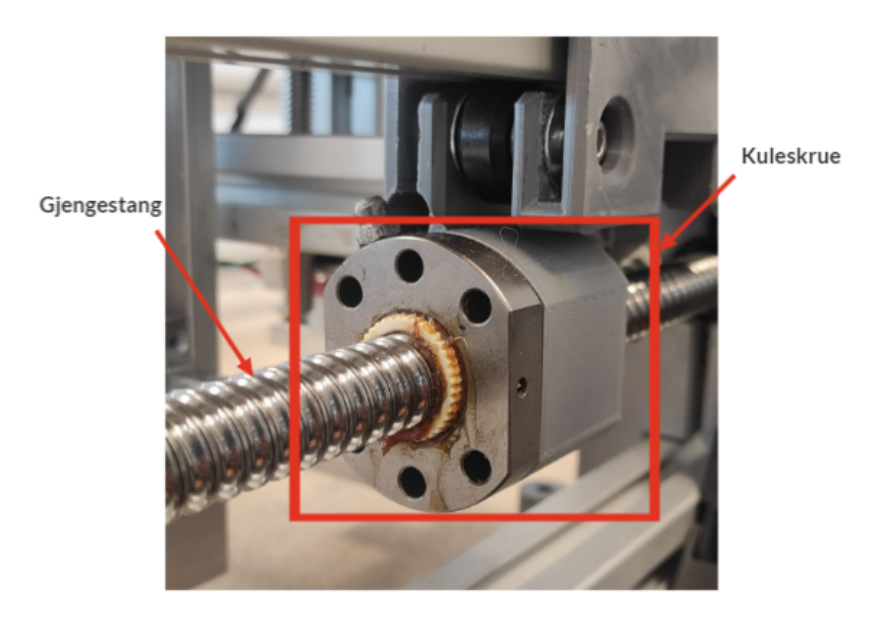

Figur 2.21: Kuleskruen er festet til gjengestangen.

Gjengestangen festet til Y-stegmotor har en stigning på 5 mm. Det er da mulig å regne steg/mm, lengde a. Ved bruk av mikrosteg-driveren er det 400 steg/revolusjon. Utregning:

<span id="page-36-1"></span>
$$
a = \frac{400 \text{ [step]}}{5 \text{ [mm]}} = 80 \text{ [step/mm]}
$$
 (2.1)

Gjengestangen festet til X- og Z-stegmotor har en stigning på 2 mm. Utregning for steg/mm, lengde b, er da:

<span id="page-37-1"></span>
$$
b = \frac{400 \text{ [step]}}{2 \text{ [mm]}} = 200 \text{ [step/mm]}
$$
 (2.2)

Lengdene a og b er nødvendige for maskinkontroller-programmet for å bevege pennen ønsket lengde.

# 2.7 Endebryter

En viktig sikkerhetsfunksjon for CNC-maskinen er endebryterene. CNCmaskinen har tre mekaniske endestoppbrytere, se figur [\(2.22\)](#page-37-0). Endebryterene plasseres på begynnelsen av hver akse (hjemmeposisjonen). Dette punktet brukes under hjemsyklusen.

<span id="page-37-0"></span>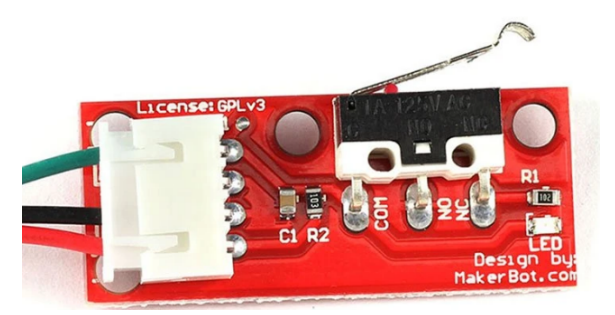

Figur 2.22: Endebryteren som benyttets i prosjektet er designet av Makerbot [\[2\]](#page-81-0) og kjøpes blant annet hos AliExpress [\[1\]](#page-81-1).

Hjemsyklus krever minst én endebryter for hver akse. Det er mulig å ha to endebrytere per akse for å hindre at motorene beveges utenfor grensene, men det er ikke nødvendig. For å spare tid, penger og kabler holder det å bruke én endebryter for hver akse og heller definere «programvare-grenser» (eng: soft-limits) i tillegg. Det er viktig å utføre hjemsyklus av maskinen ved oppstart for å kalibrere maskinen og få korrekt posisjon til verktøyet, se figur [\(2.23\)](#page-38-0). Det hindrer kollisjon og sørger for at maskinkontroller-programmet vet hvor verktøyet befinner seg til en hver tid.

<span id="page-38-0"></span>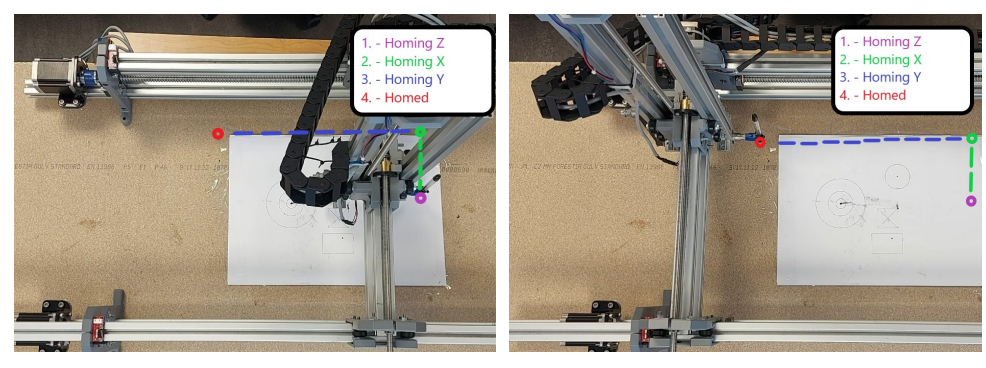

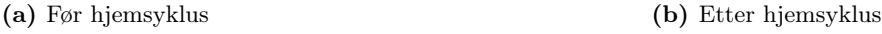

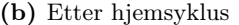

Figur 2.23: Hjemsyklus ved hjelp av endebryterene. Z-akse utføres først, deretter X-akse og så Y-akse.

På engelsk kalles endebryterene for hard-limits som på norsk er «maskinvaregrenser». I tillegg til de fysiske endebryterene kan vi legge til «programvaregrenser» (eng: soft-limits). Maskinkontrolleren bruker programvare-grensene får å stanse kjøringen. Ved å sette koordinatene til programvare-grensene med en sikkerhetsdistanse på noen cm fra enden av aksen, hindres verktøyet i å gå for langt, se figur [\(2.24\)](#page-38-1). Hvis verktøyet forsetter mot enden av aksen og forbi sikkerhetsdistansen så har det skjedd noe feil og brukeren har da tid til å bruke nødstopp. Vi har ikke lagt til slike programvare-grenser i maskinkontrolleren, men GRBL bruker det.

<span id="page-38-1"></span>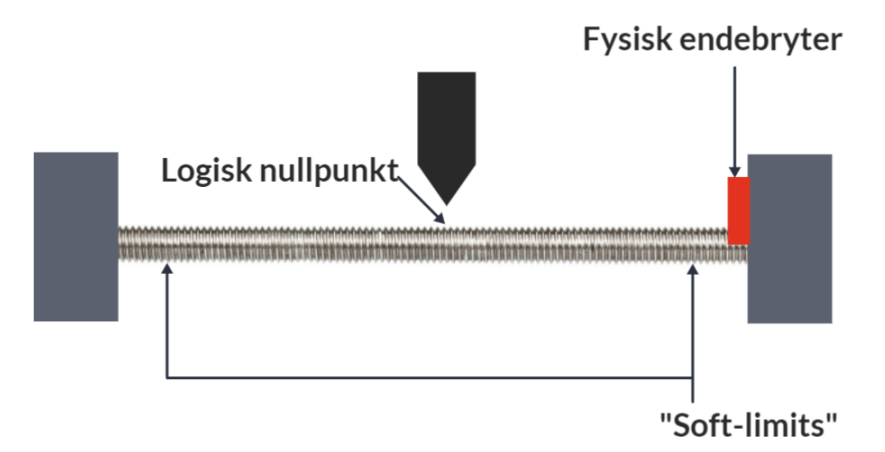

Figur 2.24: Figuren viser hvor soft-limits og endebryter (hard-limit) er plassert. Logisk nullpunkt (startpunkt) plasseres innenfor området, definert av *soft-limits*.

#### 2.7.1 Kobling av endebryter

Endebryteren er en normalt lukket bryter og har tre tilkoblinger: jord (GND), inngangsspenning (+Vcc) og signalet (S). Koblingsskjema er i figurene  $(C.1)$  og  $(C.2)$  i vedlegg [C.](#page-101-1)

#### 2.7.2 Normalt åpen eller lukket kobling av endebryter

Bryteren i en elektrisk krets er enten åpen eller lukket. Vi bruker normalt lukket ettersom det fungerer som en innebygd sikkerhetsfunksjon. Hvis en ledning eller bryter er defekt blir kretsen åpnet/brutt og motorene stanser. Dersom bryteren hadde vært normalt åpen og en skade på ledningen oppstår, oppdages i verste tilfelle ikke dette før en skade allerede er gjort. Normalt lukket bryter reduserer risiko for uønskede hendelser.

#### 2.7.3 Elektromagnetisk interferens

Ved implementering av endebryterene oppdages det støy. Frekvensen til støyet måles med oscilloskop. Støy oppstår mellom ledningene til bryterne og motorene, og fører til at endebryterne oppfører seg som berørt. Dette skyldes at ledningene tar opp elektromagnetisk interferens, forkortet EMI, fra motorene. Dette påvirker S-signalet på 5 V DC som sendes fra endebryterene. Dette løses med lavpass-filter og tvinnede ledninger.

Ettersom målet er så lav støy som mulig setter vi ønsket knekkfrekvens lavest mulig. Deretter tilpasses filteret etter hvilken motstand- og kondensatorverdi som er tilgjengelig. Vi velger en knekkfrekvens mellom 300 og 400 Hz og bruker formel for knekkfrekvens [\(2.3\)](#page-39-0) til å finne verdiene til kondensatoren og motstanden .

<span id="page-39-0"></span>Knekkfrekvens: 
$$
f_c = \frac{1}{2\pi RC} [Hz]
$$
 (2.3)

Ved å velge en kondensator med standardverdi på 100 nF finner vi verdien til motstanden etterpå. Først med knekkfrekvens på 300 Hz og deretter 400

Hz. Deretter velges en tilgjengelig motstandsverdi mellom de to resultatene.

$$
300 [Hz] = \frac{1}{2\pi \cdot 100n \cdot R}
$$
  
\n
$$
R = \frac{1}{2\pi \cdot 100n \cdot 300} [\Omega]
$$
  
\n
$$
R = \frac{5305 [\Omega]}{2\pi \cdot 100n \cdot R}
$$
  
\n
$$
R = \frac{1}{2\pi \cdot 100n \cdot 400} [\Omega]
$$
  
\n
$$
R = 3979 [\Omega]
$$
  
\n(2.5)

Vi velger fra standardtabell en motstand på 4700 Ω. Knekkfrekvensen er da 383.63 Hz [\(2.6\)](#page-40-0).

<span id="page-40-0"></span>Knekkfrekvens: 
$$
f_c = \frac{1}{2\pi RC} [Hz]
$$
  
\n
$$
f_c = \frac{1}{2\pi \cdot 4700 \cdot 100n} [Hz]
$$
\n
$$
f_c = \frac{383.63 [Hz]}{383.63 [Hz]}
$$
\n(2.6)

Verdiene brukes i et matlab script og bruker funksjonen bode for å få opp frekvensresponsen, se kode [\(2.1\)](#page-41-0) og resultatet i figur [\(2.25\)](#page-41-1).

Kode 2.1: Matlab script som gir frekvensrespons til filteret.

<span id="page-41-0"></span>

|                | % Bode plot RC filter                                   |  |
|----------------|---------------------------------------------------------|--|
| $\cdot$ 2      | $R = 4700$ ; % ohm                                      |  |
| 3 <sub>1</sub> | $C = 100e-9$ ; % Farat                                  |  |
| $4 \quad 4$    | $T = R*C;$                                              |  |
| 5 <sub>1</sub> | options = bodeoptions;<br>options. FreqUnits = $'Hz'$ ; |  |
| . 6            | $, 7$ options. Title. Font Size = 16;                   |  |
| $\,$ 8         | $s = tf('s');$                                          |  |
| $\cdot$ 9      | $G = 1/(1+T*s)$ ;                                       |  |
| .10            | bode (G, options)                                       |  |
| , 11           | grid on;                                                |  |

<span id="page-41-1"></span>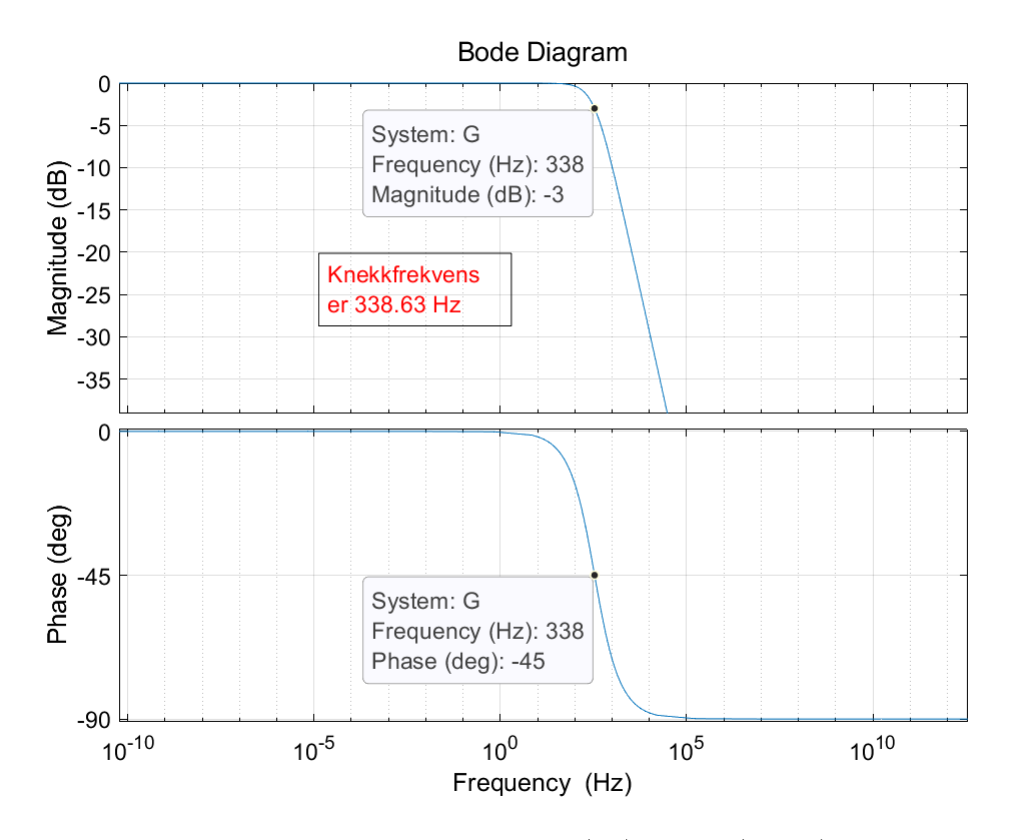

Figur 2.25: Bode plot som viser Magnitude (dB) og Fase (grader) mot Frekvens (Hz). Knekkfrekvensen er 338 Hz ved -3dB og -45 grader.

I tillegg til filteret tvinnes ledningene for å redusere støyet. Det gjøres for å utnytte prinsippet om magnetisk feltkansellering. Når to ledninger er ved siden av hverandre oppstår det et magnetisk felt som forstyrrer signalene gjennom ledningene. Dersom ledningene tvinnes om hverandre, genereres

det et magnetisk felt som går i motsatt retning. De magnetiske feltene kansellerer hverandre ut. Det fører til redusert EMI ved å forbedre den elektromagnetiske kompatibiliteten mellom ledningene som ligger ved siden av hverandre.

I figur [\(2.26\)](#page-42-0) vises signalet uten tvinnede ledninger og resultatet av signalet uten tvinnede ledninger og lavpass-filter.

<span id="page-42-0"></span>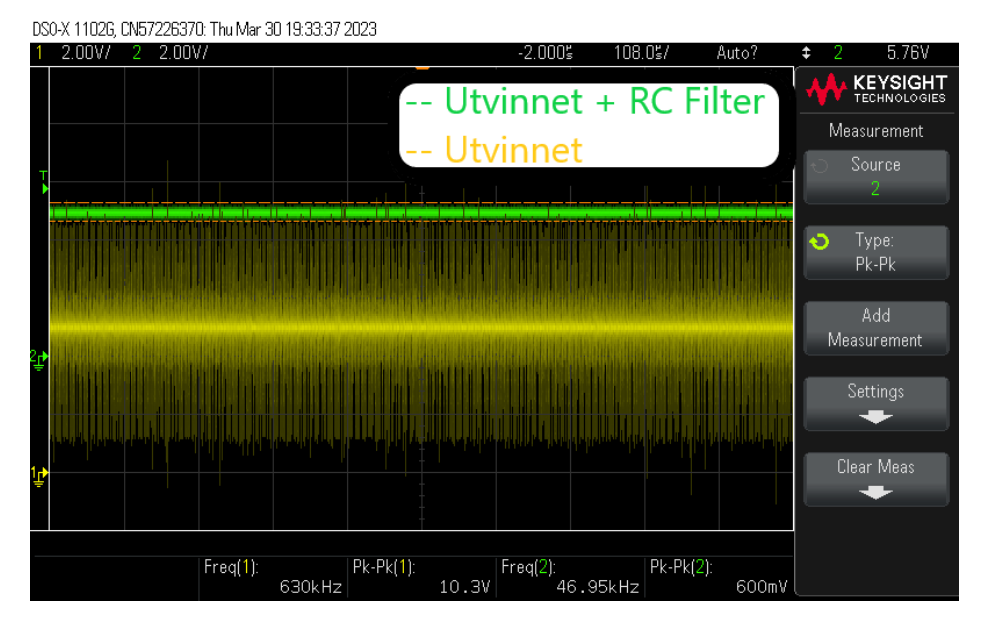

Figur 2.26: Oscilloskopmåling av signalet ved kjøring av maskinen. Gult signal er før støyreduksjon og grønt signal er etter støyreduksjon. Gult signal er målt uten bruk av lavpass-filter og uten tvinnede ledninger, mens grønt signal er målt med lavpass-filter og uten tvinnede ledninger. Maksimal estimert peak to peak støy på gult signal er 10.3 V, mens estimert peak to peak på grønt signal er 600 mV. Høye frekvenser er filtrert bort.

I figur [\(2.27\)](#page-43-0) vises resultatet med tvinnede ledninger og lavpass-filter.

#### 2.7 Endebryter

<span id="page-43-0"></span>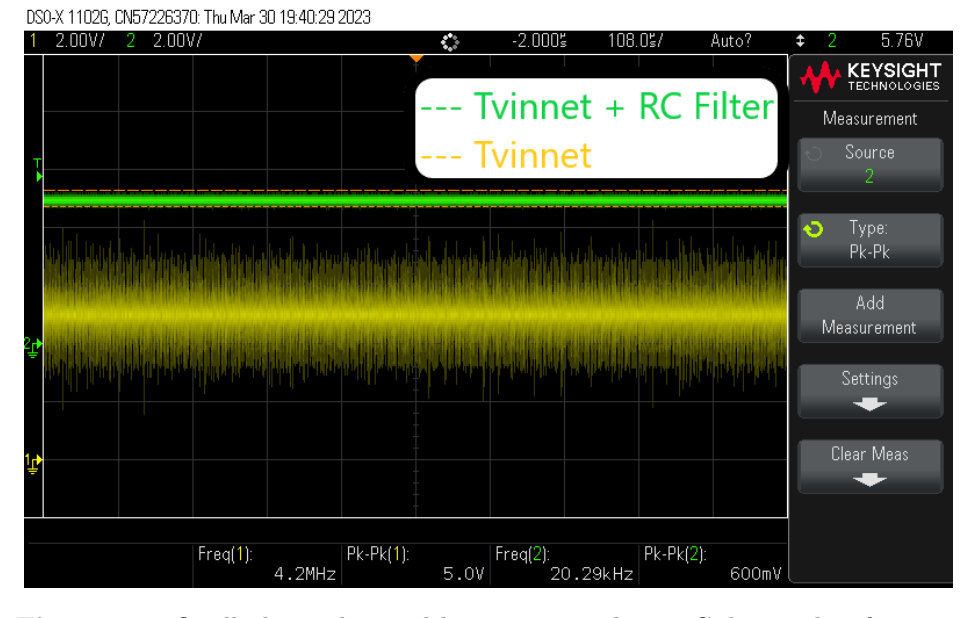

Figur 2.27: Oscilloskopmåling ved kjøring av maskinen. Gult signal er før støyreduksjon og grønt signal er etter støyreduksjon. Gult signal er med tvinnede ledninger. Grønt signal er med lavpass-filter og tvinnede ledninger. Estimert peak to peak på gult signal er 5.0 V. Estimert peak to peak på grønt signal er 600 mV. Resultatet viser at lavpass-filteret og tvinnede ledninger fungerer, og at de høye frekvensene er filtrert bort.

Med tvinnede ledninger uten filter er støyen redusert fra peak to peak 10.3 V til 5.0 V. Støyen er fremdeles veldig høy ettersom vi ønsker lavest mulig støy. Det er derfor nødvendig å bruke lavpass-filter. Resultatet med lavpassfilter viser at støyen er redusert fra peak to peak 10.3 til 600 mV. Resultatet er 600 mV med eller uten tvinnede ledninger fordi lavpass-filteret fjerner mer støy enn det tvinnede ledninger gjør alene.

Det er mulig å gjøre mer for å redusere støy, men som ikke er nødvendig for driften av denne CNC-maskinen. Følgende alternativer er hentet fra «OpenBuilds» sin CNC-maskin [\[15\]](#page-82-0):

• Isolere ledningene til stegmotorene

Ledningene til endebryterene og stegmotorene deler kabelkjede, som er en av grunnene til at støy oppstår under kjøring av maskinen. For å fjerne interferensen kan ledningene tvinnes og isoleres med ledningsskjold.

## • Ferittkjerner

Ferittkjerner kan kobles på ledningene til stegmotorene og fjerne mer av det høy-frekvente støyet [\[23\]](#page-83-0).

# 2.8 El-tavle

El-tavlen er utstyrt med strømbrytere og sikringer for å beskytte det elektriske systemet mot overbelastning og kortslutninger. Hvis det oppstår en feil i kretsen utløses kretsbryteren i sikringen og hindrer skade på komponentene i systemet. Koblingsskjemaet ligger i vedlegg [C,](#page-101-1) figur [\(C.2\)](#page-102-0). I figur [\(2.28\)](#page-44-0) vises komponentene i el-tavlen.

<span id="page-44-0"></span>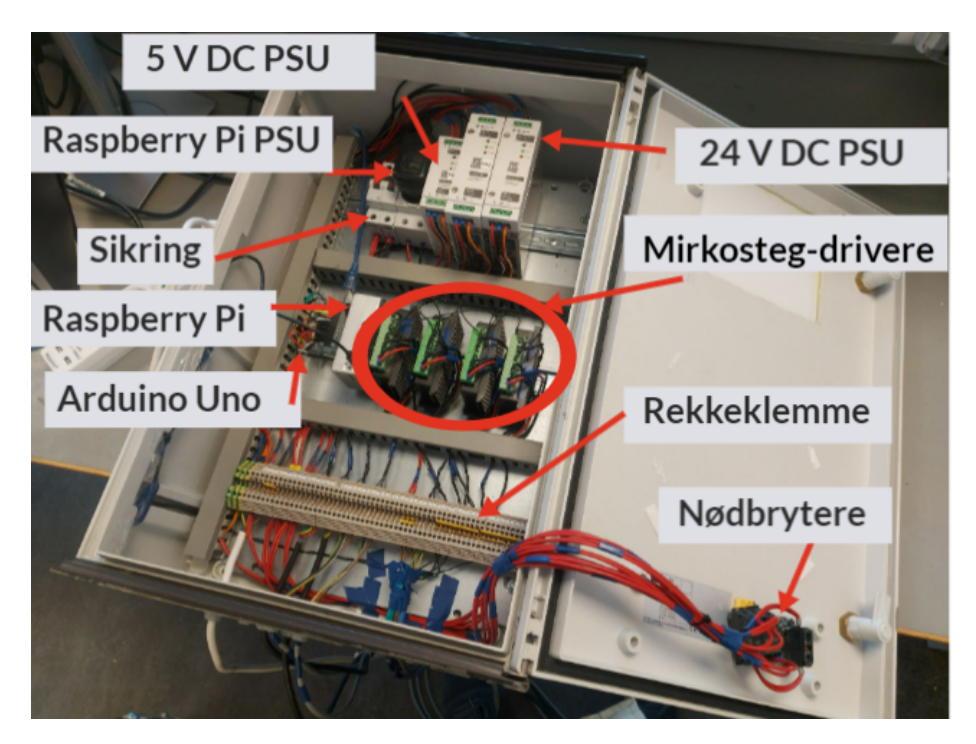

Figur 2.28: El-tavlen til CNC-maskinen.

# Kapittel 3

# Programvare

Dette kapittelet forklarer utførelsen av maskinkontroll-programmet. Programmet lastes opp på Arduino og har som oppgave å tolke G-koden for å styre stegmotorene.

# 3.1 G-kode

G-kode, også kjent som «RS-274», står for «geometrisk kode». Koden gir instruksjoner til maskinkontrolleren som deretter forteller stegmotorene hvilken posisjon, hastighet, akselerasjon og bevegelse som skal følges.

Følgende liste gir informasjon om hva G-kode instruksjonene betyr:

- G: Kommando.
- M: Brukes for forskjellige funksjonskoder som frese og spindel-kontroll.
- X, Y og Z: Brukes til å gi absolutte eller inkrementelle posisjonskommandoer.
- I, J og K: Angir sentrum til en bue i henhold til X-, Y- og Z-aksene.

Tabell [\(D.2\)](#page-104-0) i vedlegg [D](#page-103-0) gir oversikt over G-kode instruksjonene og hva de betyr. Her er eksempeler på de mest vanlige G-kode kommandoene:

- G90 Absolutt koordinat Beveger verktøyet til spesifisert X-, Y- eller Z-koordinat, se figur [\(2.5\)](#page-21-0).
- G91 Inkrementell koordinat Beveger verktøyet til nåværende koordinat pluss oppgitt X-, Y- eller Z-koordinat, se figur [\(2.5\)](#page-21-0).
- $G_0$  /  $G_0$  Hurtig posisjonering Eksempel: G90 % Absolutt koordinat G0 X100 Y100 % Bevegelse med maks hastighet Denne kommandoen brukes til å flytte verktøyet raskt. I eksempelet flytter maskinen verktøyet til absolutt posisjon  $X = 100$  mm og  $Y =$ 100 mm fra fra origo med maks hastighet (feedrate).

• G1 / G01 - Lineær interpolasjon Eksempel: G90 % Absolutt koordinat G1 Z10 F300 % Bevegelse med hastighet 300 mm/min Denne kommandoen brukes til å flytte verktøyet. I eksempelet flytter maskinen verktøyet til absolutt posisjon  $Z = 10$  mm fra origo med hastighet på 300 mm/min.

- G2 / G02 Sirkulær interpolasjon med klokken Mer om dette senere.
- G3 / G03 Sirkulær interpolasjon mot klokken Mer om dette senere.

## 3.2 CAM-Design

Programvaren vi bruker til å lage G-kode med er «Fusion 360». Programvaren har en «CAM-modul» som gir oss muligheten til å designe 3D-modeller. I modulen velges verktøy, materialer, maskinbane og fresemetode. Fra 3Dmodellen genereres det G-kode som inneholder de valgte innstillingene organisert etter linjenummer.

For å lage et kvadrat med diagonaler produseres det en skisse i Fusion 360. Deretter eksporteres skissen som en G-kode-fil med GRBL-standarden.

<span id="page-47-1"></span>Filen inneholder en sekvens med kommandoer som maskinkontrolleren leser og utfører, se kode [\(3.1\)](#page-47-0) og figur [\(3.1a\)](#page-47-1) for skissen.

<span id="page-47-0"></span>Kode (3.1) G-kode instruksjoner for et kvadrat med diagonaler.

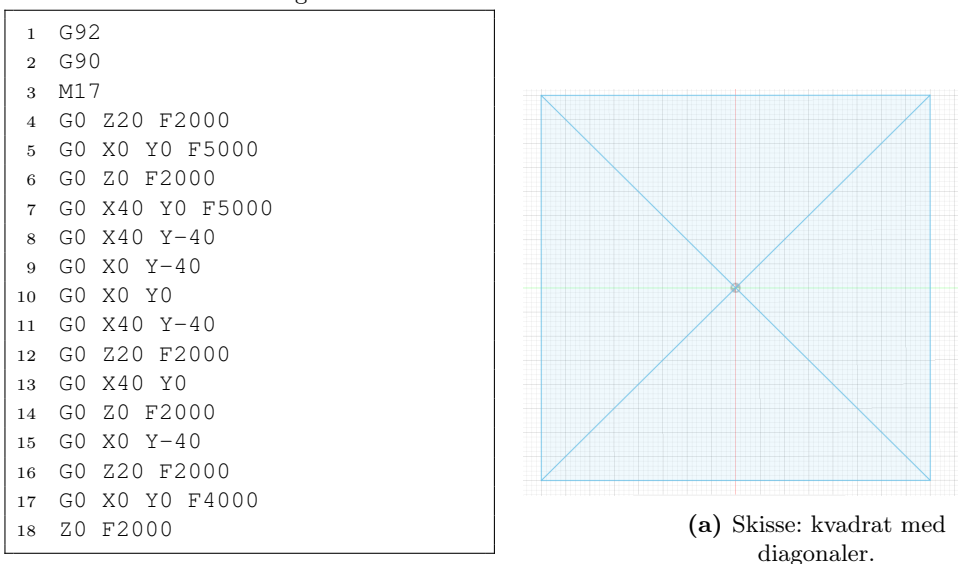

Figur 3.1: Eksempel på G-kode og skisse laget i Fusion 360.

Programmet i koden [\(3.1\)](#page-47-0) inneholder G-kode instruksjoner for å lage et kvadrat med diagonaler. Koden er på 18 linjer og er lagret i en .nc-fil. Koden inneholder X-, Y- og Z-instruksjoner som forteller hvor verktøyet skal beveges i arbeidsområdet. F-instruksjonene er feedrate. Tabell [\(D.2\)](#page-104-0) i vedlegg [D](#page-103-0) inneholder en oversikt over hva G- og M- instruksjonene betyr.

## 3.3 Brukergrensesnitt

Det visuelle brukergrensesnittet, forkortet GUI (eng: Graphical User Interface), er laget i Python 3.10 [\[17\]](#page-82-1). Brukergrensesnittet kjøres enten med Windows 10 eller trådløst via Raspberry Pi 4B [\[18\]](#page-82-2). Vi benytter to brukergrensesnitt: vårt eget til maskinkontrolleren, se figur [\(3.3\)](#page-49-0), og UGS. UGS fortelles det mer om senere.

Følgende Python-moduler er benyttet i programmeringen av brukergrensesnittet:

- PySimpleGUI til å lage det visuelle brukergrensesnittet [\[16\]](#page-82-3).
- MatPlotLib til å visualisere posisjonen til verktøyet i 2D og 3D [\[11\]](#page-82-4).
- Serial til seriekommunikasjon mellom GUI og maskinkontroller [\[13\]](#page-82-5).

Kode [\(3.2\)](#page-48-0) tilsvarer kommunikasjonen mellom brukergrensesnittet og maskinkontrolleren (Arduino). Maskinkontrolleren bruker Universal Serial Asynchronous Receiver Transmitter, forkortet USART. USART er en seriell kommunikasjonsprotokoll med en bestemt overføringshastighet (eng: baudrate) [\[8\]](#page-81-2).

Kode 3.2: Seriekommunikasjon mellom brukergrensesnittet og maskinkontrolleren.

1

(a) Koden i Python.

(b) Koden i C++.

```
1 import serial
2 ID = "COM10"
3 baud = 115200
4 s = serial.Serial(ID, baud)
```

```
2 void setup() {
3 Serial.begin(115200);
4 }
```
<span id="page-49-0"></span>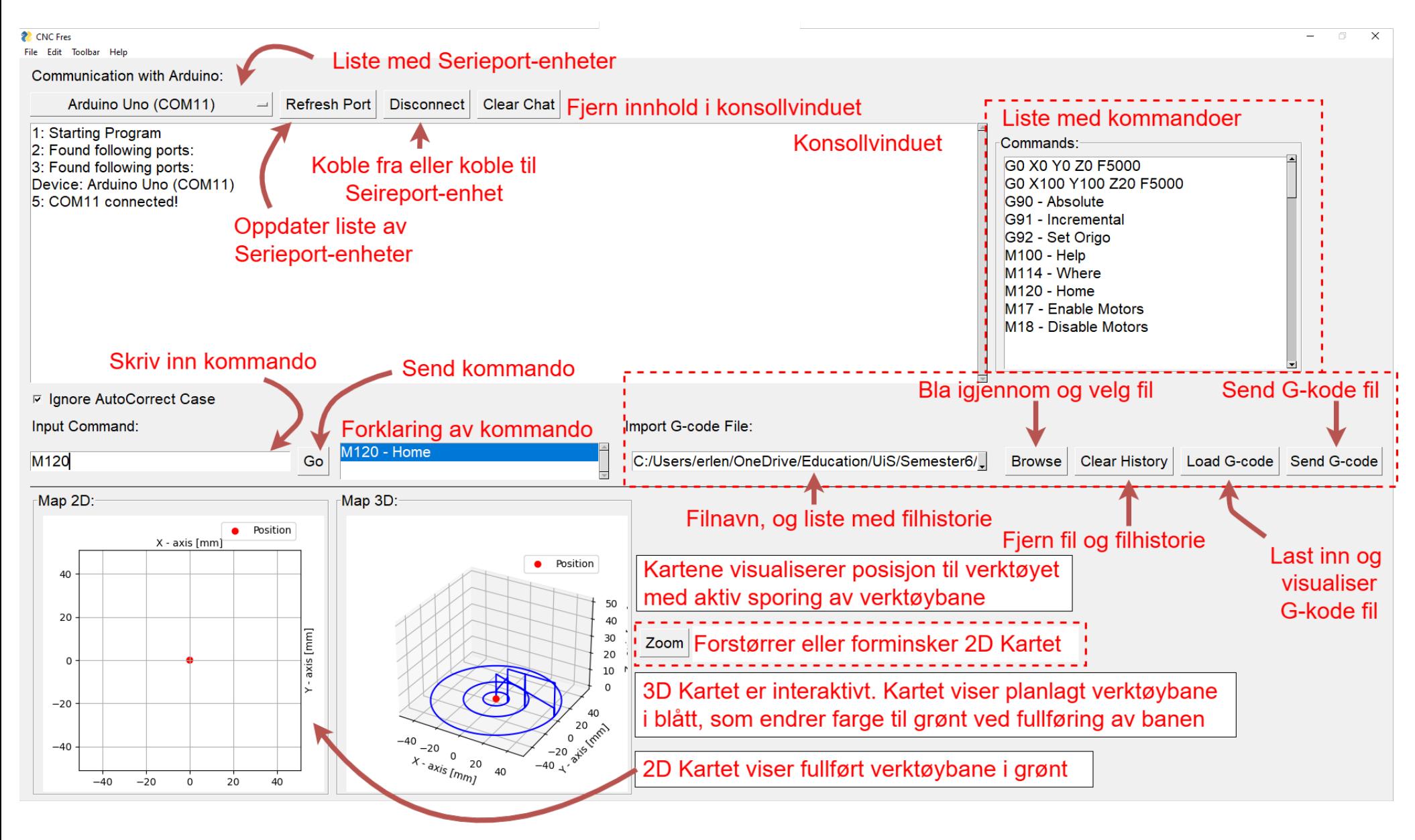

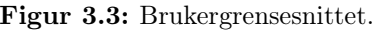

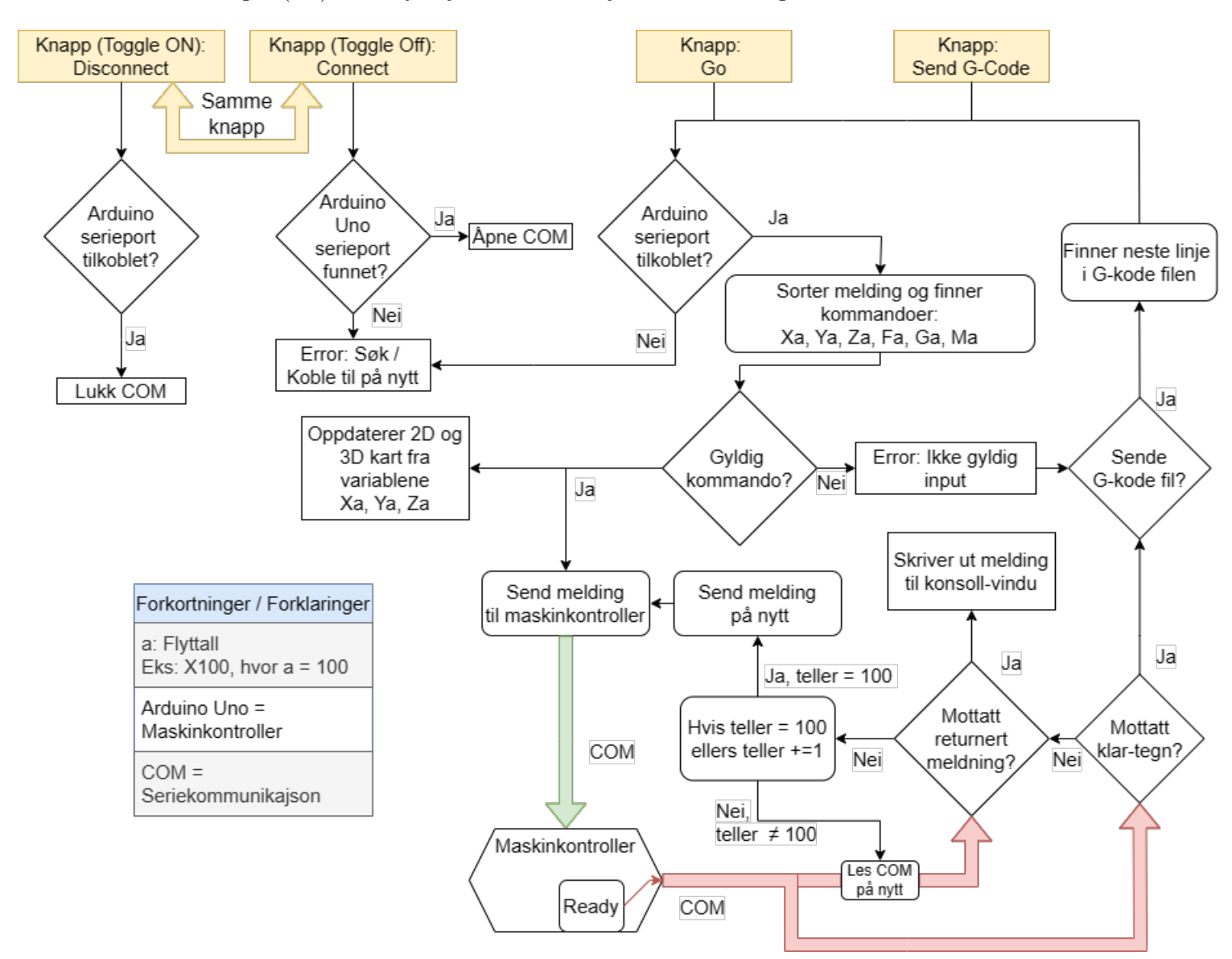

<span id="page-50-0"></span>Figur [\(3.4\)](#page-50-0) viser flytskjema over funksjonene til brukergrensesnittet.

Figur 3.4: Flytskjema over brukergrensesnittet.

# 3.4 Maskinkontrolleren

Første del av dette kapittelet tar for seg hvorfor akselerasjon er viktig og hvordan det implementeres. Deretter hvordan maskinkontrolleren styrer stegmotorene. Figur [\(3.5\)](#page-51-0) viser flytskjema av maskinkontrolleren.

<span id="page-51-0"></span>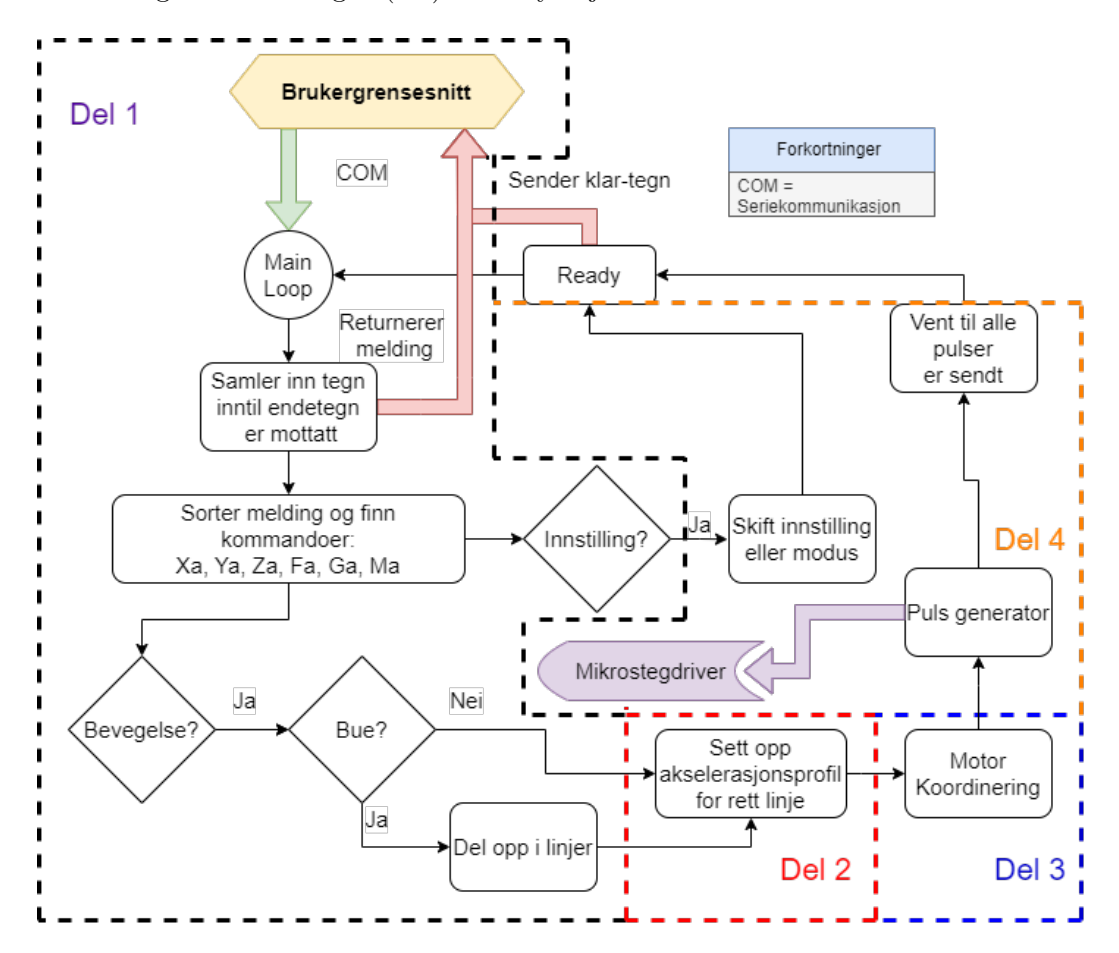

Figur 3.5: Flytskjema av maskinkontrolleren.

### <span id="page-51-1"></span>3.4.1 Akselerasjon

Dette delkapittelet tar for seg hva som skjer i del 2 i figur [\(3.5\)](#page-51-0): sette opp akselerasjonsprofil for en rett linje.

For å sørge for at stegmotorene kjører rett og med ønsket hastighet, sender vi pulssignaler som akselererer motorene. Når vi sender pulssignaler som er raskere enn det motoren håndterer kan motoren hoppe over steg eller i verste tilfelle stoppe opp. For å hindre at disse problemene oppstår benyttes akselerasjon ved hjelp av pulssignal.

Signalene sendes til mikrosteg-driveren i form av et firkant-signal. Ved å endre perioden til firkant-signalet endres hastigheten til stegmotoren. Figur [\(3.6\)](#page-52-0) viser hvordan firkant-signalet ser ut med ulik periode.

<span id="page-52-0"></span>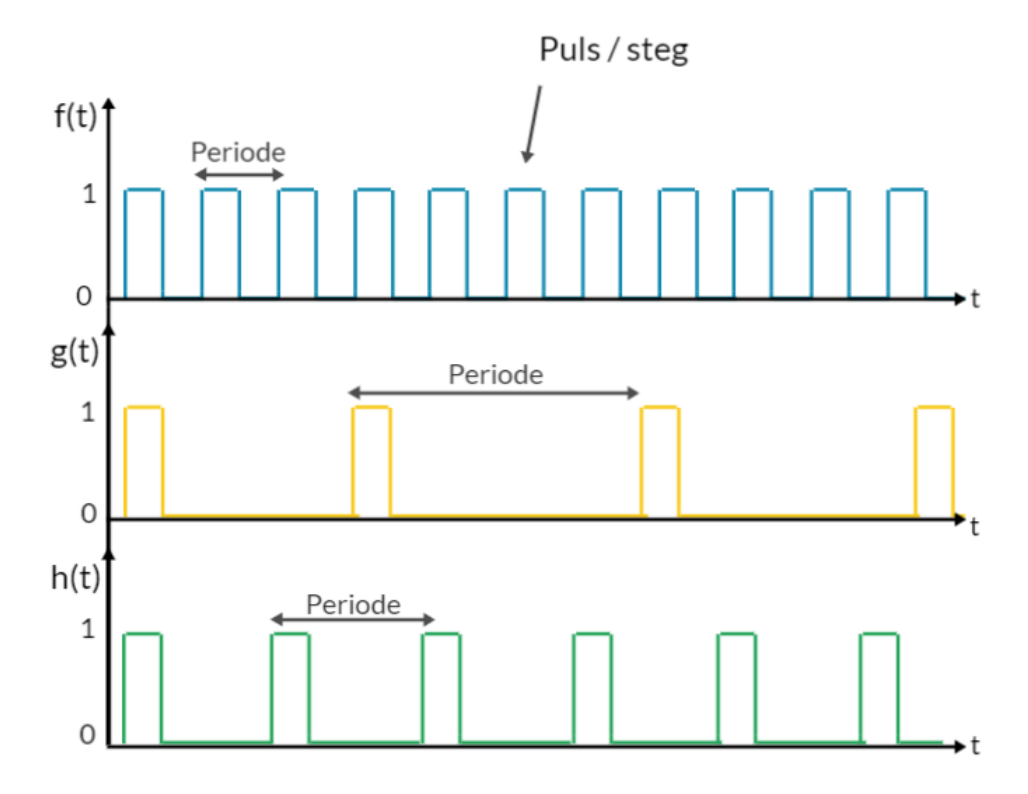

Figur 3.6: Firkant-signalene f, g og h har ulik periode mellom pulsene, som indikerer ulik hastighet. Disse signalene sendes til mikrosteg-driverene som håndterer styringen av stegmotorene.

I kapittelet om mikrosteg-driver [\(2.6.4\)](#page-33-0) forklares det hvordan en mikrostegdriver styrer stegmotorene. Kode [\(B.1\)](#page-98-0) i vedlegg [B](#page-98-1) styrer stegmotorene.

#### 3.4 Maskinkontrolleren

Firkant-signal genereres ved å endre på tiden mellom høy og lav flanke. Dette gir mulighet til å sette en ønsket hastighet til stegmotorene. Når pulssignalet har en fast periode mellom hver puls betyr det at det ikke er akselerasjon. Dette kaller vi for «metode 1». Ingen akselerasjon fører til at motorene ikke klarer å holde følge med signalet fra maskinkontrolleren. Fartsendringen er for rask for stegmotoren. Vi målte den laveste signalperioden som motoren klarte å følge med på til å være omtrent 307 µs, se figur [\(3.7\)](#page-53-0).

<span id="page-53-0"></span>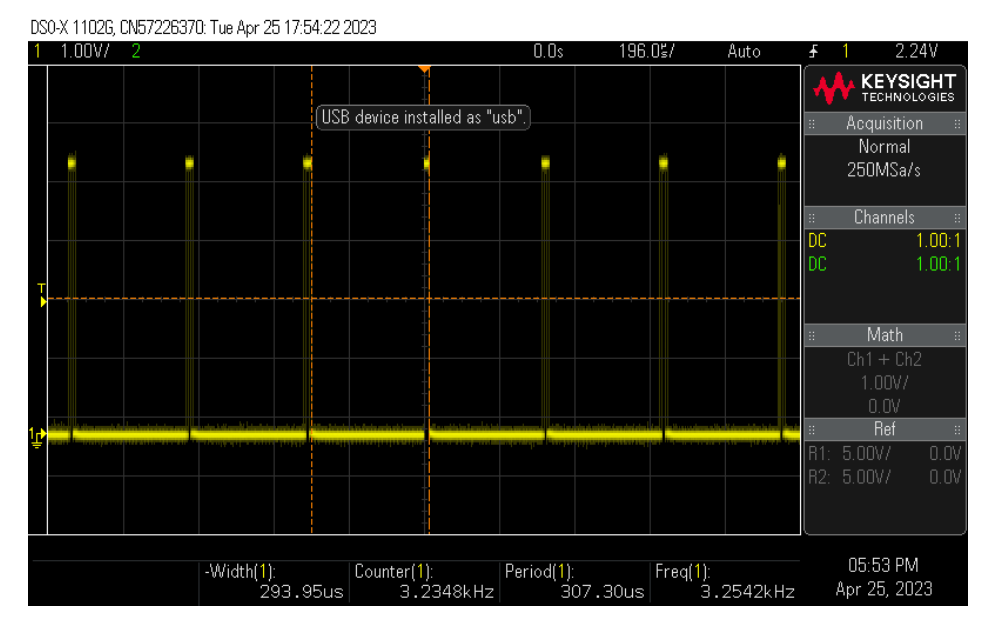

Figur 3.7: Pulssignalet produsert med kode [\(B.1\)](#page-98-0) og er målt periode til metode 1.

I neste forsøk akselererer vi stegmotorene ved å endre perioden med ett fast antall sekunder. Dette kaller vi for «metode 2». Responsene til metodene 1 og 2 vises i figur [\(3.8\)](#page-54-0) sammen med en lineær respons vi kaller for «metode 3». Metode 3 fortelles det mer om senere. Grafen viser hvordan metode 2 øker hastigheten med de største mengdene når perioden nærmer seg omtrent 100 µs (eksponentiell vekst). Dette gir de samme problemene som ved metode 1.

<span id="page-54-0"></span>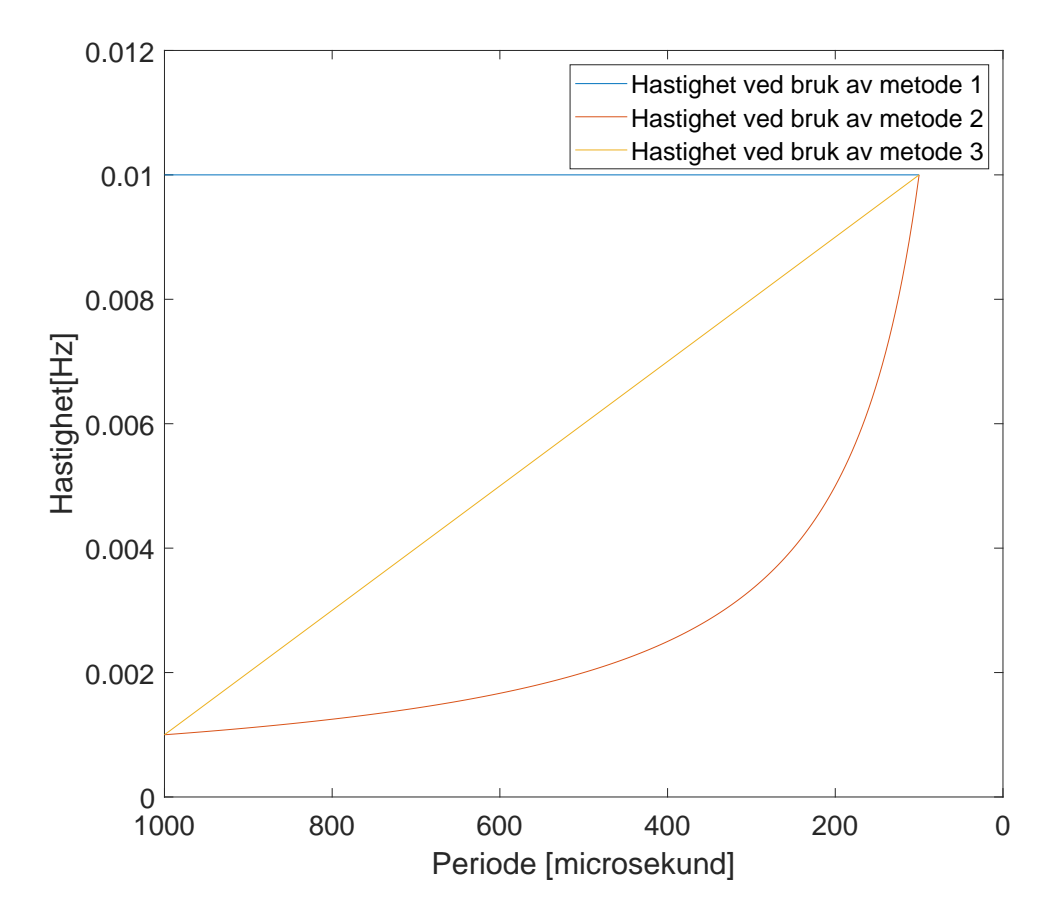

Figur 3.8: Simulert hastighetsprofil ved bruk av kodene [\(B.1\)](#page-98-0), [\(B.2\)](#page-98-2) og [\(B.3\)](#page-99-0) for metodene 1, 2 og 3. Metode 1 har ingen stigningstall. Metode 2 øker eksponentielt. Metode 3 har en lineær fartsøkning.

Laveste periode stegmotoren klarte å holde følge med ved bruk av Metode 2 er omtrent 109 µs, se figur [\(3.8\)](#page-54-0).

#### 3.4 Maskinkontrolleren

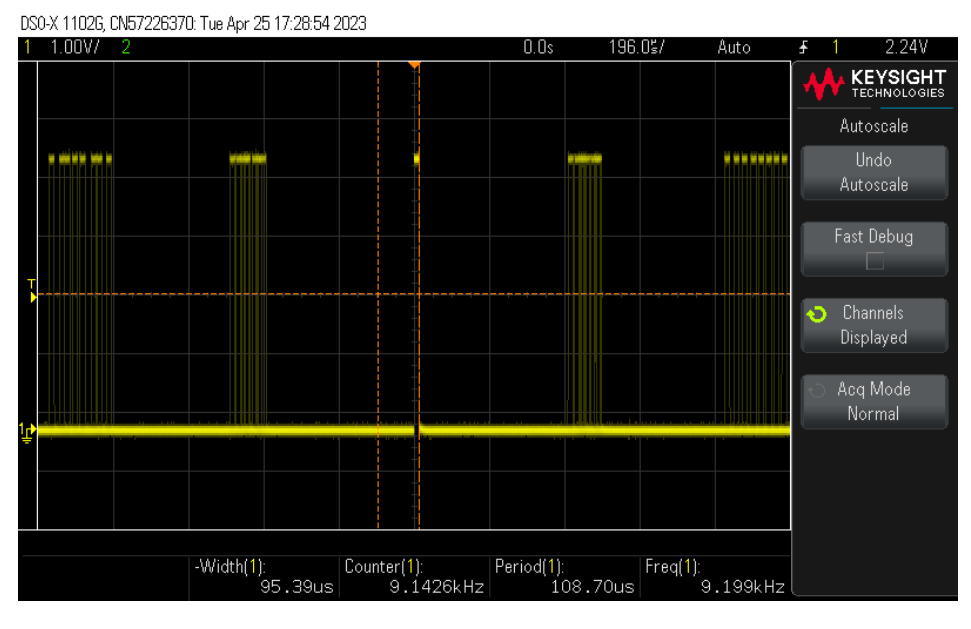

Figur 3.9: Pulssignalet produsert med kode [\(B.2\)](#page-98-2) og er målt periode til metode 2.

Metode 1 og 2 gir grunnlaget for den endelige metoden: metode 3. I en artikkel fra 2006 om lineær hastighetskontroll for stegmotorer forklares det hvordan akselerasjon kan oppnås [\[7\]](#page-81-3). I figur [\(3.10\)](#page-55-0) vises det en fart- og akselerasjonsgraf.

<span id="page-55-0"></span>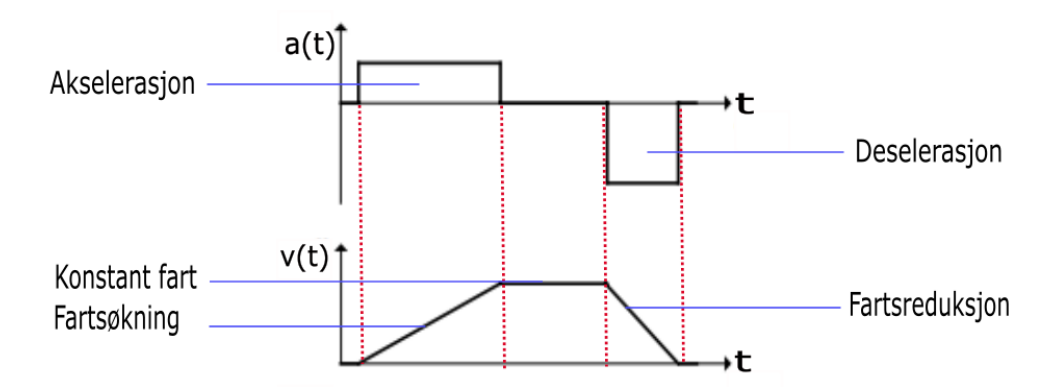

Figur 3.10: Grafene viser sammenheng mellom akselerasjon og fart [\[7\]](#page-81-3).

Målet er å oppnå en lignende akselerasjons-profil for stegmotorene. Vi bruker formel [\(3.1\)](#page-56-0) fra artikkelen.

n: antall pulser produsert.  $c_n$ : forsinkelsen for n-te steget.

<span id="page-56-0"></span>
$$
c_n = c_{n-1} - \frac{2c_{n-1}}{4n-1} \tag{3.1}
$$

Kode 3.2: Implementering av formel [\(3.1\)](#page-56-0) i maksinkontrolleren.

| . 55 | $\inf_{n+1}$ rampUpStepCount == 0 ) { // akselerasjonsfasen                                                            |  |
|------|----------------------------------------------------------------------------------------------------|--|
| .56  |                                                                                                    |  |
| . 57 |                                                                                                    |  |
|      | $d = d - (2 * d) / (4 * n + 1)$ ; // likning for cn i fra AVR.<br>datablad, her er cn skiftet om til d for delay for å |  |
|      | enklere kunne følge koden.                                                                                             |  |
| . 58 | if ( $d \leq$ maxSpeed) { // Sjekker om vi har nådd max                                                                |  |
|      | hastighet                                                                                                    |  |

Ved implementering av formel [\(3.1\)](#page-56-0) holder motorene følge med en signalperiode på omtrent 84 µs, se figur [\(3.11\)](#page-56-1).

<span id="page-56-1"></span>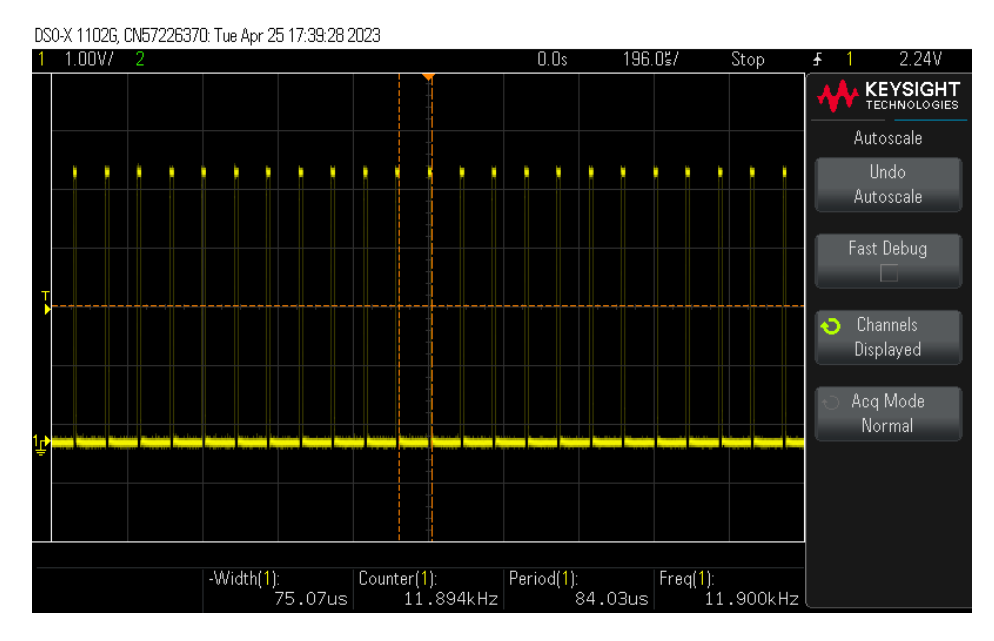

Figur 3.11: Pulssignalet produsert med kode [\(B.3\)](#page-99-0) og er målt periode til metode 3.

#### <span id="page-57-2"></span>3.4.2 Koordinert kontroll av flere motorer

Dette delkapittelet tar for seg hva som skjer i del 3 i flytskjemaet av maskinkontrolleren, se figur [\(3.5\)](#page-51-0).

For å kontrollere flere motorer samtidig er det viktig å ta hensyn til antall steg. Vi må sørge for at motorene utfører bevegelsene sine og stanser samtidig. Det er nødvendig slik at motorene kan utføre koordinerte bevegelser, som for eksempel å lage diagonal bevegelse. X- og Y-stegmotor bruker ulik mengde steg for samme distanse. X-stegmotor bruker 200 steg/mm og Y-stegmotor bruker 80 steg/mm. Derfor må utførelsestid økes for motoren som bruker kortest tid.

<span id="page-57-0"></span>Kode 3.3: Koden finner hvilken motor som bruker lengst tid og deretter hvor mye tregere de andre motorene må kjøre.

```
363 //---------------------------------------------------------
364 //-Justerer hastigheten slik at alle motorene starter og
stopper på samme tid-//
,365,366366 void adjustSpeedScales() {<br>367 float maxTime = 0;<br>368 for (int i = 0; i < NUM_STEPPERS; i++) {<br>369 if (! ((1 << i) & remainingSteppersFlag))<br>370 continue;
 371 if ( steppers[i].estTimeForMove > maxTime )
372 maxTime = steppers[i].estTimeForMove;
372,<br>373,<br>374
 374 if ( maxTime != 0 ) {
375 for (int i = 0; i < NUM_STEPPERS; i++) {
376 if ( ! ( (1 << i) & remainingSteppersFlag) )
 377 continue;<br>
378 steppers[i].speedScale = maxTime / ...<br>
379 Serial.print("SpeedScaler: ");<br>
380 Serial.print(steppers[i].speedScale);
,380<br>,381<br>,382 }
382 }
383 }
 384 //---------------------------------------------------------
```
Kode [\(3.3\)](#page-57-0) brukes til å finne motoren som tar lengst tid. For å finne ut hvor mye lengre tid de andre motorene må ta utføres følgende utregninger:

MaxTime: Estimert tid for motoren som tar lengst tid. estTimeForMove: Estimert tid for de andre motorene. speedScale: Forholdstall for hvor mange ganger de raskere motoren beveger seg.

<span id="page-57-1"></span>
$$
speedScale = \frac{MaxTime}{estTimeForMove}
$$
\n(3.2)

Eksempel: MaxTime er 2000 s og estTimerForMove er 1000 s, for X og Y motor. Da blir speedScale:

$$
speedScale = \frac{MaxTime}{estTimeForMove} = \frac{2000 \ s}{1000 \ s} = 2
$$

SpeedScale multipliseres med perioden til Y-stegmotor slik at den stopper samtidig som X-stegmotor. For å regne ut speedScale, trenger vi utførelsestiden til hver motor. For å regne utførelsestiden tregner vi å vite tid gitt i graf [\(3.12\)](#page-58-0):

<span id="page-58-0"></span>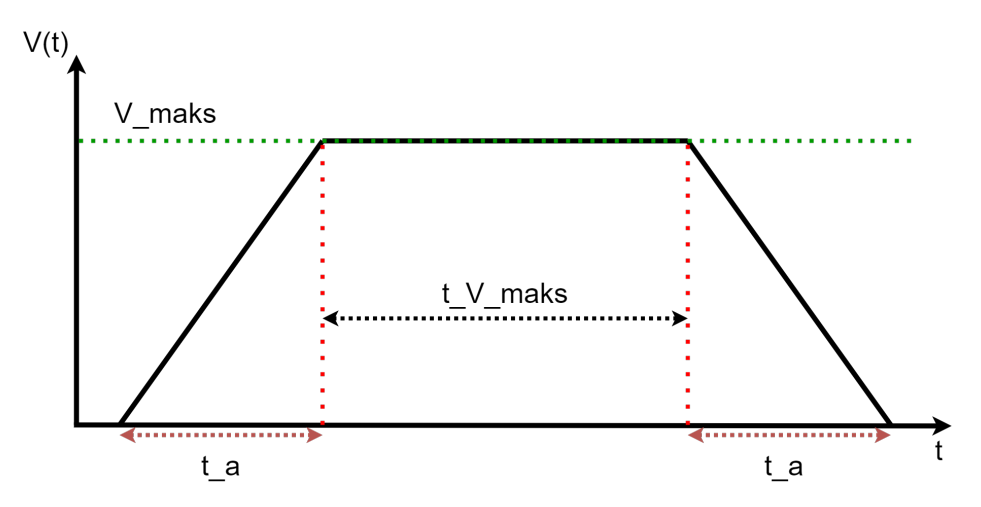

Figur 3.12: For å regne ut utførelsestiden trenger vi  $t_a$ , tiden motorene akselererer og  $t_{V_{maks}},$ tiden brukt i maks hastighet.

Formel [\(3.3\)](#page-58-1) brukes for å finne  $t_{V_{maks}}$ :

 $\mathbf{Steg}_{V_{maks}}$  : stegene som blir utført i maks hastighet. Periode<sub>min</sub>: minste periode.

<span id="page-58-1"></span>
$$
Steg_{V_{maks}} \cdot Periode_{min} = t_{V_{maks}} \tag{3.3}
$$

For å finne  $t_a$  samler vi resultatene fra formel  $(3.1)$  og summerer dem:

<span id="page-59-0"></span>
$$
\sum_{k=0}^{n} c_k = t_a \tag{3.4}
$$

<span id="page-59-1"></span>Vi plotter verdiene fra formel [\(3.4\)](#page-59-0) og får resultatet i figur [\(3.13\)](#page-59-1):

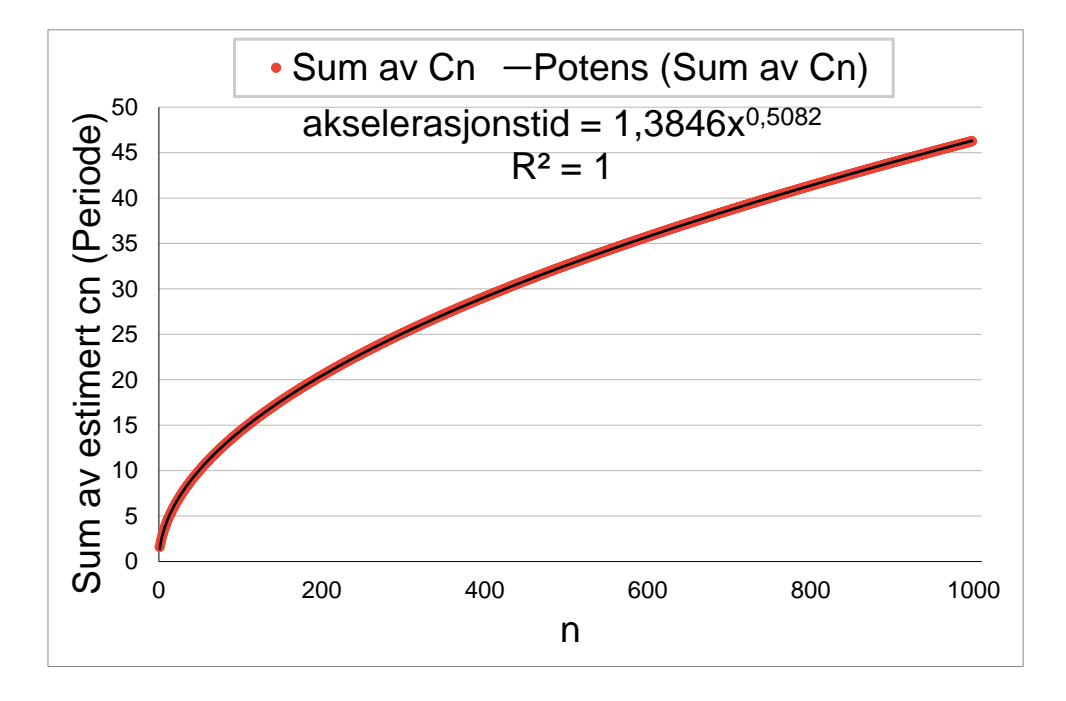

Figur 3.13: Grafen viser resultat fra formel  $(3.4)$  og likning for  $t_a$  ved hjelp av regresjon.

Likningen [\(3.5\)](#page-59-2) implementeres i kode [\(3.4\)](#page-60-0).

<span id="page-59-2"></span>
$$
t_a = 1,385 \cdot n^{0,508} \tag{3.5}
$$

Kode 3.4: Kode brukt for å regne ut total akselerasjonstid.

<span id="page-60-0"></span> $218$  return s.c0  $\star$  1.385  $\star$  pow (numSteps , 0.508);

Resultatet brukes til å regne ut estTimeForMove [\(3.6\)](#page-60-1) som gir muligheten til å finne speedScale [\(3.2\)](#page-57-1).

<span id="page-60-1"></span>
$$
estTimeForMove = t_a \cdot 2 + t_{V_{maks}} \tag{3.6}
$$

### 3.4.3 Utføring av g-kode

Dette delkapittelet tar for seg hva som skjer i del 1 i flytskjemaet av maskinkontrolleren, se figur [\(3.5\)](#page-51-0).

Maskinkontrolleren mottar G-kode fra brukergrensesnittet. « $n$ » er stoppbit (eng: stop-bit) og skiller mellom linjene i G-kode filen. Det forteller maskinkontrolleren at én G-kode linje er motatt. Deretter sendes linjen videre til dekoding. Programmet leter etter G-kodeord som er bokstaver etterfulgt av tall (eks: G2, X10 og M20). Kode [\(3.5\)](#page-60-2) finner «G0» eller «G1» etterfulgt av X-, Y-, Z- eller F-kommandoer.

<span id="page-60-2"></span>Kode 3.5: Koden finner G0 eller G1 etterfulgt av X, Y, Z eller F kommandoer.

```
616
               617 //===============
 618
619
         void processCommand() {
620<br>621<br>622622 if(gittKommando[0]=='G'){<br>623 G = \text{true};
 623 G = true;<br>624 M = false;<br>625 }else if(gittKommando[0]=='M'){<br>626 G = false;<br>627 M = true;
 628 }
629
 630 if(G==true){
631 cmd = parseNumber('G',cmd);
\begin{array}{r} 631 \\ 632 \end{array} cmd = parse<br>632 switch(cmd)
633 {
               çase 0: case 1:
.634<br>.635<br>.636636 feedrate(parseNumber('F',fr));
637 line(parseNumber('X',(mode_abs?px:0)),
638 parseNumber('Y',(mode_abs?py:0)),
639 parseNumber('Z',(mode_abs?pz:0)));
640 Serial.println(cmd);
641 break;
 642 \n643
```
For eksempel sender vi inn G-kode linje «G1 X10 Z5 F2000». Kode [\(3.5\)](#page-60-2) vil sjekke om første tegn i linjen er en «G» og deretter se om den finne «0» eller «1». Deretter letes det etter hjelpe-ord som i dette tilfellet er «F». I koden brukes to funksjoner for dette:

Feedrate(): Tar inn og setter ny matehastighet (variabel: nfr) i [mm/min]. For å bruke det som periode konverterer vi det til [µs/steg]. Vi bruker «a» og «b» som resultat fra [\(2.1\)](#page-36-1) og [\(2.2\)](#page-37-1). Nedenfor er det brukt «a».

nfr 
$$
[mm/min] = \frac{\text{nfr } [mm/min] \cdot a [steg/mm]}{60000000} = \frac{\text{nfr } [steg/min]}{60000000} (3.7)
$$

$$
\Rightarrow \frac{300000}{\text{nfr}} \text{ } [\mu s / \text{steg}] = \text{periode for X og Z}
$$
 (3.8)

$$
\Rightarrow \frac{750000}{\text{nfr}} \left[ \mu s / steg \right] = \text{periode for Y} \tag{3.9}
$$

parseNumber(): Brukes for å dele opp G-kodeord. Funksjonen tar inn to variabler: bokstaven som skal letes etter (her: F) og hva verdien er. Dersom et tall ikke blir funnet benyttes en standard verdi (eng: default value). Om «F» er med eller ikke letes det etter X, Y og Z. I eksemplet finner vi «X10» og «Z5» som sendes videre via «Line()» funksjonen.

Line(): Brukes for å planlegge antall pulser som trengs for antall millimeter bevegelse. For å konvertere brukes formlene  $(2.1)$  og  $(2.2)$ .  $steg/mm =$ pulser/mm. Programmet sjekker også hvilken stegmotor som skal beveges. I eksemplet har vi fått inn ordre for X- og Z-stegmotor, så Y-stegmotor beveges ikke.

Etter at disse delene av programmet er utført vil pulsene bli sendt til akselerasjons planlegging (kap: [3.4.1\)](#page-51-1) og motorkoordinering (kap: [3.4.2\)](#page-57-2) før pulsene genereres.

## 3.4.4 Signal-generering

Dette delkapittelet tar for seg hva som skjer i del 4 i flytskjemaet av maskinkontrolleren, se figur [\(3.5\)](#page-51-0).

Informasjonem om Atmel328P er funnet i dette databladet [\[6\]](#page-81-4). I koden for signal-generatoren benyttes en tidsavbryter (eng: Time-Interrupt). Vi bruker «TIMER 1» i CTC. Det betyr at TIMER 1 bruker en teller basert på klokke-hastigheten til CPU-en. Hver gang telleren blir full aktiveres «ISR()» som står for Interupt-Service-Routine. ISR() benyttes for å produsere pulssignalene som sendes til mikrosteg-driverene. Deretter re-settes telleren.

Pseudokoden under viser hvordan vi bruker funksjonen ISR() for å produsere pulser for mikrossteg-driverene, samt bestemme når vi akselererer, har konstant fart og deselererer.

Pseudokode 1 Koden viser hvordan puls-generatoren fungerer.

```
for i = 0, i < AntallMotor, i + + do
   if MotorSteg == 0 then
      Motore er ferdig
   end if
   if MotorStegGjort < TotalMotorSteg then
      LagPuls
      MotorStegGjort++
      if MotorStegGjort \leq TotalMotorSteg then
         MotorStep = 0end if
   end if
   if Akselerer then
      n + +regner cn fra formel (3.1) \triangleright Her brukes formel (3.1)if cn < minPeriode then
         cn = minPeriode
         StopAkselerer
      end if
      if NårIkkeTopHastighet then
         StoppAkselerer
      end if
   else if Deselerer then
      regner cn fra formel (3.1) \triangleright83.1)
      n - -end if
   JusterPeriode for koordinerte bevegelser
end for
```
# Kapittel 4

# GRBL og UGS

Universal Gcode Sender, forkortet UGS, er et brukergrensesnitt som brukes til å kontrollere maskinkontrollere som for eksempel GRBL. GRBL er en åpen kildekode-programvare hentet fra github-siden «gnea» [\[21\]](#page-82-6). GRBL innstalleres på Arduino og fungerer for CNC-maskiner. Vi bruker UGS til å sende G-kode-instruksjoner til GRBL. GRBL oversetter G-koden og sender instruksjonene videre til mikrosteg-driverene som igjen kontrollerer stegmotorene.

# 4.1 GRBL Struktur

GRBL sine systemer går innom tre forskjellige blokker: status-kontoller, oversetter og bakgrunns-prosesser. Status-kontroll er blokken som sender GRBL fra en status til den neste. Oversetter inneholder modulene som skal jobbe sammen om å oversette G-kode og sette opp en «plan» for hastighetskontroll. Bakgrunns-prosessene består av moduler som har spesifikke oppgaver. For eksempel filen stepper.c som generere pulssignal.

# 4.2 GRBL's Statuser

Diagrammet i figur [\(4.1\)](#page-65-0) viser oversikt over statusene til GRBL.

<span id="page-65-0"></span>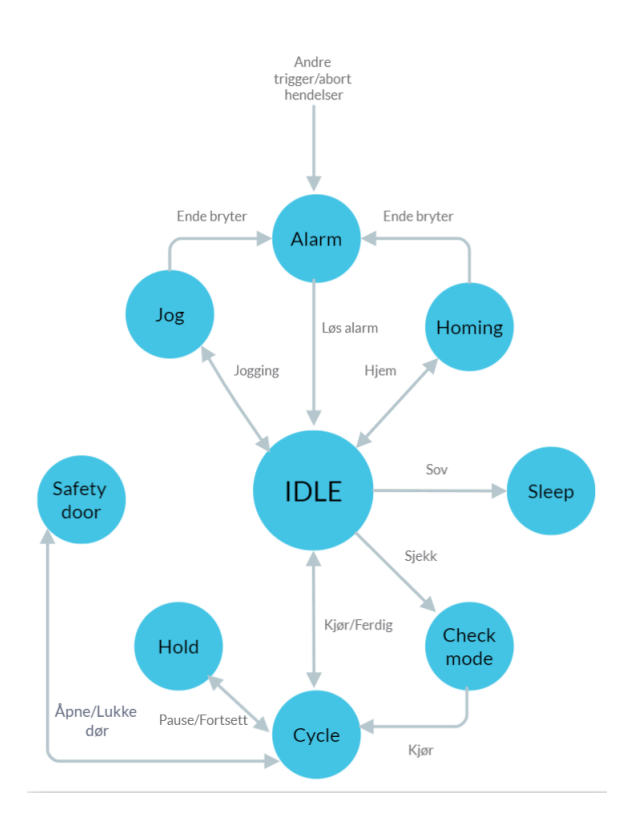

Figur 4.1: Diagram som viser statusene til GRBL.

Status-kontroller består av tre deler:

- Initialisering, som er «Main» i programfilene.
- Loopen, som er «protocoll» i programfilene.
- Statusene, se figur  $(4.1)$ .

De tre delene utgjør hoveddelen til GRBL og inneholder sanntids-kontroll og ordrer. Etter at GRBL er initialisert sender Loopen GRBL til diverse stasuser. Loopen ser etter alarmer, jogging eller overskriving for å sette «flagg». Flagg aktiverer diverse statuser. For eksempel når statusen settes til «Jog», utfører ikke GRBL de samme planleggings-kravene som settes for normal kjøring. Dette skjer slik at joggingen av maskinen holdes i sanntid.

## 4.3 Oversetter

GRBL behandler G-kode gjennom fire steg:

- Steg 1: Initialiserer parser block struct. Her lagrer GRBL dataene den får fra lest G-kode.
	- Sjekker om det er JOG-kommando eller ikke.
- Steg 2: Importerer alle G-kode ord i blokk-linjen som for eksempel «G0».
	- Finner G- og M-kommandoer.
	- Sjekker G-kode instruksjonene først og deretter M-koden. Etterpå sjekkes andre bokstav-kommandoer.
	- Sjekker om det er feil i ordene.
	- Sjekker hvilke G-kode kommandoer det er og om de henger sammen.
- Steg 3: Sjekker kommandoer/verdier fra forrige steg for feil.
	- Hvis en feil finnes, dumpes blokken.
- Steg 4: Utfør koden!
	- Oppdaterer tilstand og utfører blokk i henhold til rekkefølgen blokken skal utføres i.

## 4.3.1 Bue-produksjon

Den mest krevende bevegelsen å produsere for GRBL er buer. Arduino har begrenset minne og prosessor-kraft. Det betyr at mellomregninger og operasjoner ikke kan bruke for mange ressurser slik at timeren blir avbrutt. Blir timeren avbrutt fører det til at stegmotorene mister steg og i verste tilfelle utfører feil bevegelse. GRBL fikser problemet ved å bruke approksimasjoner som tar mindre tid og minne. GRBL får derfor utført de nødvendige utregningene mellom stegene og planlegger bevegelser.

Først dekodes G-koden og det sjekkes om buen er mulig å gjennomføre. Deretter forberedes variabler som brukes senere. Følgende to eksemper på G-kode gir resultatet i figur [\(4.2\)](#page-67-0):

r: radius S: sentrum (origo) I og J: avvik fra sentrum P: startpunkt M: endepunkt

#### Eksempel 1:

G01 X10 Y0 F20 (startpunkt) G03 X0 Y10 R10 (endepunkt og radius)

#### Eksempel 2:

<span id="page-67-0"></span>G01 X10 Y0 F20 (startpunkt) G03 X0 Y10 I-10 J0. (endepunkt og avviket fra buen til sentrum)

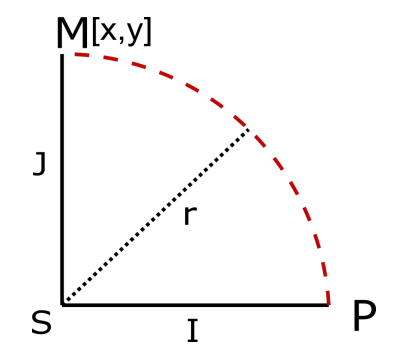

Figur 4.2: Eksempel 1 og 2 gir samme resultat. P er startpunkt og M er endepunkt. S er sentrum av sirkelen.

I eksempel 2 er I = −10 og J = 0. P er  $(X, Y) = (10, 0)$ . 10 er avviket fra S. Informasjonen forteller hvor S er i forhold til nåværende posisjon og hvor buen ender opp.

GRBL bruker likningene [\(4.1\)](#page-68-0) og [\(4.2\)](#page-68-1) for å finne I og J ved hjelp av r og ∆ mellom P og M.

<span id="page-68-0"></span>
$$
I = \frac{1}{2} \cdot \left( \Delta x - \frac{\Delta y \cdot \sqrt{4 \cdot r^2 - \Delta x^2 - \Delta y^2}}{\sqrt{\Delta x^2 + \Delta y^2}} \right)
$$
(4.1)

<span id="page-68-1"></span>
$$
J = \frac{1}{2} \cdot \left( \Delta y + \frac{\Delta x \cdot \sqrt{4 \cdot r^2 - \Delta x^2 - \Delta y^2}}{\sqrt{\Delta x^2 + \Delta y^2}} \right)
$$
(4.2)

Dersom vi bruker eksempel 2 regnes r ut slik:  $r =$ √  $\overline{I^2 + J^2}$ . Denne utregningen krever færre ressurser.

I GRBL er en bue bygget opp av mange korte linjer som kalles «segmenter». Formel [\(4.3\)](#page-68-2) brukes for å dele opp buen. «bue-toleranse» bestemmes på forhånd og er vanligvis 0,002 mm. Bue-toleransen bestemmer lengden på segmentet. Lav toleranse gir en fin bue mens en høyere toleranse gir en grov bue.

<span id="page-68-2"></span>
$$
segmenter = \frac{0.5 \cdot \theta \cdot r}{\sqrt{bue-tolerance \cdot (2 \cdot r - bue-tolerance)}} \tag{4.3}
$$

Vi bruker målene fra figur [\(4.2\)](#page-67-0) i følgende eksempel: For å finne segmentene trenger vi vinkelen. GRBL setter opp en rekke variabler for dette:

- S  $(0, 0)$ , sentrum
- Distansen fra S til P,  $\Delta P$  (10,0)
- Distansen fra S til M,  $\Delta M$  (0, 10)

$$
\theta = \tan^{-1}\left(\frac{10 \cdot 10 - 0 \cdot 0}{10 \cdot 0 + 0 \cdot 10}\right) = 1,57 \ rad
$$

1,57 rad brukes som vinkel i formel [\(4.3\)](#page-68-2) med bue-toleranse på 0,002 mm:

$$
\frac{0.5 \cdot 1, 57 \cdot 10}{\sqrt{0,002 \cdot (2 \cdot 10 - 0,002)}} \approx 39
$$
 segmenter

GRBL bruker vektorrotasjon med bruken av transformasjonsmatrisen, se formel [\(4.4\)](#page-69-0).  $\Delta M$  er den roterte vektoren,  $\Delta P$  er original vektor og  $\theta$  er den totale vinkelen ∆P roteres. For å lage buen utføres like mange vektorrotasjoner rundt S som det er segmenter. 39 segmenter tilsvarer 39 rotasjoner. Derfor skal  $\Delta P$  roteres med  $\theta$ /segmenter.

<span id="page-69-0"></span>
$$
\Delta M = \begin{bmatrix} \cos(\theta) & -\sin(\theta) \\ \sin(\theta) & \cos(\theta) \end{bmatrix} \cdot \Delta P \tag{4.4}
$$

Trigonometriske operasjoner er ressurskrevende og tar mellom 100 til 200 µs. GRBL bruker kun slike operasjoner for å fikse eventuelle avvik. Disse avvikene oppstår fordi GRBL bruker 2. og 3. ordens «taylor approksimasjon», se formel [\(4.5\)](#page-69-1) og [\(4.6\)](#page-69-2).

<span id="page-69-2"></span><span id="page-69-1"></span>
$$
cos_{approx} = 1 - \frac{(\theta/segment)^2}{2}
$$
 (4.5)

$$
sin_{approx} = (\theta / segment)^2 - \frac{\theta / segment)t^3}{6}
$$
 (4.6)

Figur [\(4.3\)](#page-69-3) viser hvordan en bue genereres med flere segmenter.

<span id="page-69-3"></span>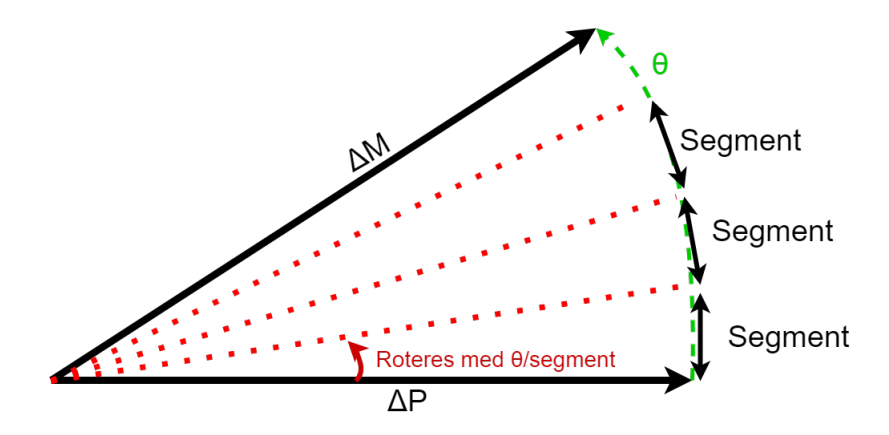

Figur 4.3: Figuren viser hvordan ∆P roteres for å produsere en bue.

Ved å bruke formel [\(4.5\)](#page-69-1) og [\(4.6\)](#page-69-2) roteres vektoren med å regne ut formel [\(4.4\)](#page-69-0). GRBL produsere deretter en linje til det gitte punktet og repetere prosessen til alle segmentene er fullførte.

## 4.3.2 Planner

Planleggeren (filnavn: *Planner*) til GRBL finjusterer individuelle bevegelser (blokker i GRBL) til en stor sammenhengende bevegelse. Først går den gjennom alle blokkene for å fylle opp plan-bufferen. Den fyller opp bufferen med G-kode linjer som sendes fra brukergrensesnittet. Deretter går den baklengs gjennom alle blokkene og passer på at slutt- og startfart for hver blokk er kompatible. På denne måten sikrer GRBL at bevegelsene vil kjøre etter hverandre uten å stoppe. Dette gir mindre produksjonstid og kontinuerlig bevegelse.

## 4.4 Bakgrunns-prosesser

Bakgrunns-prosessene er systemer og rutiner med en spesifikk oppgave. I GRBL er dette filer med navn som henger sammen med oppgaven de har (feks: *Stepper*).

#### 4.4.1 Bresenham's algoritme

Informasjonen brukt i dette avsnittet er funnet hos Wikipedia [\[24\]](#page-83-1) og i kildekoden [\[21\]](#page-82-6) til GRBL.

Dette er en algoritme for å tegne linjer som bruker forskjellig antall steg i X- og Y-aksen. For å bruke denne er det satt to krav:

- 1. Den ene aksen må ha flere steg enn den andre. Dvs  $x_1 x_0$  må være større eller midre enn  $y_1 - y_0$ .
- 2. Linjen må ha en stigning større enn eller mindre enn 1. Dersom stigningen er mindre enn 1 er X-aksen dominerende og i motsatt tilfelle

er Y-aksen dominerende.

Den dominerende aksen vil alltid ta et steg på linjen. Bresenham-algoritmen brukes for å finne ut om den ikke-dominerende aksen skal ta et steg eller ikke. Alt baseres rundt formelen for rette linjer:

$$
y = mx + b, \, \text{der } m = \frac{\Delta y}{\Delta x}
$$

Bresenham viser at vi ønsker å velge steg som har kortest distanse til linjen som skal tegnes. For å beholde utregningene med kun heltall blir differansen (D) regnet ut slikt:

$$
\Delta y = y_1 - y_0
$$

$$
\Delta x = x_1 - x_0
$$

$$
D = (2 \cdot \Delta y) - \Delta x
$$

Kode nedenfor viser en versjon av bresenham-algoritmen hvor X er dominerende akse og Y øker eller minsker med 1, eller holdes statisk.
#### <span id="page-72-0"></span>Pseudokode 2 Bresenham-algoritmen

```
function PLOTLINELOW(x0, y0, x1, y1)dx = x1 - x0dy = y1 - y0vi = 1if dy < 0 then
      vi = -1dy = -dyend if
   D = (2 * dy) - dxy = y0for x from x0 to x1 do
      plot(x, y)if D > 0 then
         y = y + yiD = D + (2 * (dy - dx))else
         D = D + 2 * dVend if
   end for
end function
```
Pseudokode [\(2\)](#page-72-0) er en imitasjon av hva som er implementert i GRBL. GRBLs variasjon inneholder flere deler slik at det fungerer for alle aksene.

En utfordring med bresenham-algoritmen er multi-akse bevegelser. Ved den ikke-dominante aksen oppstår det ujevne bevegelser som skaper vibrasjoner i motorene. Dette fikses med GRBLs egen implementering av «adaptive multi-axis smoothing system», forkortet AMASS. AMASS forbedrer oppløsningen til bresenham-algoritmen ved lave frekvenser uten å vrenge signalet til algoritmen.

Til sammen dannes en avbruddsmetode som ikke utfører avansert mattematikk. Med bresenham-algoritmen bestemmes det hvilken motor som mottar pulser. Den første avbruddsmetoden blir deretter støttet opp av enda en avbruddsmetode som har som hovedoppgave å resette utgangs-portene til motorene.

#### 4.5 Kommunikasjon og innstillinger

Universal Gcode Sender, forkortet UGS, er et brukergrensesnitt som gir mulighet for sending av G-kode-kommandoer til CNC-maskinen. GRBL er en åpen kildekode-programvare som er utviklet for å kjøre på en Arduinobasert mikrokontroller.

I UGS endres de nødvendige innstillingene: hard-limits, soft-limits, homing, feedrate, acceleration osv. For å endre alle innstillinger i GRBL, kan en liste for innstillinger bli lastet opp. Innstillingene som ble brukt for vårt oppsett av GRBL finnes som vedlegg [E](#page-105-0) i tabell [\(E.1\)](#page-106-0).

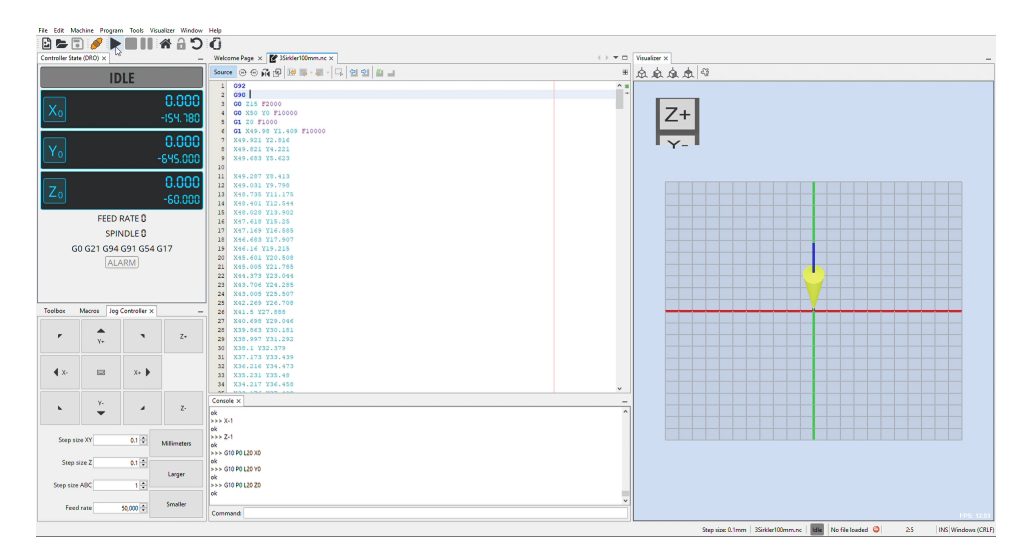

Figur 4.4: Brukergrensesnittet UGS.

#### Kapittel 5

#### Resultat og sammenligning

Det å utvikle en maskinkontroller er en kompleks og tidskrevende prosess. Vi har valgt å sammenligne maskinkontrolleren og brukergrensesnittet med GRBLs maskinkontroller og UGS som brukergrensesnitt.

#### 5.1 Fordeler og ulemper med maskinkontrollerene

Ettehvert som flere frihetsgrader og stegmotorer legges til blir kodingen mer avansert. GRBL er utviklet over syv år [\[21\]](#page-82-0). En maskinkontroller utviklet over fire måneder er ikke like avansert. Vi har løst oppgaven med bruk av tre akser.

En viktig fordel med GRBL er at det er en ferdiglagd maskinkontroller som er kompatibel med Fusion 360. Ulempen er at GRBL er vanskelig å modifisere og tar mye minne- og lagringsplass på Arduino, se figur [\(5.1\)](#page-75-0). GRBL tar 93% av programlagringsplassen og 79% av dynamisk minne, mens vår maskinkontroller tar 43% av programlagringsplassen og 32% av dynamisk minne. GRBL må også ha nok plass til midlertidig G-kode som er grunnen til at det er vanskelig å legge til flere funksjoner i GRBL. Løsningen er eventuelt å oppgradere maskinvaren fra Ardiono Uno til Arudino Mega [\[4\]](#page-81-0).

```
grblUpload.ino
        This sketch compiles and uploads Grbl to your 328p-based Arduino!
   \overline{2}5 V - First make sure you have imported Grbl source code into your Arduino
   8 V - Select your Arduino Board and Serial Port in the Tools drop-down menu.
          NOTE: Grbl only officially supports 328p-based Arduinos, like the Uno.
          Using other boards will likely not work!
   14 N/ Enn advanced uconce
Output
 Sketch uses 30044 bytes (93%) of program storage space. Maximum is 32256 bytes.
 Global variables use 1633 bytes (79%) of dynamic memory, leaving 415 bytes for local
```
Figur 5.1: GRBL utnytter maskinvaren ettersom minnebruk og lagringsplassen nesten er fullt.

#### 5.2 Sammenligning av resultatet

Vi sammenligner ved å teste vår maskinkontroller mot GRBL ved å måle utførelsestiden av samme G-kode fil. Vår maskinkontroller og GRBL har lik hastighet, forkortet F, med enheten millimeter per minutt [mm/min].

<span id="page-76-0"></span>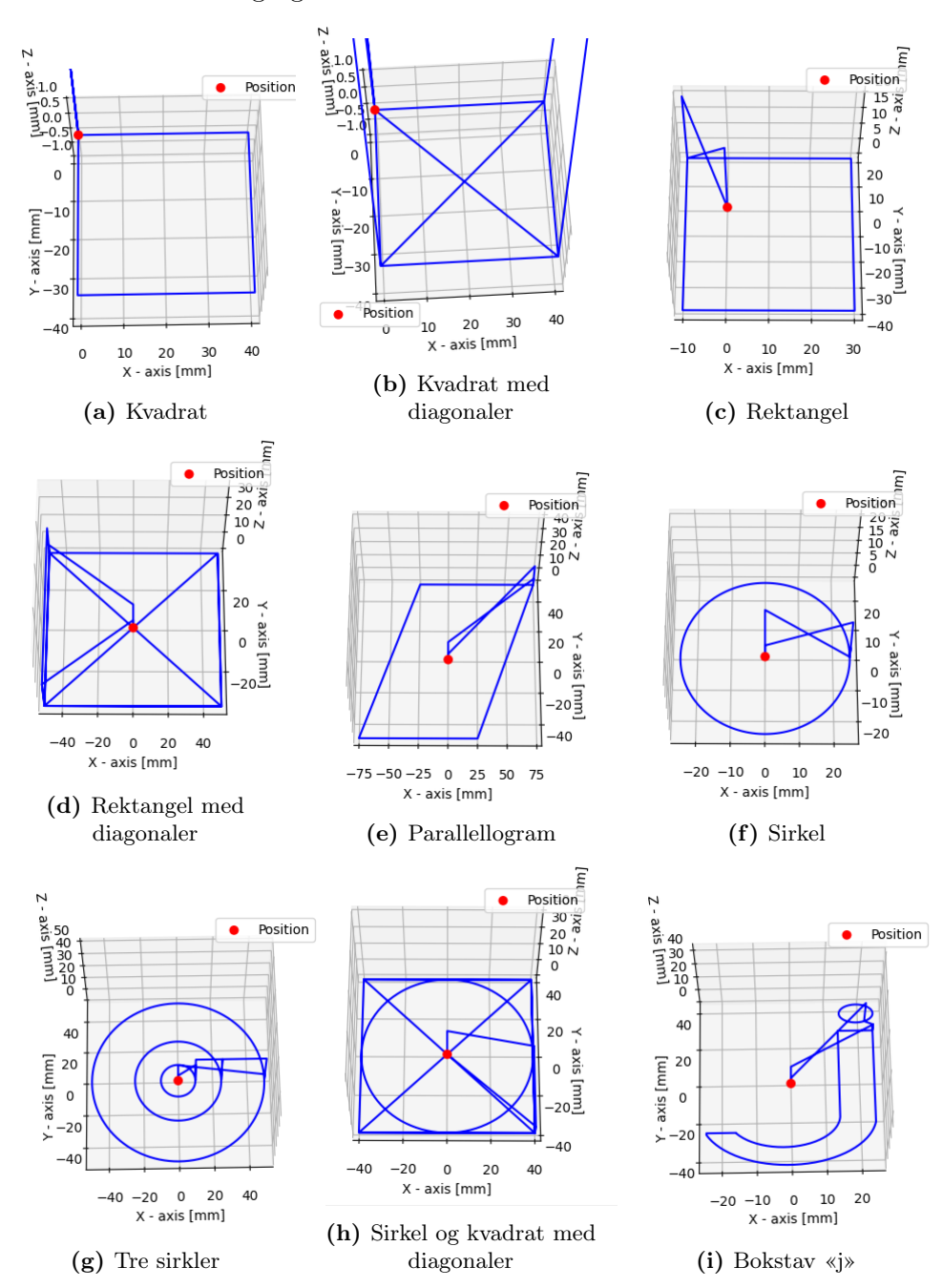

G-kode filer testes og figurene nedenfor visualiserer G-koden:

Figur 5.2: Disse G-kode figurene blir testet på begge maskinkontrollerene.

<span id="page-77-1"></span>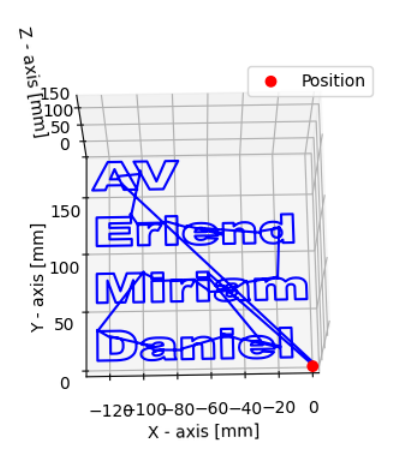

Figur 5.3: G-kode «Navn» testet medmaskinkontrollerene.

Testene utføres ved å laste inn G-kode filen i brukergrensesnittene. Tiden starten når «Play» ( $\blacktriangleright$ ) trykkes i UGS eller når «Send G-Code» trykkes i vårt GUI. Tiden stopper når maskinen er ferdig med kjøringen og tilbake til logisk nullpunkt. Resultatet er vist i tabell [\(5.1\)](#page-77-0). G-kode filene er tilgjengelig i vedlegg [D.](#page-103-0)

<span id="page-77-0"></span>Tabell 5.1: G-kodene fra figur [\(5.2\)](#page-76-0) og [\(5.3\)](#page-77-1) testes med begge maskinkontrollerene. Resultatet er en sammenligning av utførelsestid i sekunder [s].

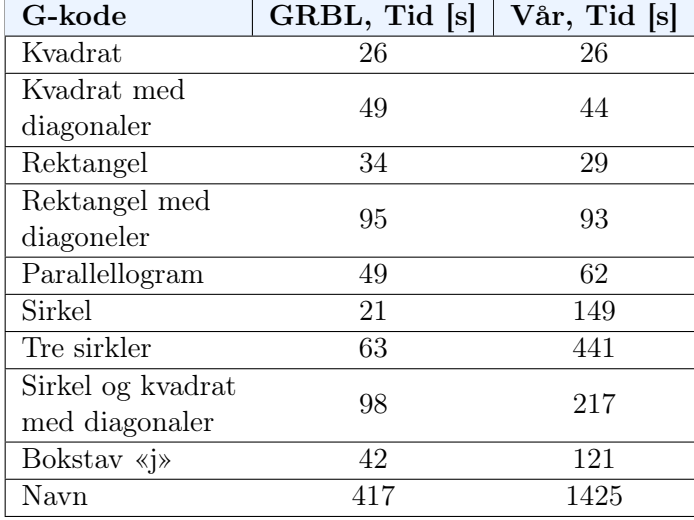

Resultatet viser at begge maskinkontrollerene har omtrent lik utførelsestid ved produksjon av firkanter og diagonaler. Når buer og/eller sirkler produseres bruker vår maskinkontroller mer tid. Tiden kan forbedres ved å implementere en «planlegger», se delkapittel [4.3.2.](#page-70-0)

Ved kjøring av lange og kompliserte G-kode filer som «Navn» brukte vår maskinkontroller nesten 24 minutter. GRBL brukte omtrent 7 minutter. Dette er ikke godt nok for en bedrift. Maskinkontrolleren er ikke spesielt konkurransedyktig ved tidskrevende prosjekter.

#### 5.3 Forslag til videre arbeid og utvikling

Det finnes flere måter å forbedre og videreutvikle maskinkontrolleren og CNC-maskinen på:

- Maskinvare: Ved å oppgradere fra Arduino Uno til Arduino Mega kan flere motorer og sensorer kobles til. I tillegg utvides minnekapasiteten.
- Planlegging: Vår maskinkontroller har lang utførelsestid. Videreutvikling er å planlegge programutførelsen flere linjer med G-kode i forveien, slik at maskinen ikke stopper etter hver linje. Planlegging fører til at maskinen får økt produktivitet og effektivitet.
- Bedre verktøy: Bytte ut pennen og pennholderen med en bedre og mer stabil penn og pennholder, slik at tegningene blir jevnere. Etterhvert bytte ut pennen med et freseverktøy.
- Bedre materialer: Holde sammen CNC-maskinens struktur med aluminium istedenfor plast. Det gjør maskinen mer stabil og slitesterk.
- Større arbeidsområde: Utviding av arbeidsområdet kan gjøre maskinen mer allsidig og øke potensialet.
- Tilpasningsevne: Legge til flere akser, sensorer og andre modifikasjoner. Det gjør det mulig å bearbeide flere typer materialer og utføre andre oppgaver.

#### Kapittel 6

#### Konklusjon

CNC-maskinen er en del av en avansert teknologi som har revolusjonert produksjonsindustrien. Ved å bruke datamaskiner med avansert programvare kan maskinen automatisere prosessen, redusere arbeidskostnader og produsere deler med høy presisjon.

I rapporten har vi designet, bygget og testet maskinkontroller og egenprodusert CNC-maskin. Vi har fått en dyp og god forståelse for hvordan en CNC-maskin fungerer og hva som må til for å sette sammen maskinen fra bunnen av. I tillegg har vi lært hvordan en egen maskinkontroller kan lages, og hvor krevende det blir jo mer komplisert CNC-maskinen fysisk blir.

Arbeidet viser at CNC-maskiner kan bygges selv med grunnleggende kunnskaper innenfor elektroteknikk, automatisering og programmering. Likevel er prosessen avansert og et godt resultat krever mye arbeid. Derfor er det brukt en ferdiglagd kontroller GRBL og et ferdig brukergrensesnitt UGS som fungerer utmerket til en selvlagd CNC-maskin.

I tillegg har vi foreslått videre utviklingsmuligheter til maskinen som flere frihetsgrader, oppgradering av maskinvare, bedre planlegging og automatisk verktøyskiftning.

Link til bonusvideo av kjøring av G-kodefilen «Navn»: [YouTube - UiS B.Sc:](https://youtu.be/rGsWYN_NQNo) [CNC Fres Bonus!](https://youtu.be/rGsWYN_NQNo)

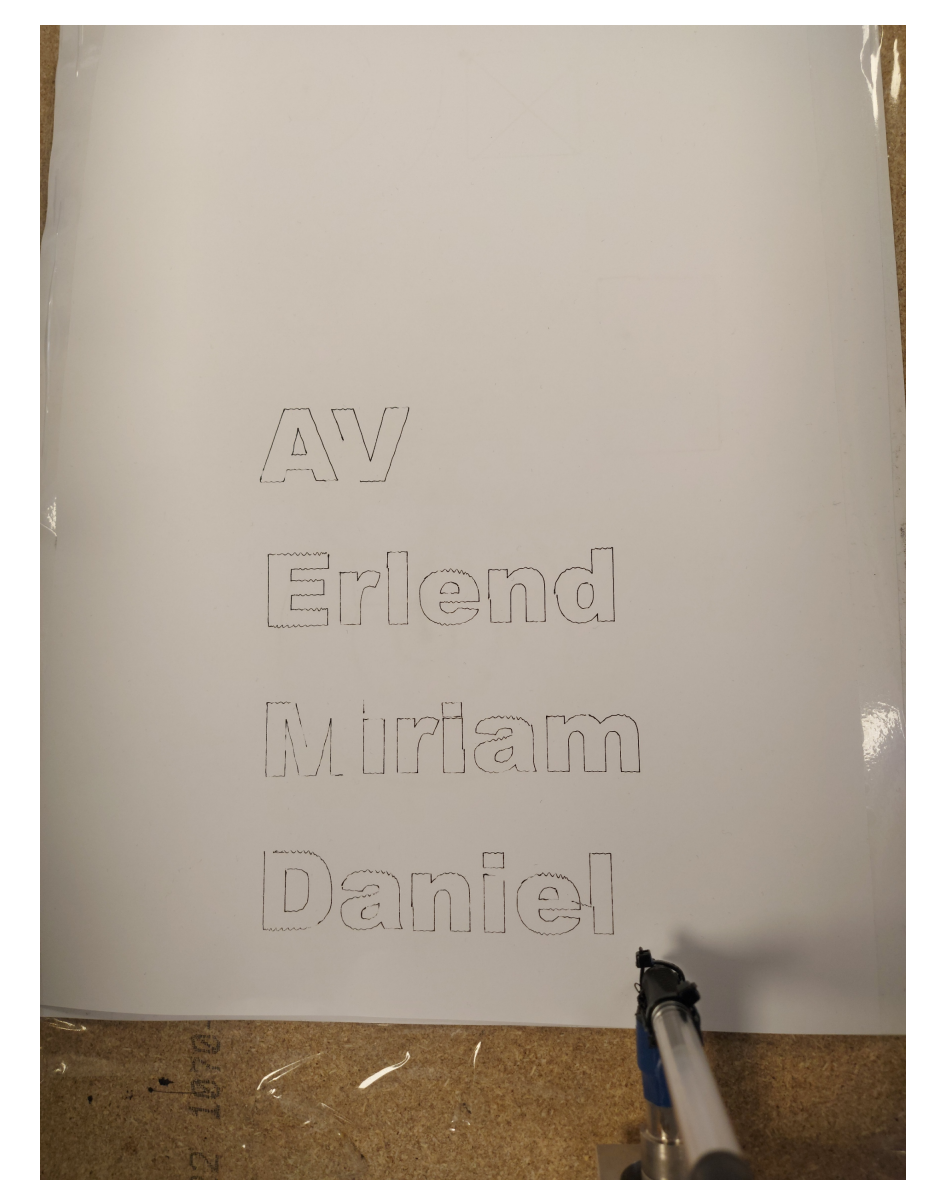

#### Bibliografi

- [1] Aliexpress: Mechanical endstop limit switch. Hentet 21 Februar 2023. URL: <https://www.aliexpress.com/item/32980508075.html>.
- [2] Makerbot's hjemmeside. Hentet 21 Februar 2023. URL: [https://www.](https://www.makerbot.com/) [makerbot.com/](https://www.makerbot.com/).
- [3] Arduino. Arduino ide software. Hentet 14. mars 2023. URL: [https:](https://www.arduino.cc/en/software) [//www.arduino.cc/en/software](https://www.arduino.cc/en/software).
- <span id="page-81-0"></span>[4] Arduino. Arduino mega. Hentet 12. mai 2023. URL: [https://store.](https://store.arduino.cc/products/arduino-mega-2560-rev3#looxReviews) [arduino.cc/products/arduino-mega-2560-rev3#looxReviews](https://store.arduino.cc/products/arduino-mega-2560-rev3#looxReviews).
- [5] Arduino. Arduino uno. Hentet 13. mars 2023. URL: [https://store.](https://store.arduino.cc/products/arduino-uno-rev3#looxReviews) [arduino.cc/products/arduino-uno-rev3#looxReviews](https://store.arduino.cc/products/arduino-uno-rev3#looxReviews).
- [6] Atmel. Atmega328p datasheet. Hentet 5. mai 2023. URL: [https://ww1.microchip.com/downloads/en/DeviceDoc/Atmel-](https://ww1.microchip.com/downloads/en/DeviceDoc/Atmel-7810-Automotive-Microcontrollers-ATmega328P_Datasheet.pdf)[7810-Automotive-Microcontrollers-ATmega328P\\_Datasheet.pdf](https://ww1.microchip.com/downloads/en/DeviceDoc/Atmel-7810-Automotive-Microcontrollers-ATmega328P_Datasheet.pdf).
- [7] Atmel. Avr446: Linear speed control of stepper motor, 2006. Hentet 13. april 2023. URL: [https://ww1.microchip.com/downloads/en/](https://ww1.microchip.com/downloads/en/Appnotes/doc8017.pdf) [Appnotes/doc8017.pdf](https://ww1.microchip.com/downloads/en/Appnotes/doc8017.pdf).
- [8] Electronicwings. Usart in arduino uno. Hentet 21. februar 2023. URL: [https://www.electronicwings.com/arduino/usart](https://www.electronicwings.com/arduino/usart-in-arduino-uno)[in-arduino-uno](https://www.electronicwings.com/arduino/usart-in-arduino-uno).
- [9] Lars Hallstrøm Eriksen. Verktøymaskiner, Jan 2023. Hentet: 16.01.23. URL: [https://snl.no/verktÃÿymaskiner](https://snl.no/verktøymaskiner).
- [10] Allan R. Hambley. 16.5 Stepper motors and brushless DC motors, page 847–848. Pearson, 7 edition, 2019. Electrical engineering: Principles and applications, NY NY.
- [11] John D. Hunter and Michael Droettboom. matplotlib 3.7.1. Hentet 3. februar 2023. URL: <https://pypi.org/project/matplotlib/>.
- [12] islproducts. Stepper motor fundamentals, 2022. Bilde hentet 23. mars 2023. URL: [https://islproducts.com/design-note/stepper](https://islproducts.com/design-note/stepper-motor-fundamentals/)[motor-fundamentals/](https://islproducts.com/design-note/stepper-motor-fundamentals/).
- [13] Chris Liechti. Python serial port extension. Hentet 3. februar 2023. URL: <https://pypi.org/project/pyserial/>.
- [14] Francis Nickols and Yueh Jaw Lin. Kapittel 4: Theory III The Stepper Motor and Its Control, pages 50–54. Elsevier Science & Technology, 2018. Creating Precision Robots: A Project-Based Approach to the Study og Mechatronics and Robotic.
- [15] OpenBuilds. Electromagnetic interference (emi). Hentet 28. Mars 2023. URL: [https://docs.openbuilds.com/doku.php?id=docs:](https://docs.openbuilds.com/doku.php?id=docs:blackbox-4x:faq-emi) [blackbox-4x:faq-emi](https://docs.openbuilds.com/doku.php?id=docs:blackbox-4x:faq-emi).
- [16] PySimpleGUI. Pysimplegui 4.60.4. Hentet 3. februar 2023. URL: <https://pypi.org/project/PySimpleGUI/>.
- [17] Python. Python nettside. Hentet 1. februar 2023. URL: [https://www.](https://www.python.org/) [python.org/](https://www.python.org/).
- [18] RaspberryPi. Raspberry pi 4 model b. Hentet 13. mars 2023. URL: [https://www.raspberrypi.com/products/raspberry](https://www.raspberrypi.com/products/raspberry-pi-4-model-b/)[pi-4-model-b/](https://www.raspberrypi.com/products/raspberry-pi-4-model-b/).
- [19] RS. Sanyo denki 103h7 series hybrid, single shaft stepper motor, 24 v, bipolar, 1.65nm torque, 1.8°, 6.35mm shaft, 2023. Nedlastet PDF datablad, hentet: 13. Januar 2023. URL: [http://no.rs-online.com/](http://no.rs-online.com/web/p/stepper-motors/1366716?cm_mmc) [web/p/stepper-motors/1366716?cm\\_mmc](http://no.rs-online.com/web/p/stepper-motors/1366716?cm_mmc).
- [20] STEPPERONLINE. Nema 17 bipolar 59ncm (84oz.in) 2a  $42x48mm$  4 wires w/ 1m cable  $\&12x48mm$  4 wires w/ 1m cable  $\&12x48mm$ lastet PDF datablad, Hentet: 19. Januar 2023. URL: [https:](https://www.omc-stepperonline.com/nema-17-bipolar-59ncm-84oz-in-2a-42x48mm-4-wires-w-1m-cable-connector-17hs19-2004s1) [//www.omc-stepperonline.com/nema-17-bipolar-59ncm-84oz-in-](https://www.omc-stepperonline.com/nema-17-bipolar-59ncm-84oz-in-2a-42x48mm-4-wires-w-1m-cable-connector-17hs19-2004s1)[2a-42x48mm-4-wires-w-1m-cable-connector-17hs19-2004s1](https://www.omc-stepperonline.com/nema-17-bipolar-59ncm-84oz-in-2a-42x48mm-4-wires-w-1m-cable-connector-17hs19-2004s1).
- <span id="page-82-0"></span>[21] Sungeun «Sonny» Jeon and Simen Svale Skogsrud. Grbl hjemmeside. Hentet 16. mars 2023. URL: <https://github.com/gnea/grbl>.
- <span id="page-83-0"></span>[22] Sungeun «Sonny» Jeon and Simen Svale Skogsrud. Grbl interface basics. Hentet 14. mars 2023. URL: [https://github.com/gnea/grbl/](https://github.com/gnea/grbl/wiki/Grbl-v1.1-Interface) [wiki/Grbl-v1.1-Interface](https://github.com/gnea/grbl/wiki/Grbl-v1.1-Interface).
- [23] w2aew. Basics of ferrite beads, 2023. Hentet 1. mai 2023. URL: <https://www.youtube.com/watch?v=81C4IfONt3o>.
- [24] Wikipedia. Bresenham's line algorithm, 2023. Hentet 21. februar 2023. URL: [https://en.wikipedia.org/wiki/Bresenham%27s\\_](https://en.wikipedia.org/wiki/Bresenham%27s_line_algorithm) [line\\_algorithm](https://en.wikipedia.org/wiki/Bresenham%27s_line_algorithm).

#### Vedlegg A

### Kode for brukergrensesnitt.

Koden nedenfor er skrevet i Python 3.10. Tilgjengelig her:  $\blacksquare$ 

NB! Filene kan bare hentes med Adobe Acrobat.

Kode A.1: Brukergrensesnitt

| . .<br>-1<br>$\sim$      | import PySimpleGUI as sq                                                        |
|--------------------------|---------------------------------------------------------------------------------|
| $\cdot$ 2                | import serial                                                                   |
|                          | . 3 import time                                                                 |
|                          | . 4 import matplotlib                                                           |
| 5 <sup>5</sup><br>$\sim$ | from matplotlib.backends.backend_tkagg_import                                   |
| $\mathbf{r}$             | FigureCanvasTkAgg                                                               |
| - 6<br>$\mathbf{r}$ .    | import matplotlib.pyplot as plt                                                 |
| $\sim 7$<br>$\,$ , 8     | from threading import Thread<br># Imports from other files                      |
| $\cdot$ 9                | import serial.tools.list_ports # Finds Arduino Uno Port                         |
| $\div \frac{10}{11}$     |                                                                                 |
| , 12                     | Runtime error;                                                                  |
| . 13                     | "Main thread is not in main loop                                                |
| .14                      | plt.switch_backend('aqq')                                                       |
| , 15<br>. 16             | Windows:                                                                        |
| , 17                     | # Windows:<br># deviceID = "COM10"<br># Rasbian:<br># deviceID = "/dev/ttyACM0" |
| , 18                     |                                                                                 |
| , 19                     |                                                                                 |
| , 20<br>, 21             | # Universal:<br># deviceID = ["COM10"]                                          |
| , 22                     | def check_ports():                                                              |
| , 23                     | $deviceID =$                                                                    |
| , 24                     | $comValue =$                                                                    |
| , 25                     | $ports = list(serial.toolsust_ports.comports())$                                |
| .26                      | if not ports:                                                                   |
| , 27                     | $deviceID = ["Null"]$                                                           |
| .28                      | else:                                                                           |
| , 29                     | for p in ports:<br>portInfo = $f''$ Device: $\{p[1]\}$                          |
| . 30<br>. 31             | print (portInfo)                                                                |
| , 32                     | messages.append(portInfo)                                                       |
| , 33                     | deviceID.append(p[1])                                                           |
| . 34                     | comValue.append(p[0])                                                           |
| $\frac{35}{36}$          | return deviceID, comValue                                                       |
|                          |                                                                                 |

```
\begin{array}{r} 37 \\ 38 \end{array}38 # Baud Rate (how much data can you transfer per sec)
39 # Standard: 9600, highest: 115200
40 baudrate = 115200
\begin{array}{c} 40 \\ 41 \\ 42 \end{array}42 # Sg theme
43 sg.theme('Default1')
\begin{array}{r} 43 \\ 44 \\ 45 \\ 46 \end{array}45 # Variables:<br>
47 cordX = [0.00, 0.00]<br>
47 cordX = [0.00, 0.00]<br>
48 cordZ = [0.00, 0.00]<br>
48 cordZ = [0.00, 0.00]<br>
50 messages = []<br>
51 # The list of choices that are going to be searched<br>
52 choies = sorted(['GO XO YO Z
\sim\frac{1}{2} 54
   55 # ========================
   56
57
   58 def sort_serial(msg):<br>
59 # Sort output from arduino<br>
00 printable = []<br>
60 msg.replace("_", " ")<br>
62 #print(msg)<br>
63 cmdValueM = msg.find("M")<br>
64 cmdValueM = msg.find("G")<br>
65 doubleV = msg.find("<<")<br>
66 if cmdValue
\begin{array}{cc}\n 1.69 & \text{else:} \\
 70 & \text{else:} \\
 71 & \text{else:} \\
 72 & \text{else:} \\
 15 & \text{neg.find} \\
 \end{array}71 else: 1 if msg.find("<") \geq 0:
   73 msg = msg.replace("<","")<br>
74 cmd = ""
\frac{74}{76}76 printable.append(cmd)
77 doubleV += 1
78 nymsg = msg[doubleV:]
79 for i in range(nymsg.count("|")):
   80 msgValue = nymsg.find("|")<br>
81 printable.append(nymsg[:msgValue])<br>
82 mymsg = nymsg[msgValue:]<br>
84 return printable
   85
86
          87 # ========================
   88
89
   90 def draw_figure(figure, canvas):
91 figure_canvas_agg = FigureCanvasTkAgg(figure, canvas)
92 figure_canvas_agg.draw()
   93 figure_canvas_agg.get_tk_widget().pack(side='top', ...
fill='both', expand=1)
edder in till='both', expand=1)<br>1949 - Peturn figure_canvas_agg
   95
96
          97 # ========================
   98
99
 100 def append_message(txt):
101 global messages
102 len_messages = str(len(messages) + 1)
103 txt = len_messages + ": " + txt
104 messages.append(txt)
,104 \atop 105106 # ========================
 107
108
 109 def setupSerial(baudRate, serialPortName):
110 global serialPort
111 try:
 112 if serialPort.isOpen():<br>
113 serialPort.close()<br>
114 time.sleep(1)
 115 except Exception as e:<br>116 print ("Error: {}".format(e))
```
 $.117$ <br> $.118$  $serialPort = serial.Serial(port=serialPortName, ...$ baudrate=baudRate, timeout=0, rtscts=True)<br>
119 while not serialPort.inWaiting():<br>
120 break<br>
121 print("Serial port " + serialPortName + " opened ...<br>
Baudrate " + str(baudRate))  $121$ <br>  $122$  Baudrate<br>  $123$ <br>  $123$ 123 123 123<br>
124 intro3 = "{} ...<br>
connected!".format(serialPort.port)<br>
serialPort.flushInput() # Remove startup text<br>
125 126 from Arduino<br>
print(intro3) 126 append message(intro3)<br>127 append message(intro3)<br>128 time.sleep(2) <sup>128</sup> time.sleep(2) <sup>129</sup> else: <sup>130</sup> intro3 = "Connection failed." <sup>131</sup> append\_message(intro3) <sup>132</sup> except Exception as e: <sup>133</sup> print("Error: {}".format(e)) <sup>134</sup> append\_message(str(e)) <sup>135</sup> except FileNotFoundError: <sup>136</sup> serialPort.close() <sup>137</sup> intro4 = "{} closed!".format(serialPort.port) <sup>138</sup> print(intro4) 1397 appendix to the set of the set of the set of the set of the set of the set of the set of the set of the set of the set of the set of the set of the set of the set of the set of the set of the set of the set of the set 140 except Exception as e:<br>
141 print("Error: {}".format(e))<br>
142 append\_message(str(e)) 143 144 <sup>145</sup> # ======================== 146 147 148 def sendToArduino(stringToSend, window):<br>149 # this adds the start- and end-markers before sending<br>150 global serialPort<br>151 serialPort.flushInput() <sup>152</sup> stringWithMarkers = stringToSend + "\n" <sup>153</sup> # print(stringWithMarkers)  $\frac{153}{154}$ # serialPort.write(str.encode(wakeup))  $\frac{155}{156}$ serialPort.write(stringWithMarkers.encode('utf-8')) # encode needed for Python3 <sup>158</sup> serialPort.flushOutput() 159 print(stringWithMarkers.encode('utf-8'))<br>
160 append\_message("Sending to Arduino: " + stringToSend)<br>
161 window['-OUTPUT-'].update('\n'.join(messages))  $\begin{array}{c} 161 \\ 162 \\ 163 \end{array}$ <sup>163</sup> # Canvas updater <sup>164</sup> x, y, z = findCords(stringToSend) <sup>165</sup> if x != 0: <sup>166</sup> cordX.append(float(x)) 167 else: cordX.append(cordX[-1]) 169 if  $y = 0$ :<br>
170 cordY.append(float(y)) 171 else: cordY.append(cordY[-1]) 173 if  $z = 0$ :<br>
174 cordZ.append(float(z)) 175 else: cordZ.append(cordZ[-1]) 177 178 <sup>179</sup> # ================== 180 181 182 def arduino\_listen(window):<br>
183 global serialPort<br>
184 serialPort.flushInput()<br>
185 serialPort.flushOutput()<br>
186 msg = "" 187 counterStop = 0<br>188 try: 189 while True:<br>190 try: 191 serialPort.read().decode("utf-8")  $msg\_get = serial_data.start()$ 

```
\frac{193}{194}194 if msg_get.find('>') ≥ 0:<br>
195 print("REC: " + msg_get + "")<br>
196 messages.append("Arduino - Done")
 197 ...
window['-OUTPUT-'].update('\n'.join(messages))
 198
break<br>
199
elif msg_get == "":<br>
200
counterStop +=1
 201 else:<br>
202 msg += msg_get<br>
203 print("MSG: " + msg_get + "")<br>
204 if window.is_closed() or counterStop == 1000:
 205 break<br>
206 except Exception as e:<br>
207 print("Mottat melding feilet: ")
 208 print(e)<br>
209 break<br>
210 #print(msg)<br>
211 newmsg = sort_serial(msg)<br>
212 for newermsg in newmsg:
 213 messages.append(newermsg)
214 window['-OUTPUT-'].update('\n'.join(messages))
215 except NameError:
 216 error1 = "Can't connect to Arduino: No port found"
217 print(error1)
218 append_message(error1)
219 except Exception as e:
220 error2 = "Can't connect to Arduino: Something else ...
went wrong: {}".format(e)
221 print(error2)
222 append_message(error2)
, 222<br>, 223224 # ==================
 225
226
 227 def sendToArduino2(stringToSend, window):
228 # this adds the start- and end-markers before sending
229 global serialPort
 230 serialPort.flushInput()
231 stringWithMarkers = stringToSend + "\n"
232 serialPort.write(stringWithMarkers.encode('utf-8')) #
encode needed for Python3
233 serialPort.flushOutput()
 234
235
        236 # ==================
 \frac{237}{238}239 def arduino_listen2(window):
240 global serialPort
241 serialPort.flushInput()
242 serialPort.flushOutput()
242 serialPort.flus<br>
243 msg = ""<br>
244 counterStop = 0
 244 counterStop = 0<br>
245 try:<br>
246 while True:<br>
247 serialPort.read().decode("utf-8")<br>
248 serialPort.read().decode("utf-8")<br>
249 msg_get = serial_data.strip()
\begin{array}{c} 249 \\[-4pt] 250 \end{array}251 if msg_get.find('>') \geq 0:
\begin{array}{l} 251 \\ 252 \\ 253 \\ 254 \end{array}<sup>252</sup> break <sub>253</sub>
252<br>
254 elif msg_get == "":<br>
255 elif msg_get == "":<br>
counterStop +=1
                                                 counterstop +=1256 else:
257 msg += msg_get
.256<br>.257<br>.258<br>.259259 if window.is_closed() or counterStop == 1000:<br>260 break
 260 break
261 except Exception as e:
262 pass
 263
264
265 all_MSG2 = []
 266 for newerermsg in msg:
267 all_MSG2.append(newerermsg)
 268 newmsg = sort_serial(msg)<br>
269 all_MSG = []<br>
270 for newermsg in newmsg:
270 for newermsg in newmsg:<br>271 #messages.append(newermsg)
```

```
272 all_MSG.append(newermsg)
273 return all_MSG, all_MSG
\frac{273}{274}<br>\frac{275}{276}275 except NameError:
276 pass
                            277 #error1 = "Can't connect to Arduino: No port found"
 278
279
 280 except Exception as e:
281 pass
 282 #error2 = "Can't connect to Arduino: Something else
went wrong: ".format(e)
 283
284
         285 # ==================
 286
287
 288 def showMsg(msg, window):
289 for i in msg:
290 append_message(i)<br>291 window['-OUTPUT-'].up
                                                           yo(i)<br>].update('\n'.join(messages))
, 291, 292293 # ==================
 294
295
296 \text{ def findCords(msg)}: 297 \text{ print(msg)}297 print(msg)<br>298 if msg.fir
 298 if msg.find("X") ≥ 0:<br>
299 corX = "" msg[msg.find("X")+1:]:<br>
300 for i in msg[msg.find("X")+1:]:<br>
301 if i.isnumeric() or i == "." or i == "-":
 302 corX += i
303 else:
 \begin{array}{llllll} &\text{break} &\text{break} &\text{break} \\ \text{306} &\text{else:} &\text{break} &\text{break} \\ \text{307} &\text{if msg.find}(\text{"Y"}) &\geq 0\text{:}\\ \text{308} &\text{corr} &\text{if msg.find}(\text{"Y"}) &\geq 0\text{:}\\ \text{309} &\text{for i = m msg(msg.find("Y")) + 1\text{: }]; }\\ \text{310} &\text{if i.isnumeric() or i == "." or i == " -":} \\ \text{311} &\text{corrY += i} &\text{else:} \\ \text{312} &\text{else317 corz = "" \frac{317}{11} corz = "" in msg[msg.find("Z")+1:]:<br>319 if i.isnumeric() or i == "." or i == "-":<br>320 corz = i<br>322 else:<br>322 else:<br>232 else:<br>232 else:<br>print("X{}, Y{}, Z{}".format(corX, corY, corZ))
324 else:<br>324 corZ = cordZ[-1]<br>325 print("X{}, Y{}, Z{}".format(corX, corY, corZ))<br>326 return corX, corY, corZ
 327
328
         # ====================
 330
331
 %332 def sendGcode(file, window):<br>3333 def sendGcode(file, window):<br>334 try:<br>335 f = open(file, "r")<br>336 sentalPort.wite("G92 G90 M17'.encode("utf-8")) #<br>337 sentalPort.wite("G92 G90 M17'.encode("utf-8")) #<br>Reset current p
                  serial input
 339 time.sleep(1) # Wait for grbl to nitialize<br>
340 l_count = 0<br>
cordX = [0.00, 0.00]<br>
342 cordY = [0.00, 0.00]<br>
343 cordZ = [0.00, 0.00]
\frac{343}{344}<br>\frac{345}{345}345 for line in f:
346 serialPort.flushInput() # Flush startup text in
                 serial input
 347 #time.sleep(0.1)
348 linje = line.strip() # Strip all EOL characters
 for consistency<br>
349 print ('Sending: ' + linje)<br>
350 repeat = True<br>
351 while repeat:<br>
352 try:
```
 sendToArduino(linje, window) <sup>354</sup> messages.append("Arduino - Recived and ... working: " + linje) ... window['-OUTPUT-'].update('\n'.join(messages)) <sup>356</sup> repeat = False <sup>357</sup> except Exception as e: if not serialPort.isOpen(): repeat = False <sup>360</sup> error2 = "Repeating send, Arduino ... didn't recive: {}".format(e)"<br>361 print(error2) 362<br>
362<br>
362<br>
364<br>
364<br>
365<br>
364<br>
serialPort.read().decode("utf-8")<br>
366<br>
366<br>
366<br>
360<br>
360<br>
360<br>
serialPort.read().decode("utf-8")<br>
= grb\_out.strip() # Wait for<br>
strip() # Wait for<br>
4 Wait for<br>
367<br>
4 Grbl\_out + "")<br>
if 371<br>
371<br>
372<br>
373<br>
374<br>
374<br>
216 Dreak<br>
else:<br>
216 Preak<br>
216 Dreak<br>
216 Preak<br>
216 Preak<br>
216 Preak<br>
216 Preak<br>
216 Preak<br>
216 Print ("MSG: " + grbl\_out + "")<br>
376<br>
2000001 += 1<br>
20000001 += 1<br>
20000001 += 1<br>
20000001 += 380 append\_message(error2)<br>
381 messages.append("Done sending: " + file)<br>
382 window['-OUTPUT-'].update('\n'.join(messages))<br>
283 except Exception as e:<br>
384 error2 = "Can't upload Gcode: {}".format(e)<br>
385 print(error2) append\_message(error2)  $\frac{386}{387}$ # ========================<br># Load G-code visual Load G-code visual 391 def append\_x(string): <sup>393</sup> global xarr, yarr <sup>394</sup> pulsX = float(string[1:]) xarr.append(pulsX) 397 def append\_y(string): <sup>399</sup> global xarr, yarr <sup>400</sup> pulsY = float(string[1:]) <sup>401</sup> yarr.append(pulsY) 403 404 def append\_z(string):<br>405 qlobal xarr, yarr global xarr, yarr, zarr <sup>406</sup> pulsZ= float(string[1:]) zarr.append(pulsZ) 409 def animer\_filen(fil): <sup>411</sup> gkodefil = open(fil, 'r') <sup>412</sup> linjer = gkodefil.readlines() <sup>413</sup> xyklar = False xyzklar = False <sup>415</sup> zklar = False <sup>416</sup> xklar = False <sup>417</sup> yklar = False <sup>418</sup> z1 = False <sup>419</sup> z2 = False <sup>420</sup> teller = 0 <sup>421</sup> teller1 = 0 <sup>422</sup> teller2 = 0 <sup>423</sup> teller3 = 0 for line in range(0, len(linjer)): <sup>425</sup> linje = linjer[line] <sup>426</sup> linjesplit = linje.split()

 $l$ engde =  $len(linjesplit)$  $\substack{427 \\ 428 \\ 429}$ <sup>429</sup> if 'X' in linje: <sup>430</sup> if 'Y' in linje: <sup>431</sup> if 'Z' in linje: 432 xyzklar = True<br>
433 xyklar = False<br>
434 if not 'Z' in linje:<br>
xyklar = True<br>
xyklar = True 435<br>
436<br>
437<br>
8 ;<br>xyklar = False<br>xyzklar = False <sup>438</sup> xyzklar = False  $\begin{array}{l} 438 \\ 439 \\ 440 \end{array}$ <sup>440</sup> if 'X' in linje and not 'Y' in linje and not 'Z' ... in linje: <sup>441</sup> xklar = True <sup>442</sup> if 'Y' in linje and not 'X' in linje and not 'Z' ... in linje: <sup>443</sup> yklar = True <sup>444</sup> if 'Z' in linje and not 'Y' in linje and not 'X' ... in linje:  $z$ klar = True  $445$ <br> $447$ 447 for i in range(0, lengde):<br>
448 string = linjesplit[i]<br>
if xklar or yklar or zklar:<br>
450 forrigex = xarr[-1]<br>
451 forrigey = yarr[-1]<br>
452 forrigez = zarr[-1]<br>
453 if string[0] == 'X':<br>
454 teller1 += 1<br>
depend\_x(strin 456 yarr.append(forrigey)<br>
457 zarr.append(forrigez)<br>
458 if string[0] == 'Y':<br>
460 teller1 += 1<br>
460 xarr.append(forrigex)<br>
462 if string[0] == 'Z':<br>
463 if string[0] == 'Z': <sup>464</sup> teller1 += 1 <sup>465</sup> append\_z(string) <sup>466</sup> xarr.append(forrigex) <sup>467</sup> yarr.append(forrigey) <sup>468</sup> elif xyzklar and not xyklar: # Dersom alle i linjen: (ofte der de aldri alle på samme linje!) <sup>469</sup> if string[0] == 'X': <sup>470</sup> append\_x(string) <sup>471</sup> if string[0] == 'Y': <sup>472</sup> append\_y(string) <sup>473</sup> if string[0] == 'Z': <sup>474</sup> append\_z(string) <sup>475</sup> elif xyklar and (not xyzklar and not xklar and ... not yklar and not zklar): <sup>476</sup> if string[0] == 'X': <sup>477</sup> append\_x(string) <sup>478</sup> z1 = True <sup>479</sup> if string[0] == 'Y': 480  $\begin{array}{r} 480 \overline{180} \\ 481 \overline{2} \\ 482 \overline{180} \\ 483 \overline{180} \\ 484 \overline{180} \\ 484 \overline{180} \\ 485 \overline{180} \\ 485 \end{array}$   $\begin{array}{r} \text{append } y \text{ (string)} \\ \text{12 and } \text{22:} \\ \text{f } z1 \overline{1} \\ 482 \overline{1} \\ 484 \overline{1} \\ 485 \overline{180} \\ 485 \end{array}$ 486  $z_1^1 = \frac{F}{False}$ <br>
487  $z_2^2 = \frac{F}{False}$ <br>
488 elif string[0] == 'G':<br>
489 pass<br>
490 # print('G-kategori:', string)  $490$ <br> $491$ <br> $492$ <br> $493$ <sup>492</sup> elif string[0] == 'Z': <sup>493</sup> pass <sup>494</sup> # print('Z-kategori:', string) <sup>495</sup> # print('Flytt z-akse motoren lengde: ', string[1:])<br>
elif string[0] == 'F':<br>
pass<br>
# print('F-kategori:', string) <sup>499</sup> # print('Farten er: ', string[1:])

```
,500<br>,501501 xyklar = False
502 xyzklar = False
503<br>503<br>504<br>504<br>504<br>504<br>504<br>504<br>504<br>504<br>504504 yklar = False
505 zklar = False
506 return xarr, yarr, zarr
.505<br>.506<br>.507508 # ========================
 509
510
 511 def main():
512 # Variables:
513 canvas_update = 100
514 input_width = 30
515 num_items_to_show = 2
516 lenThreads = 0
\substack{516 \\ 518 \\ 519}518 # Canvas
 519 firstTime = True
520 zoom2DPlot = False
 ^{521}_{522}\frac{523}{523}<br>\frac{524}{525}523 # Threads
524 threads = [] # Creates an array for threads
 526 # Start Program Loop
527 intro1 = "Starting Program"
528 print(intro1)
529 append_message(intro1)
\frac{529}{530}531 # Check Ports
532 intro2 = "Found following ports:"
533 print(intro2)
 sas<br>
sas device ID, comValue = check_ports ()<br>
sas # --- Menu Definition ----<br>
sas # --- Menu Definition ---<br>
sas menu def = [<br>
l'&File', ['&Open Ctrl-O', '&Save ...<br>
Ctrl-S', '&Paroperties', 'Expecial', 'Normal', ], ...<br>

 \begin{array}{c} 543 \\ 544 \end{array} ]
 545 layout = [
546 [sg.Menu(menu_def, tearoff=True, font='_ 12', ...
key='-MENUBAR-')],
key=' - \frac{MENUBAR - ')}{S47} [sg.Text('Communication with Arduino:')],<br>548 [Sg.OptionMenu(deviceID, ...
 548 [sg.OptionMenu(deviceID, ...<br>
default_value=deviceID[0], s=(25, 2), key='-OPTION-'), ...<br>
sg.Button('Refresh Port'), key='-BC-'), ...<br>
sg.Button('Clear Chat')]<br>
sg.Button('Clear Chat')]<br>
igg.Multiline(size=(110, 15), a
\mathcal{L}^{\pm}J.
 [[sg.Column([[sg.Listbox([choices[i] for i in ...<br>range(len(choices))], key='-CMD-LIST-',size=(100, ...<br>80))]],scrollable=True, ...
\mathbf{r}vertical scroll only=True,
 553 ...
size=(400, 300))]])]], pad=(0, 0)),],
 [sg.CB('Ignore AutoCorrect Case', k='-IGNORE ...<br>
CASE-', default=True)],<br>
File:', pad=(670, 0))],<br>
File:', pad=(670, 0))],<br>
state (imput width, 1), ...<br>
state (imput state = (input width, 1), ...<br>
enable_events=True key='
J.
                  sg.Combo(sorted(sg.user_settings_get_entry('-filenames-', ...<br>[])),
\mathcal{L}
```
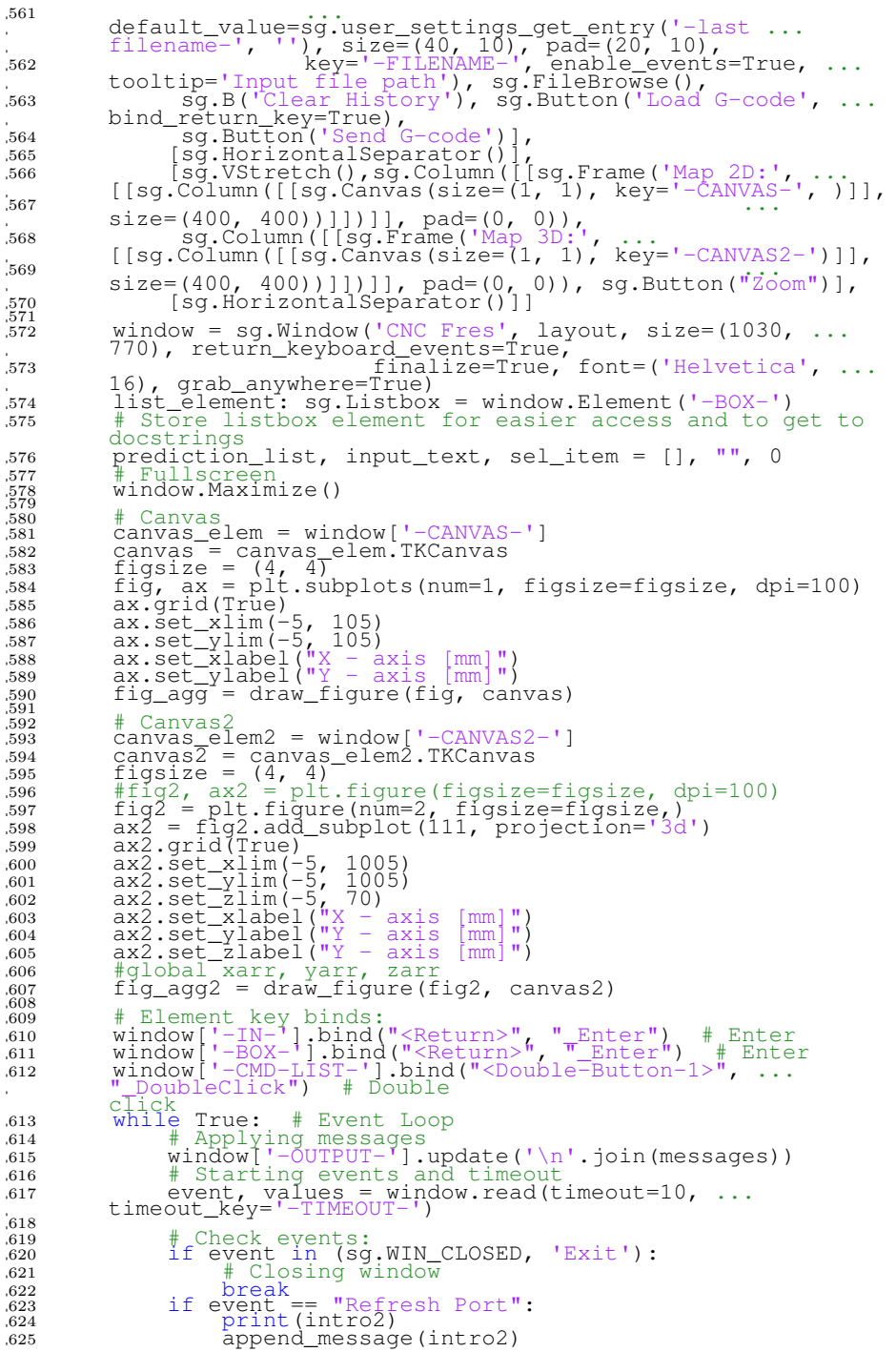

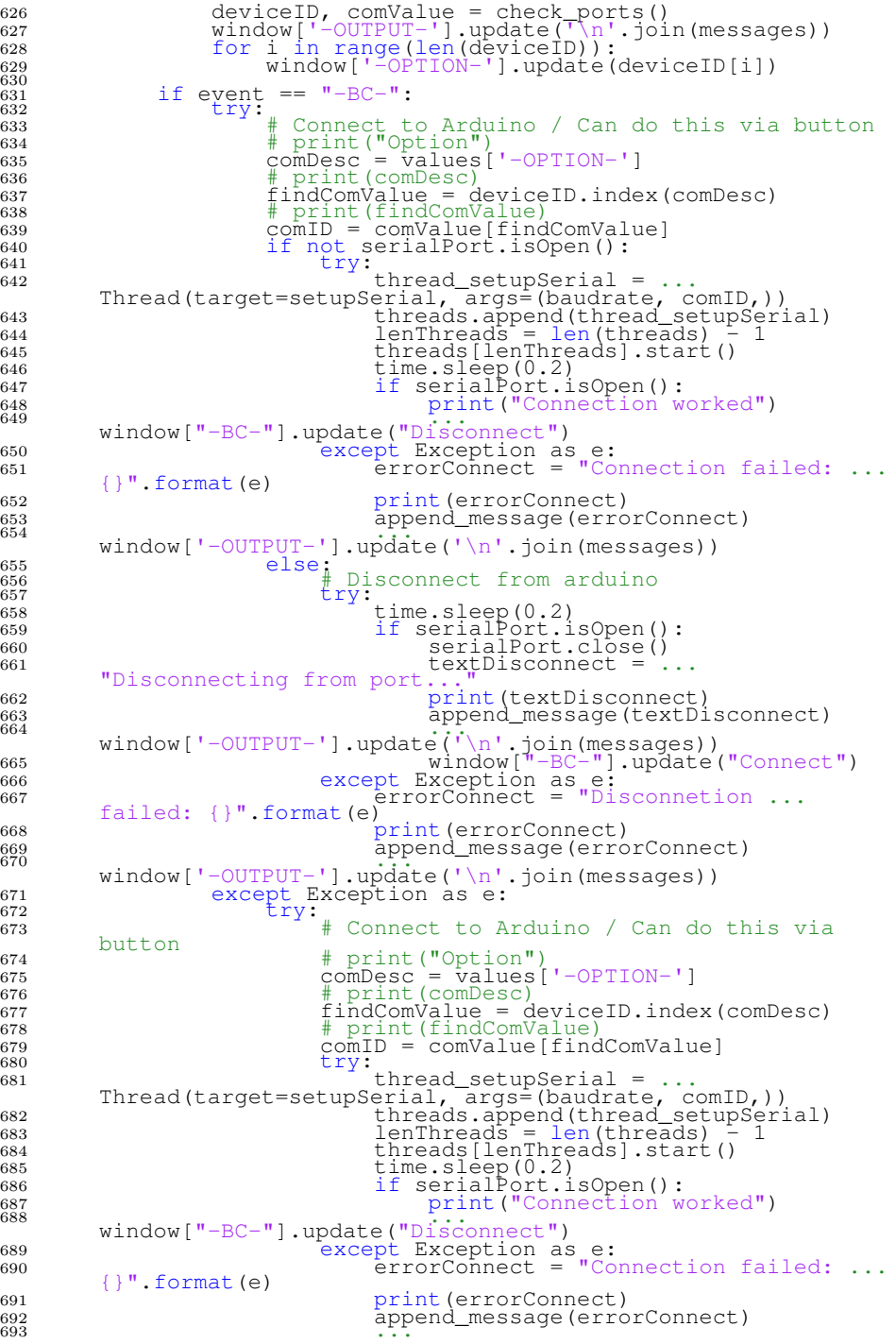

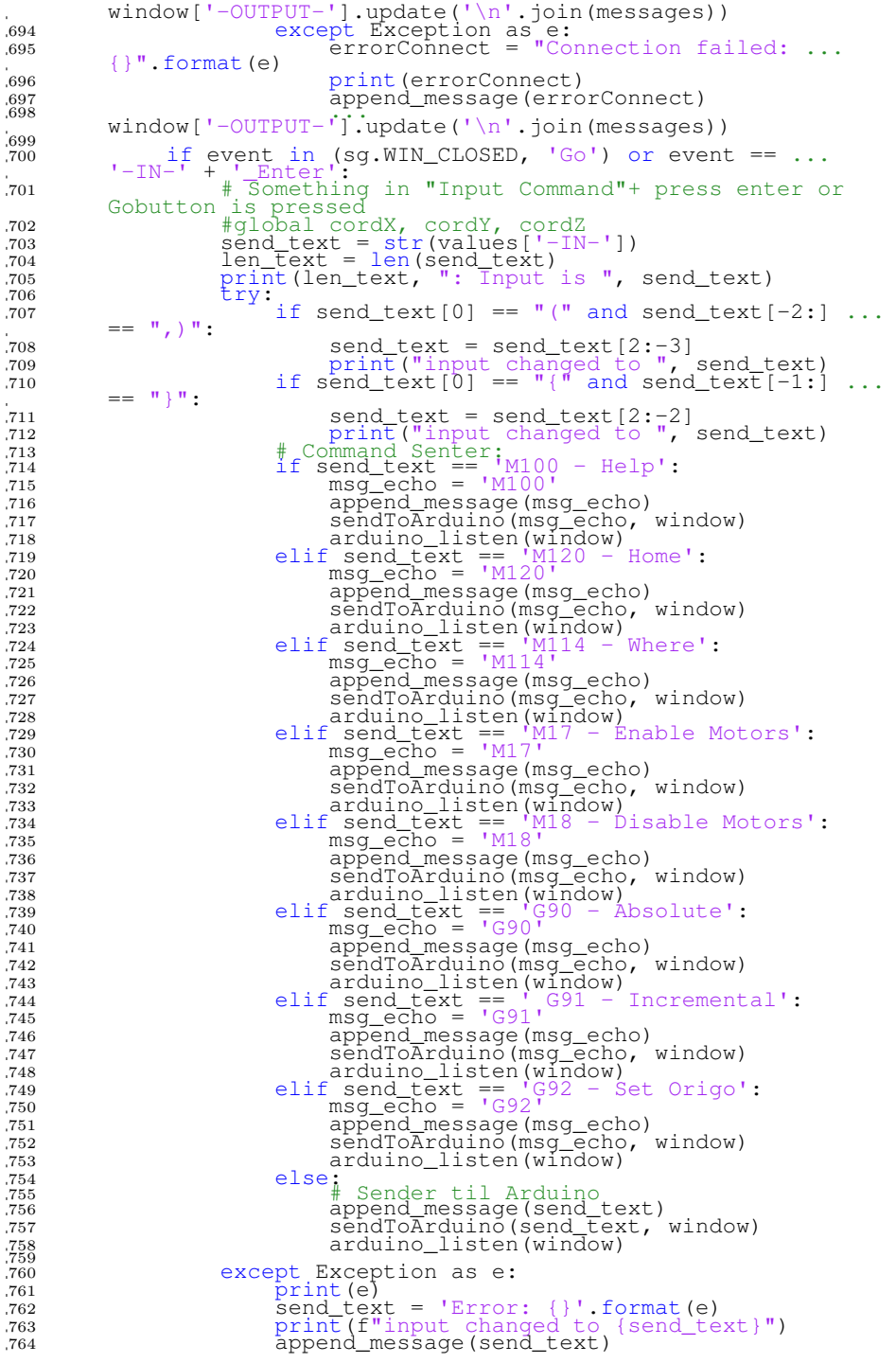

766 <br>
Window ['-IN-'].update('') # Empty Input Box<br>
Window ['-BOX-'].update('') # Empty Auto Correct<br>
767<br>
768 <br>
if event == 'Clear Chat':<br>
770 <br>
769 <br>
16 event == 'Clear Chat':<br>
771 <br>
if event == 'Arduino COM':<br>
2772 <br>
27 <sup>774</sup> break <sup>775</sup> elif event in (sg.WIN\_CLOSED, 'Escape'): <sup>776</sup> window['-IN-'].update('') <sup>777</sup> elif event.startswith('Down') and ... len(prediction\_list): % sel\_item = (sel\_item + 1) % len(prediction\_list)<br>779 scroll\_to\_index=sel\_item, ...<br>8croll\_to\_index=sel\_item)<br>780 elif event.startswith('Up') and len(prediction\_list):<br>781 sel\_item = (sel\_item + (len(prediction\_list) - .. scroll\_to\_index=sel\_item)<br>
ras scroll\_to\_index=sel\_item)<br>
ras elif event == '\r' :<br>
if len(values['-BOX-']) > 0:<br>
if window['-IN-'].update(value=values['-BOX-'])<br>
elif event == -IN-'\_'.lupdate(value=values['-BOX-'])<br>
elif <sup>791</sup> input\_text = text <sup>792</sup> prediction\_list = [] The star of text:<br>
793 if text:<br>
794 if values ['-IGNORE CASE-']:<br>
795 choices if item.lower().startswith(text)] 796 else:<br>
Prediction\_list = [item for item in ...<br>
choices if item.startswith(text)] 798  $799 \t\t\t\t 1ist$  element.update(values=prediction\_list)<br>.800 sel item = 0 sel\_item = 0<br>sel\_item = 0<br>list\_element.update(set\_to\_index=sel\_item) <sup>801</sup> list\_element.update(set\_to\_index=sel\_item)  $\substack{801 \\ 802 \\ 803}$ %03<br>
803<br>
803<br>
804<br>
805<br>
805<br>
805<br>
806<br>
806<br>
806<br>
elif event == '-CMD-LIST-' + \_DoubleClick'<br>
807<br>
elif event == '-CMD-LIST-' + \_DoubleClick'<br>
807<br>
window['-IN-'].set\_focus()<br>
elif event == '-CMD-LIST-' + \_DoubleClick'<br>
wi window['-FILENAME-'].set\_tooltip(str(values['-FILENAME-'])) <sup>819</sup> # Remembering last filename 819 settleman and the membering last filename<br>820 sg.user\_settings\_set\_entry('-filenames-', ... list( 821 set (sg.user\_settings\_get\_entry('-filenames-', []) + ...<br>
[values['-FILENAME-'], ])))<br>
822 settings\_set\_entry('-last ...<br>
filename-', values['-FILENAME-'])<br>
822 settings\_set\_entry('-last ...<br>
823 set ("FILENAME-']<br>
824  $\sim$ 

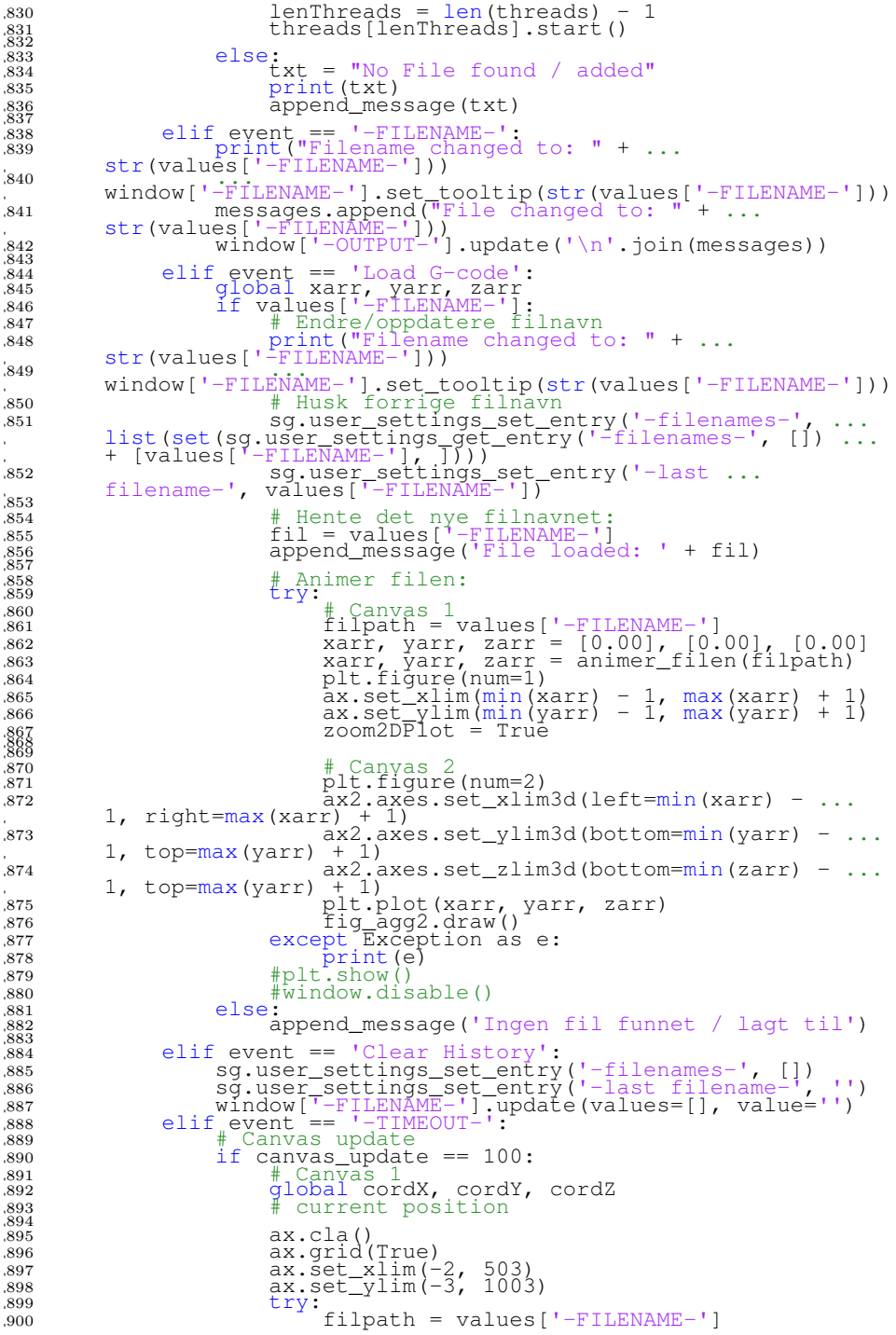

<sup>901</sup> xarr, yarr, zarr = [0.00], [0.00], [0.00] <sup>902</sup> xarr, yarr, zarr = animer\_filen(filpath) <sup>903</sup> x1, y1, z1 = cordX[-1], cordY[-1], ... cordZ[-1] <sup>904</sup> if zoom2DPlot == True: <sup>905</sup> ax.set\_xlim(min(xarr) - 1, ...  $max(xarr) + 1)$  $\frac{1}{906}$  ax.set\_ylim(min(yarr) - 1, ...  $max(yarr) + 1)$ 907 except Exception as e $\frac{1}{2}$  except Exception as e $\frac{1}{2}$ ,  $\frac{1}{2}$  =  $\frac{1}{2}$  =  $\frac{1}{2}$ . 908  $\overline{X1}, \overline{y1}, \overline{z1} = [\overline{0}.\overline{00}], [\overline{0.00}], [0.00]$ <br>909 print ("her") 910 print(e)<br>
911 ax.set\_xlabel("X - axis [mm]")<br>
912 ax.set\_ylabel("Y - axis [mm]")<br>
913 ax.yaxis.set\_label\_position('right')<br>
82x.xaxis.set\_label\_position('top')<br>
915 try: 916 **plt.figure(num=1)**<br>
917 for i in range(len(cordX)):<br>
918 cordY[i:i+2], 'g', linestyle="--")<br>
920 cordY[i:i+2], 'g', linestyle="--")<br>
921 else:<br>
preak 922 except Exception as e:<br>
923 execter(x1, y1, c='red', s=50.0, ...<br>
926 ax.legend()<br>
926 ax.legend(bbox\_to\_anchor=(1, 1.15))<br>
927 fig\_agg.draw()  $.927$ <br> $.928$ <br> $.929$ 329<br>
929<br>
931 x, y, z = cordX[-1], cordY[-1], cordZ[-1]<br>
933<br>
932 ax2.grid(True)<br>
933 ax2.set\_xlim(-0, 505)<br>
933 ax2.set\_ylim(-0, 70)<br>
936 ax2.set\_ylim(-0, 70)<br>
936 ax2.set\_xlabel("X - axis [mm]")<br>
937 ax2.set\_ylabel("Y - 940  $\begin{array}{r} \text{511 path} = \text{values} \left[ \text{--FILENAME} - \text{--} \right] \\ \text{941} \\ \text{942} \\ \text{943} \\ \text{944} \\ \text{945} \\ \text{947} \\ \text{949} \\ \text{940} \\ \text{941} \\ \text{942} \\ \text{943} \\ \text{944} \\ \text{945} \\ \text{946} \\ \text{947} \\ \text{948} \\ \text{949} \\ \text{940} \\ \text{941} \\ \text{941} \\ \text{941} \\ \text{941$ 943 plt.figure(num=2)<br>
944 ax2.axes.set\_xlim3d(left=min(xarr)-1, ...<br>
945 ax2.axes.set\_xlim3d(left=min(xarr)-1, ... ax2.axes.set\_ylim3d(bottom=min(yarr)-1, top=max(yarr)+1) ax2.axes.set\_zlim3d(bottom=min(zarr)-1, top=max(yarr)+1) 947 plt.plot(xarr, yarr, zarr, 'b')<sup>4</sup><br>
948 for 1 in range(len(cordX)):<br>
950 plt.plot(cordX):<br>
950 plt.plot(cordX):i:i + 2], ... cordY[i:i + 2], 'g', linestyle="--")<br>
951<br>
952<br>
953 except Exception as e:<br>
pass<br>
pass <sup>955</sup> #print(e) <sup>956</sup> ax2.scatter(x, y, z, c='Red', s=50.0, ... label='Position', alpha=1, edgecolors='none') <sup>957</sup> ax2.legend() <sup>958</sup> fig\_agg2.draw() 958 fig\_agg2.draw()<br>
959 canvas\_update = 0<br>
960 else: <sup>960</sup> else: <sup>961</sup> canvas\_update = canvas\_update + 1  $\frac{961}{962}$ <br>963 window['-OUTPUT-'].update('\n'.join(messages)) window.close() 965 966  $\begin{array}{rcl} 967 & \text{if} & \text{name} & == & \text{main} \ \hline 968 & & \text{main} \text{)} & & \text{main} \ \end{array}$ 

### Vedlegg B

### Kode for maskinkontrolleren

Koden nedenfor er skrevet i Arduino IDE (modifisert C++). Kan hentes her. NB! Filen kan bare hentes med Adobe Acrobat.

Kode B.1: Skript som produserer firkant-puls. Gir mulighet for å utføre bevegelse av motor med konstant hastighet.

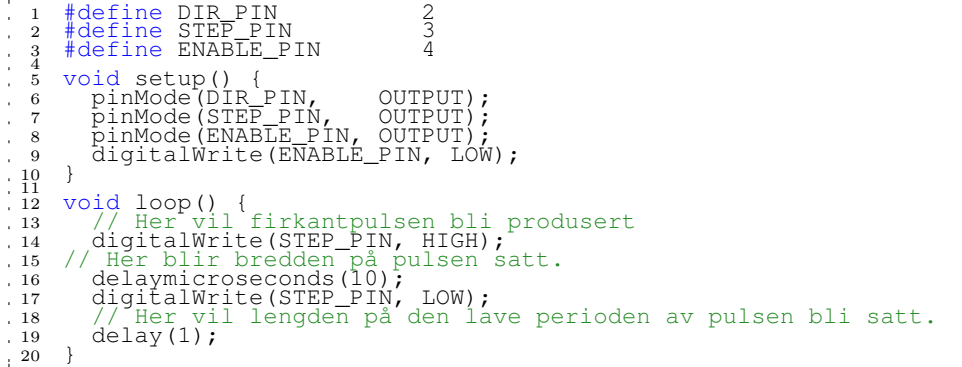

Kode B.2: Denne koden viser hvordan vi implementerte simpel akkselerasjon.

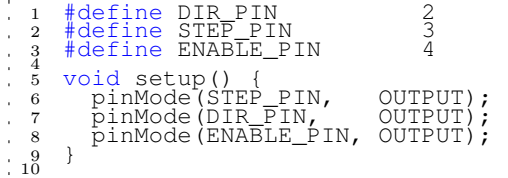

```
void simpleAccel(int steps) {
\begin{array}{c} 11 \\ 12 \\ 13 \end{array}is int lowSpeed = 2000; //Her blir laveste hastighet satt, også<br>kjent som høyest periode mellom høy flanke.<br>14 int highSpeed = 100; //Her blir høyest hastighet satt, som<br>da er laveste periode mellom høy flanke.<br>15 int chan
\begin{array}{c} 15 \\ 16 \\ 17 \end{array}17 // Setter opp akkselerasjons-rampe og deselerasjonsrampe<br>
int rampUpStop = (lowSpeed - highSpeed) / change;<br>
19 if ( rampUpStop > steps / 2 )<br>
20 rampUpStop = steps / 2;<br>
21 int rampDownStart = steps - rampUpStop;<br>
22 i
\begin{array}{r} 22 \\ 23 \\ 24 \end{array}%<br>
// Utfører steg ved å produsere firkant-pulsene og deretter<br>
sette ny periode for å øke/redusere hastigheten for<br>
for (int i = 0; i < steps; i++) {<br>
digitalWrite(STEP_PIN, HIGH);<br>
digitalWrite(STEP_PIN, LOW);<br>
digitalWr
     29 delayMicroseconds(d);<br>
30 if (i < rampUpStop )<br>
31 d -= change;<br>
22 else if (i > rampDownStart )<br>
33 d += change;
\left.\begin{array}{cc} , & 33 \\ , & 34 \end{array}\right\}\}\begin{array}{r} 35 \\ 36 \\ 37 \end{array}37 void loop() {<br>38 digitalWrite(DIR_PIN, LOW);<br>39 simpleAccel(2400);<br>40 digitalWrite(DIR_PIN, HIGH);
40 digitalWrite (DIR P<br>41 simpleAccel (2400);
 42
                       while (true);
 \begin{array}{cc} 43 \\ 44 \end{array}\begin{bmatrix} 45 \\ 45 \end{bmatrix}
```
Kode B.3: I denne koden er det implementert utrengninger for å oppnå konstant akselerasjon.

```
1 #define DIR_PIN 2
2 #define STEP_PIN 3
3 #define ENABLE_PIN 4
\mathbf{r}\begin{array}{r} 3 \\ 4 \\ 5 \end{array}t.
          5 #define STEP_HIGH PORTD |= 0b00001000;
                                                                     PORTD & = \neg 0b00001000;\begin{array}{cc} \cdot & 6 \\ \cdot & 7 \\ \cdot & 8 \end{array}8 #define TIMER1_INTERRUPTS_ON TIMSK1 |= (1 << OCIE1A);
9 #define TIMER1_INTERRUPTS_OFF TIMSK1 &= ¬(1 << OCIE1A);
\begin{smallmatrix} 0 \\ 10 \end{smallmatrix}unsigned int c0;
\begin{array}{c} 11 \\ 12 \\ 13 \end{array}13 void setup()<br>14 pinMode(ST
   14 pinMode(STEP_PIN, OUTPUT);<br>15 pinMode(DIR_PIN, OUTPUT);<br>16 pinMode(ENABLE_PIN, OUTPUT);
\frac{16}{17}18 noInterrupts();<br>19 TCCR1A = 0;<br>20 TCCR1B = 0;<br>21 TCNT1 = 0;<br>22 OCR1A = 1000;
   23 TCCR1B = (1 << WGM12);24 TCCR1B | = (1 \ll \text{CS11}) | (1 \ll \text{CS10}));24 TCCR1B | = (1<br>25 interrupts();
\begin{array}{r} 25 \\ 26 \\ 27 \end{array}27 c0 = 1600; // Dette var lowSpeed i forrige kode, nå skiftet
til c0 for å stemme oversens med formler fra AVR sitt
datablad. Det er start hastigheten til motoren.
  28 }
\begin{array}{r} 29 \\ 30 \end{array}30 volatile int dir = 0;
31 volatile unsigned int maxSpeed = 10; // Maks hastighet satt
```

```
som minste lav periode i microsekunder<br>33 volatile unsigned long n = 0;<br>33 volatile float d;<br>34 volatile unsigned long stepCount = 0;<br>35 volatile unsigned long rampUpStepCount = 0;<br>36 volatile unsigned long totalStepS = 0;
\begin{array}{r} 37 \\ 38 \end{array}volatile bool movementDone = false;
\frac{39}{40}41 ISR(TIMER1_COMPA_vect) // Denne blir kalt for å utføre
stegene, dvs produsere pulsene som sendes videre
\begin{array}{cc} 42 \\ 43 \end{array} {
    43 if ( stepCount < totalSteps ) {
44 STEP_HIGH
45 delayMicroseconds(10); // standard 10 micro sekunder slik
at mikrosteg driver skal kunne detekte høy flanke
46 STEP_LOW
47 stepCount++;
48 stepPosition += dir;
48<br>49<br>50<br>5150 else {
51 movementDone = true;
52 TIMER1_INTERRUPTS_OFF
    \begin{matrix} 53 \\ 54 \end{matrix} }
    35 if (rampUpStepCount == 0 ) { // akselerasjonsfasen<br>56 n+;<br>57 d = d - (2 * d) / (4 * n + 1); // likning for cn i fra AVR<br>datablad, her er cn skiftet om til d for delay for å<br>enklere kunne følge koden.<br>58 if (d < maxSpeed
\begin{array}{c} 60 \\ 61 \end{array}62 if ( stepCount ≥ totalSteps / 2 ) { // halveispunktet
63 rampUpStepCount = stepCount;
\begin{array}{c} 63 \\ 64 \end{array}65 6666 else if ( stepCount ≥ totalSteps - rampUpStepCount ) { //
deakselerasjons fasen
67 n--;
68 d = (d * (4 * n + 1)) / (4 * n + 1 - 2);<br>68 d = (d * (4 * n + 1)) / (4 * n + 1 - 2);
    \begin{matrix} 69 \\ 70 \end{matrix} }
           OCR1A = d;72 }
73
           void moveNSteps(long steps) {
\frac{74}{75}<br>75
    digitalWrite(DIR_PIN, steps < 0 ? HIGH : LOW);<br>
77 dir = steps > 0 ? 1 : -1;<br>
totalSteps = abs(steps);<br>
79 d = CO;<br>
80 OCR1A = d;<br>
81 stepCount = 0;<br>
82 n = 0;<br>
83 rampUpStepCount = 0;<br>
83 rampUpStepCount = 1;<br>
84 movement
\begin{array}{r} 84 \\ 85 \\ 86 \end{array}TIMER1_INTERRUPTS_ON
    87 }
88
    89 void moveToPosition(long p, bool wait = true) {
90 moveNSteps(p - stepPosition);
91 while ( wait && ! movementDone );
    \begin{matrix} 92 \\ 93 \end{matrix} }
          void loop() {
\frac{94}{95}<br>\frac{95}{96}96 maxSpeed = 20;
97 moveToPosition( 0 );
98 moveToPosition(10000);
 \frac{98}{99}while (true);
 \frac{100}{101}\begin{bmatrix} 102 \\ 102 \end{bmatrix}
```
### Vedlegg C

### El-tavle

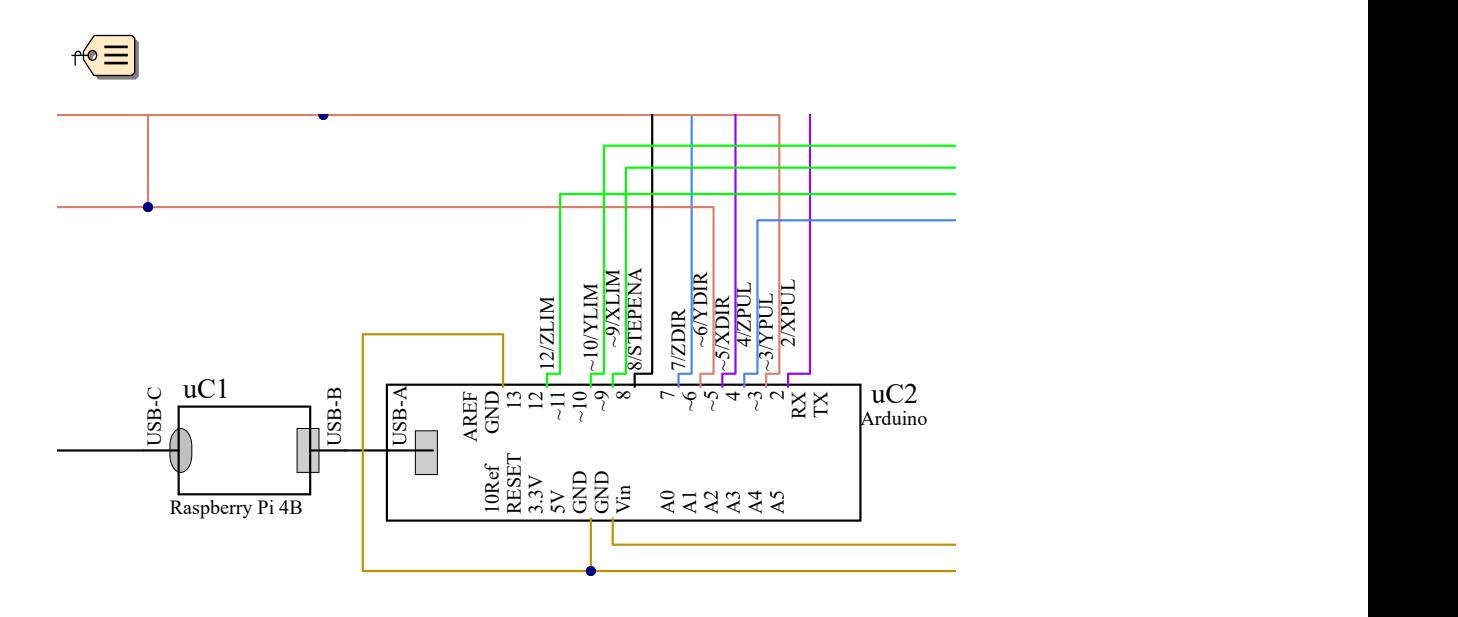

Figur C.1: Koblingskjema til Arduino Uno.

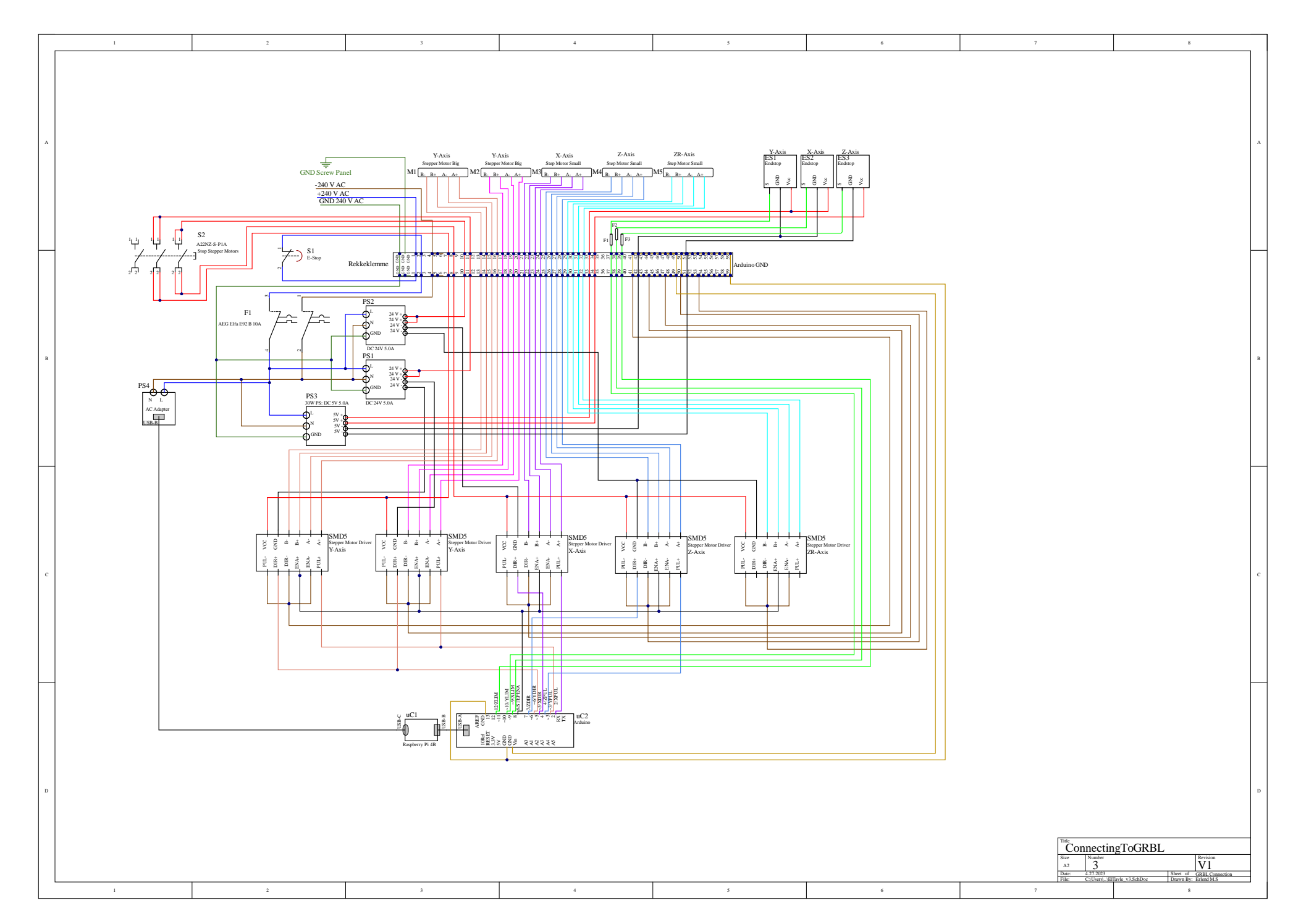

Figur C.2: Koblingskjema av el-tavle.

## <span id="page-103-0"></span>Vedlegg D

# G-kode

| G-kode                           | Fil |
|----------------------------------|-----|
| Kvadrat                          |     |
| Kvadrat med diagonaler           | ψ   |
| Rektangel                        |     |
| Rektangel med diagoneler         | U   |
| Parallellogram                   |     |
| Sirkel                           |     |
| Tre sirkler                      |     |
| Sirkel og kvadrat med diagonaler |     |
| Bokstav «J»                      |     |
| Navn                             |     |

Tabell D.1: G-kode filer. Filene kan bare hentes med Adobe Acrobat

| G-kode                          | <b>Beskrivelse</b>                                                                                       | <b>GRBL</b> | ${\bf Var}$ |
|---------------------------------|----------------------------------------------------------------------------------------------------|-------------|-------------|
| G <sub>0</sub>                  | Rask posisjonering                                                                                       |             |             |
| G1                              | Lineær bevegelse med spesifikk fart (F)                                                                  |             |             |
| G <sub>2</sub> , G <sub>3</sub> | Bevegelse i bue med spesifikk fart                                                                       |             |             |
| G4                              | Dveling (eng: dwell)                                                                                     |             |             |
| G17, G18, G19                   | Velg et plan for buene $(?)$                                                                             |             |             |
| G20                             | Imperiske enheter                                                                                        |             |             |
| G21                             | Metriske enheter                                                                                         |             |             |
| G28                             | Gå til forhåndsdefinert posisjon                                                                         |             |             |
| G28.2                           | Homing / Hjemmesyklus                                                                                    |             |             |
| G40, G43, G49                   | Akseptert, men ignorert                                                                                  |             |             |
| G45-G49                         | Akseptert, men ignorert                                                                                  |             |             |
| G90                             | Absolutt distanse modus                                                                                  |             |             |
| G91                             | Inkrementell distanse modus                                                                              |             |             |
| G91.1                           | Bue radius modus                                                                                         |             |             |
| G92                             | Sett referansepunkt                                                                                      |             |             |
| M <sub>0</sub>                  | Pause og stanse program - i karbidbevegelse<br>vil dette tillate bruker å kjøre programmet igjen         |             |             |
| M1                              | Sov (stopp) (eng: sleep, optional stop)                                                                  |             |             |
| M3                              | Spindel på                                                                                               |             |             |
| M2                              | Pause og stanse program                                                                                  |             |             |
| M5                              | Spindel av                                                                                               |             |             |
| M <sub>6</sub>                  | Verktøy-bytte                                                                                            |             |             |
| M7, M9                          | Akseptert, men ignorert                                                                                  |             |             |
| M17                             | Aktivere motorer                                                                                         |             |             |
| M18                             | Deaktivere motorer                                                                                       |             |             |
| M30                             | Pause og stanse program - i karbidbevegelse kan denne<br>føre maskinen tilbake til maskinens opprinnelse |             |             |
| M100                            | Hjelp                                                                                                    |             |             |
| M114                            | Posisjon til verktøyet                                                                                   |             |             |
| M120                            | Homing / Hjemsyklus                                                                                      |             |             |

Tabell D.2: Tabell for G-kode kommandoer. Sammenligner kommandoer mellom GRBL og vår maskinkontroller.

#### <span id="page-105-0"></span>Vedlegg E

## GRBL Firmwaresettings

Innstillinger for GRBL, vist tabellen [E.1](#page-106-0) under, er tilgjengelig [her](https://drive.google.com/drive/folders/1d6W3mUPN12AYP2RKFq2RGvz3G-wQhcjC?usp=sharing) [drive.google.com/...] eller på taggen.

| \$x Setting    | Value            | Description                        | Unit                                                |
|----------------|------------------|------------------------------------|-----------------------------------------------------|
| $\overline{0}$ | 30               | Step pulse time                    | microseconds                                        |
| $\mathbf{1}$   | 35               | Step idle delay                    | milliseconds                                        |
| $\overline{2}$ | $\overline{0}$   | Step pulse invert                  | mask                                                |
| 3              | $\overline{2}$   | Step direction invert              | mask                                                |
| $\overline{4}$ | $\overline{0}$   | Invert step enable pin             | boolean                                             |
| $\overline{5}$ | $\boldsymbol{0}$ | Invert limit pins                  | boolean                                             |
| $\,6\,$        | $\boldsymbol{0}$ | Invert probe pin                   | boolean                                             |
| 10             | $\mathbf{1}$     | Status report options              | mask                                                |
| 11             | 0.010            | Juntion deviation                  | millimeters                                         |
| 12             | 0.002            | Arc tolerance                      | millimeters                                         |
| 13             | $\boldsymbol{0}$ | Report in inches                   | boolean                                             |
| 20             | $\mathbf{1}$     | Soft limits enable                 | boolean                                             |
| 21             | $\mathbf{1}$     | Hard limits enable                 | boolean                                             |
| 22             | $\mathbf 1$      | Homing cycle enable                | boolean                                             |
| 23             | 3                | Homing diretion invert             | mask                                                |
| 24             | 25.000           | Homing locate feed rate            | millimeters/minute                                  |
| 25             | 500.000          | Homing search seek rate            | millimeters/minute                                  |
| 26             | 244              | Homing switch debounce delay       | milliseconds                                        |
| 27             | 5.000            | Homing switch pull-off distance    | millimeters                                         |
| 30             | 1000             | Maximum spindle speed              | rounds per minute                                   |
| 31             | 1000             | Minimum spindle speed              | rounds per minute                                   |
| 32             | $\overline{0}$   | Lase-mode enable                   | boolean                                             |
| 100            | 200.000          | X-axis travel resolution           | steps/millimeter                                    |
| 101            | 80.000           | Y-axis travel resolution           | steps/millimeter                                    |
| 102            | 200.000          | Z-axis travel resolution           | steps/millimeter                                    |
| 110            | 5000.000         | X-axis maximum feedrate            | millimeters/minute                                  |
| 111            | 15000.000        | Y-axis maximum feedrate            | millimeters/minute                                  |
| 112            | 300.000          | Z-axis maximum feedrate            | millimeters/minute                                  |
| 120            | 10.000           | X-axis acceleration                | millimeters/seconds <sup><math>\hat{}2</math></sup> |
| 121            | 10.000           | Y-axis acceleration                | millimeters/seconds <sup>2</sup>                    |
| 122            | 10.000           | Z-axis acceleration                | millimeters/seconds^2                               |
| 130            | 225.000          | X-axis maximum travel (soft-limit) | millimeters                                         |
| 131            | 1000.000         | Y-axis maximum travel (soft-limit) | millimeters                                         |
| 132            | 63.000           | Z-axis maximum travel (soft-limit) | millimeters                                         |

<span id="page-106-0"></span>Tabell E.1: Liste med instillinger til GRBL. Verdiene i kollonen Value ble brukt i vårt oppsett av GRBL. Tabell hentet fra GRBL i github [\[22\]](#page-83-0).

## Vedlegg F

# Utstyrsliste

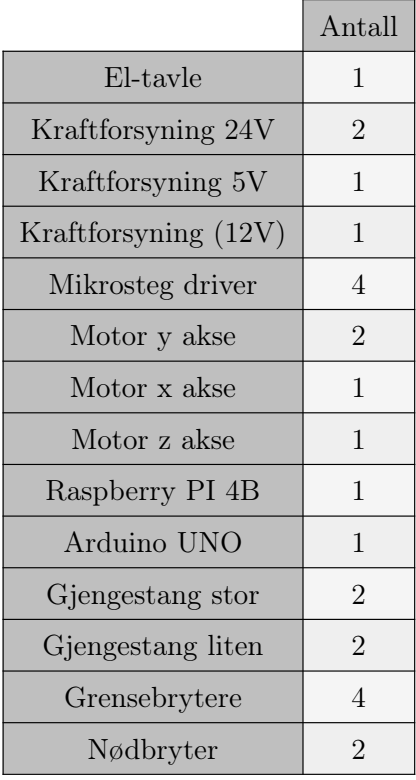
# Vedlegg G

# Datablad

## G.1 ATmega328P

 $\text{Error}[\%] \; = \; \Big(\frac{\text{BaudRate}_{\text{Closed Match}}}{\text{BaudRate}} - 1\Big) \times 100\%$ 

Table 19-9. Examples of UBRRn Settings for Commonly Used Oscillator Frequencies

| <b>Baud</b><br>Rate<br>(bps) | $f_{osc}$ = 1.0000MHz               |              |                |              | $f_{osc}$ = 1.8432MHz |              |                |         | $f_{osc}$ = 2.0000MHz |              |                |              |
|------------------------------|-------------------------------------|--------------|----------------|--------------|-----------------------|--------------|----------------|---------|-----------------------|--------------|----------------|--------------|
|                              | $U2Xn = 0$                          |              | $U2Xn = 1$     |              | $U2Xn = 0$            |              | $U2Xn = 1$     |         | $U2Xn = 0$            |              | $U2Xn = 1$     |              |
|                              | <b>UBRRn</b>                        | <b>Error</b> | <b>UBRRn</b>   | <b>Error</b> | <b>UBRRn</b>          | <b>Error</b> | <b>UBRRn</b>   | Error   | <b>UBRRn</b>          | <b>Error</b> | <b>UBRRn</b>   | <b>Error</b> |
| 2400                         | 25                                  | 0.2%         | 51             | 0.2%         | 47                    | 0.0%         | 95             | $0.0\%$ | 51                    | 0.2%         | 103            | 0.2%         |
| 4800                         | 12                                  | 0.2%         | 25             | 0.2%         | 23                    | 0.0%         | 47             | 0.0%    | 25                    | 0.2%         | 51             | 0.2%         |
| 9600                         | 6                                   | $-7.0%$      | 12             | 0.2%         | 11                    | 0.0%         | 23             | 0.0%    | 12                    | 0.2%         | 25             | 0.2%         |
| 14.4k                        | 3                                   | 8.5%         | 8              | $-3.5%$      | $\overline{7}$        | 0.0%         | 15             | 0.0%    | 8                     | $-3.5%$      | 16             | 2.1%         |
| 19.2k                        | $\overline{2}$                      | 8.5%         | 6              | $-7.0%$      | 5                     | 0.0%         | 11             | 0.0%    | 6                     | $-7.0%$      | 12             | 0.2%         |
| 28.8k                        | $\mathbf{1}$                        | 8.5%         | 3              | 8.5%         | 3                     | 0.0%         | $\overline{7}$ | 0.0%    | 3                     | 8.5%         | 8              | $-3.5%$      |
| 38.4k                        | 1                                   | $-18.6%$     | $\overline{2}$ | 8.5%         | $\overline{2}$        | 0.0%         | 5              | 0.0%    | $\overline{2}$        | 8.5%         | 6              | $-7.0%$      |
| 57.6k                        | $\mathbf{0}$                        | 8.5%         | 1              | 8.5%         | $\mathbf{1}$          | 0.0%         | 3              | 0.0%    | 1                     | 8.5%         | 3              | 8.5%         |
| 76.8k                        | -                                   |              | 1              | $-18.6%$     | 1                     | $-25.0%$     | 2              | 0.0%    | 1                     | $-18.6%$     | $\overline{2}$ | 8.5%         |
| 115.2k                       | -                                   |              | $\mathbf{0}$   | 8.5%         | $\mathbf{0}$          | 0.0%         | 1              | 0.0%    | $\mathbf{0}$          | 8.5%         | $\mathbf{1}$   | 8.5%         |
| 230.4k                       | -                                   |              | -              | -            | -                     | -            | $\mathbf{0}$   | 0.0%    | -                     | -            |                |              |
| 250 <sub>k</sub>             | -                                   |              |                | -            | -                     | -            | -              |         | -                     | -            | $\mathbf{0}$   | 0.0%         |
| Max. <sup>(1)</sup>          | 62.5kbps                            |              | 125kbps        |              | 115.2kbps             |              | 230.4kbps      |         | 125kbps               |              | 250kbps        |              |
| Note:                        | 1.<br>UBRRn = $0$ , error = $0.0\%$ |              |                |              |                       |              |                |         |                       |              |                |              |

Figur G.1: Tabell av overføringshastigheter med feil i %, hentet fra databladet ATmega328P [\[6\]](#page-81-0). ATmega328p er mikrokontrolleren som håndterer USB-seriell grensesnitt på Arduino Uno.

### G.2 AVR446

#### 2.3.1 Exact calculations of the inter-step delay

The first counter delay  $c_0$  as well as succeeding counter delays  $c_n$ , are given by (see appendix for details):

$$
c_0 = \frac{1}{t} \sqrt{\frac{2\alpha}{\omega}} \qquad c_n = c_0 \left( \sqrt{n+1} - \sqrt{n} \right)
$$

The computational power of a microcontroller is limited, and calculating two square roots is time consuming. Therefore an approximation with less computational complexity is considered.

The counter value at the time  $n$ , using Taylor series approximation for the inter-step delay (see appendix for details) is given by:

$$
c_n = c_{n-1} - \frac{2c_{n-1}}{4n+1}
$$

This calculation is much faster than the double square root, but introduces an error of 0.44 at  $n = 1$ . A way to compensate for this error is by multiplying  $c_0$  with 0,676.

#### 2.3.2 Change in acceleration

As shown in the appendix, the acceleration is given by  $c_0$  and n. If a change in acceleration (or deceleration) is done, a new  $n$  must be calculated.

The time  $t_n$  and  $n$  as a function of the motor acceleration, speed and step angle are given by

Figur G.2: Formel brukt for utregning av akselerasjon i pulssignalene. Hentet fra databladet AVR446 [\[7\]](#page-81-1)

## G.3 Nema 17 Bipolar Step Motor

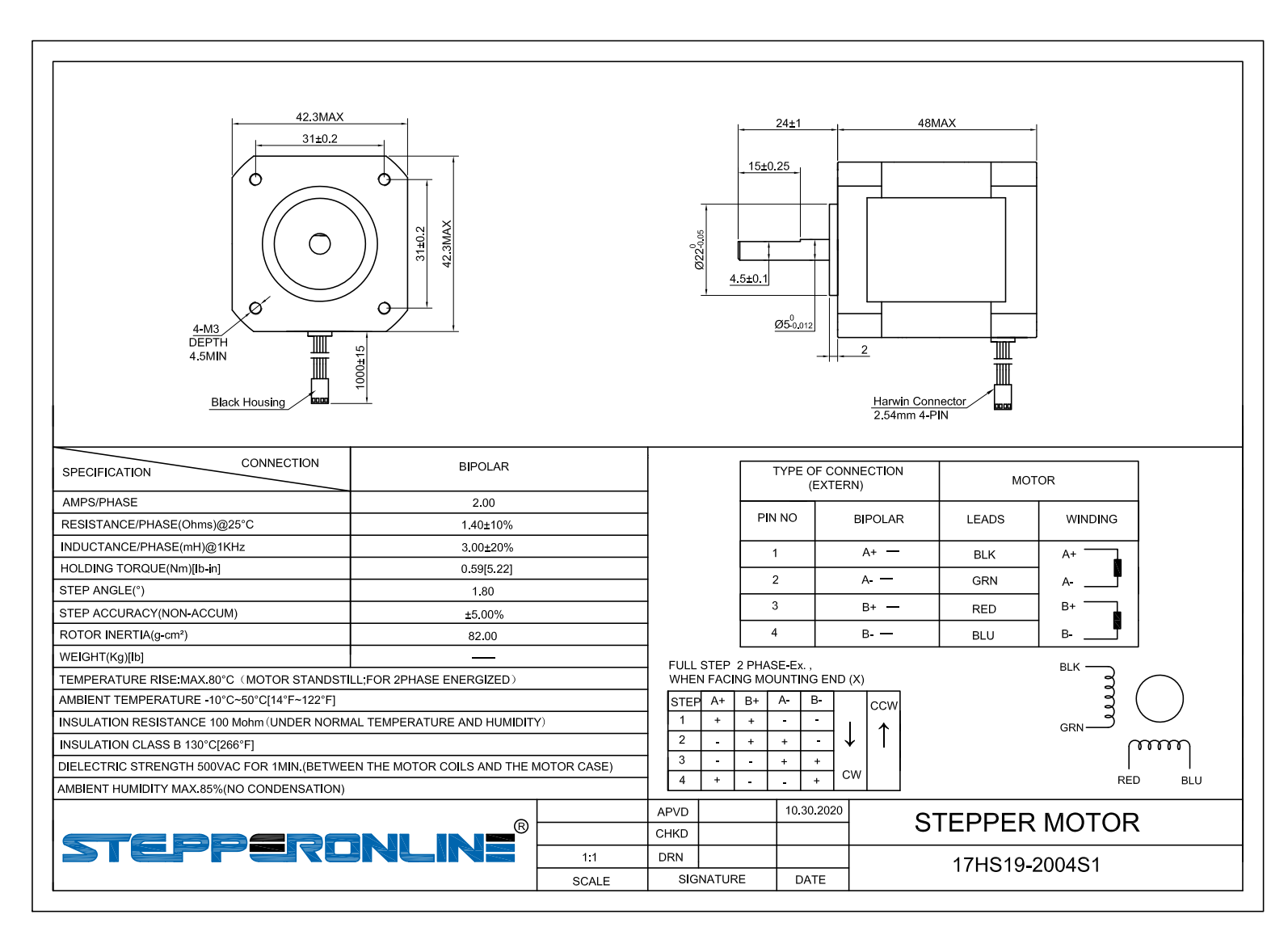

Figur G.3: Datablad for X- og Z-stegmotor. Hentet fra databladet Nema 17 [\[20\]](#page-82-0).

## G.4 Sanyo Denki Step Motor

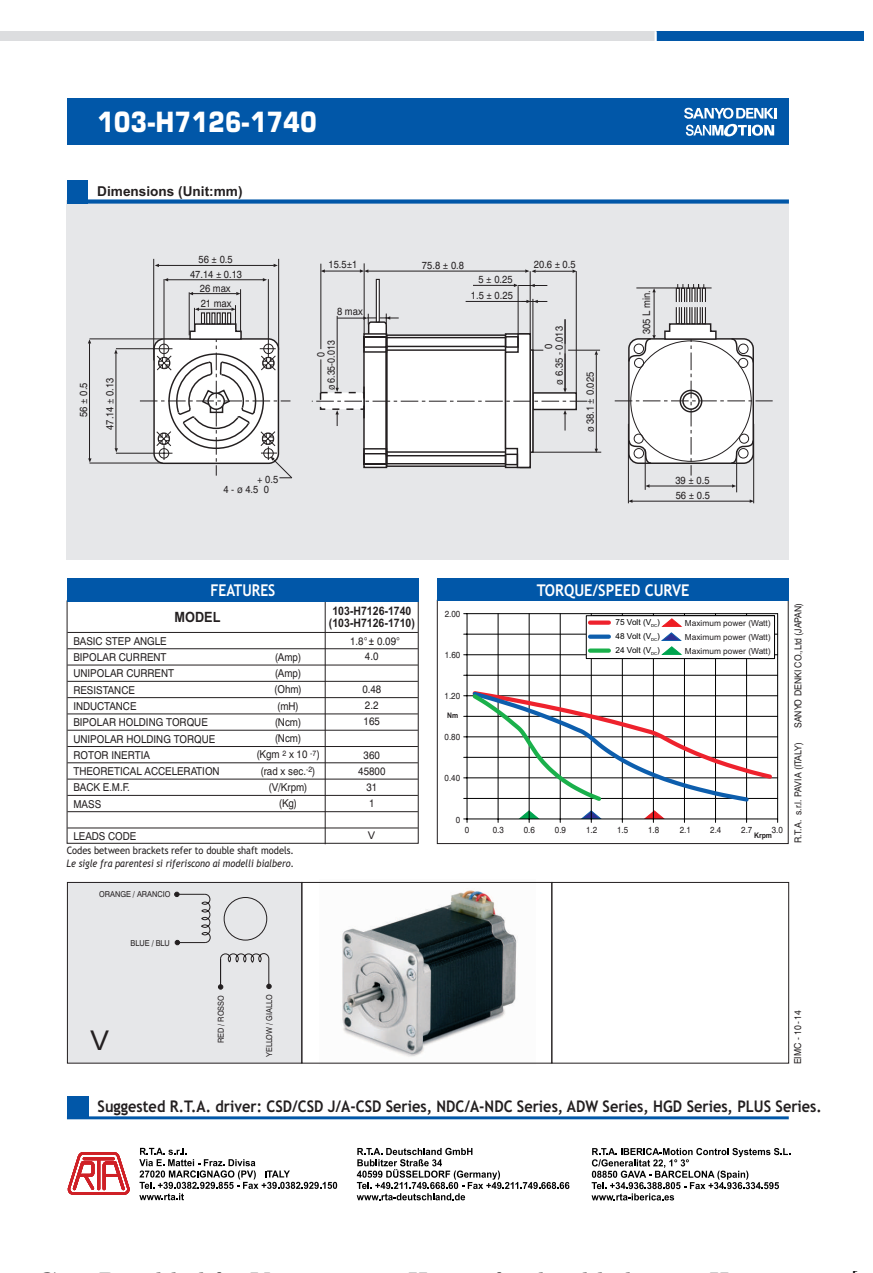

Figur G.4: Datablad for Y-stegmotor. Hentet fra databladet 103-H7126-1740 [\[19\]](#page-82-1).

## Vedlegg H

# ChatGPT

凸 见 En CNC-maskin (Computer Numerical Control) er en avansert datamaskinstyrt maskin som er utbredt i moderne produksjonsindustri. Maskinen er i stand til å utføre høy presisjonsarbeid på en rekke materialer, og den kan automatisere produksjonsprosessen og redusere arbeidskostnader.

I denne bacheloroppgaven vil vi ta for oss design, bygging og testing av en egen CNCmaskin. Vi vil undersøke de grunnleggende prinsippene bak en CNC-maskin, og gjøre en analyse av eksisterende design for å utvikle vårt eget design.

Videre vil vi utforske ulike materialer og komponenter som vil være nødvendige for å bygge maskinen. Dette vil omfatte valg av motordesign, styresystem, elektronikk og materialer for å konstruere maskinens ramme og bevegelige deler.

Vi vil også programmere maskinens kontrollsystem og verktøybaner for å kunne utføre ulike oppgaver og tester. Dette vil inkludere testing av maskinens hastighet, nøyaktighet og kapasitet.

Til slutt vil vi evaluere effektiviteten og kvaliteten på den ferdige maskinen, og sammenligne den med eksisterende kommersielle CNC-maskiner. Gjennom denne oppgaven vil vi få en grundig forståelse av design, bygging og testing av en egen CNC-maskin, samt de utfordringene som er involvert i å lage en maskin fra bunnen av.

Figur H.1: Inspirasjon til introduksjon ved hjelp av CHATGPT.